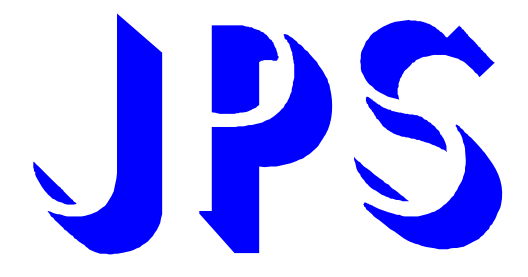

## **IRIS-IMAC DRIVER B-type USER MANUAL**

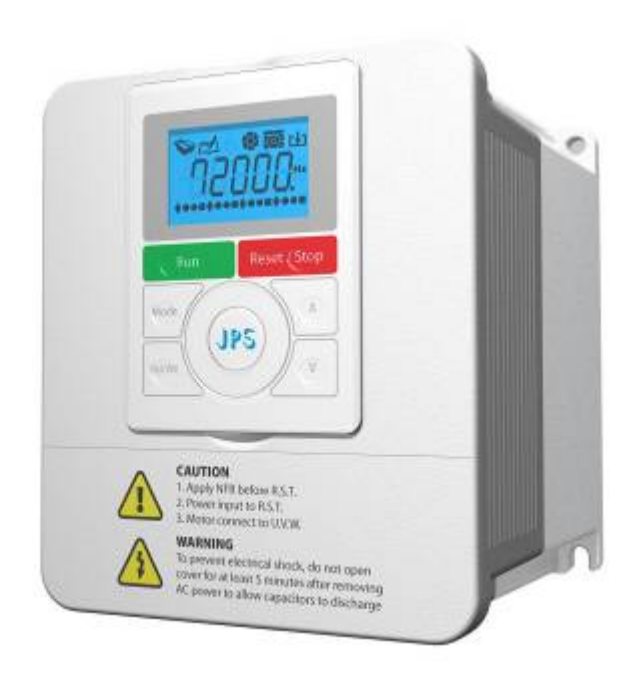

**Version: V5.13** 

## **Safety Precautions and Warnings!**

## $\mathbb{A}$  Caution! Warning!  $\mathbb{A}$

Pay attention to these  $\hat{\Lambda}$  CAUTION, WARNING, and  $\hat{\Lambda}$  signals on the device or instruction documents. **They indicate danger to human body or damage to the device. Before installing and putting the device into operation, please read the safety precautions and warnings following this page.** 

- **1. Make sure that the warning signs are kept in a legible condition and replace missing or damaged signs.**
- **2. Before starting, familiarize yourself with the operation of the inverter. It may be too late if you start working with the inverter before read this instruction manual.**
- **3. Never permit unqualified personnel to operate the inverter.**

### ! **WARNING!**

- z **This inverter produces dangerous electrical voltages and controls rotating mechanical parts.**
- Death, severe injury or substantial damage to property can occur if the instructions in this operating **manual are not completed with.**
- z **Only personnel with appropriate qualifications should work with this inverter. These personnel must be familiar with all the warning signs and precautions laid out in these operating instructions for the transport, installation and operation of this device.**
- z **The successful and safe use of this inverter depends on the correct installation, commissioning, operation and maintenance of the device.**
- z **This device operates at high voltages.**

#### $\frac{1}{2}$  Caution!

- z **The DC-link capacitors remain charged to dangerous voltages even the power is removed. For this reason it is not permissible to open the inverter cover until five (5) minutes after the power has been turned off.**
- When handling the open inverter it should be noted that live parts are exposed. Do not touch these live **parts.**
- z **The terminals R, S, T, U, V, W, P, N, B, PR, and BR can carry dangerous voltages even if the motor is inoperative.**
- z **Only qualified personnel may connect, start the system up and repair faults. These personnel must be thoroughly acquainted with all the warnings and operating procedures contained with this manual.**
- Certain parameter settings may cause the device to start up automatically after power on or power **recover.**

#### **DEFINITIONS**

z **Qualified Person** 

**For the purposes of this manual and product labels, a qualified person is one who is familiar with the installation, construction, operation and maintenance of this device and with hazards involved. In addition, the person must be:** 

- Trained and authorized to energize, de-energize, clear, ground and tag circuits and equipment in **accordance with established safety practices.**
- Trained in the proper care and use of protective equipment in accordance with established safety **practices.**
- **Trained in rendering first aid.**
- z **DANGER**

**For the purposes of this manual and product labels, DANGER indicates that loss of life, severe personal injury or substantial property damage WILL result if proper precautions are not taken.** 

**WARNING** 

**For the purposes of this manual and product labels, WARNING indicates that loss of life, severe personal injury or substantial property damage CAN result if proper precautions are not taken.** 

**CAUTION** 

**For the purpose of this manual and product labels, CAUTION indicates that minor personal injury or property damage CAN result if proper precautions are not taken.**

z **NOTE** 

**For the purpose of this manual and product labels, NOTES merely call attention to information that is especially significant in understanding and operating the inverter.** 

#### ! **DANGER and WARNING**

- Make sure that the location selected for installation is safe, protected from moisture and splash and **drip-proof!**
- z **Children and the general public must be prevented from accessing or approaching the equipment!**
- z **The equipment may only be used for the purpose specified by the manufacturer. Unauthorized modifications and the use of spare parts and accessories that are not sold or recommended by the manufacturer of the equipment can cause fires, electric shocks and injuries.**
- Keep these operating instructions within easy reach and give them to all users!

## $\triangle$  WARNING

**This is a Class A product. In a domestic environment this product may cause radio interference in which case the user may be required to take adequate measures.** 

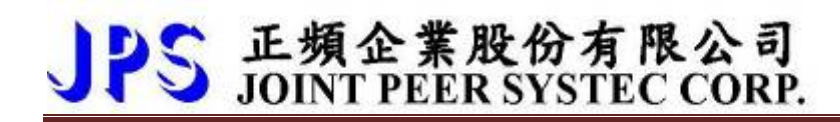

## **Contents**

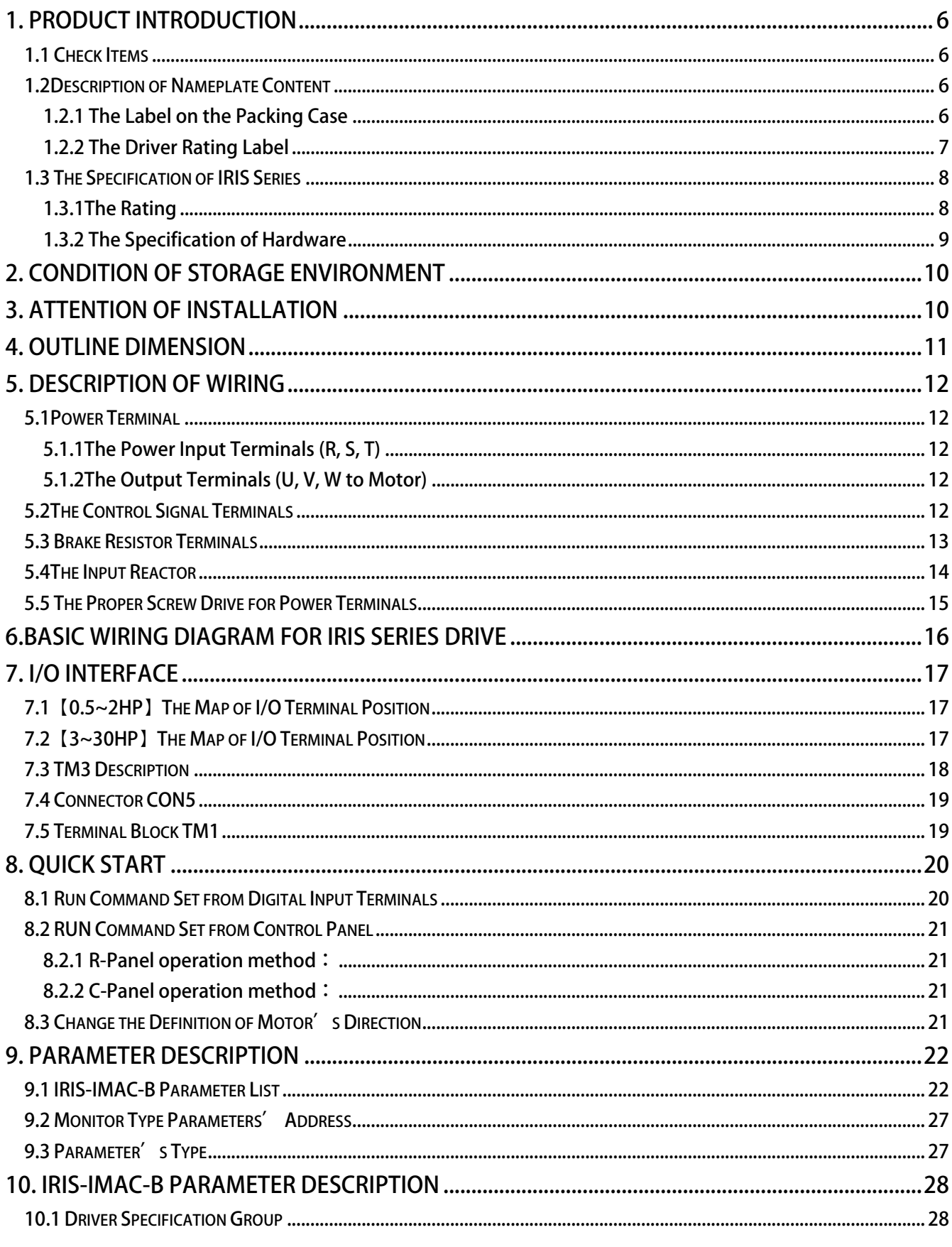

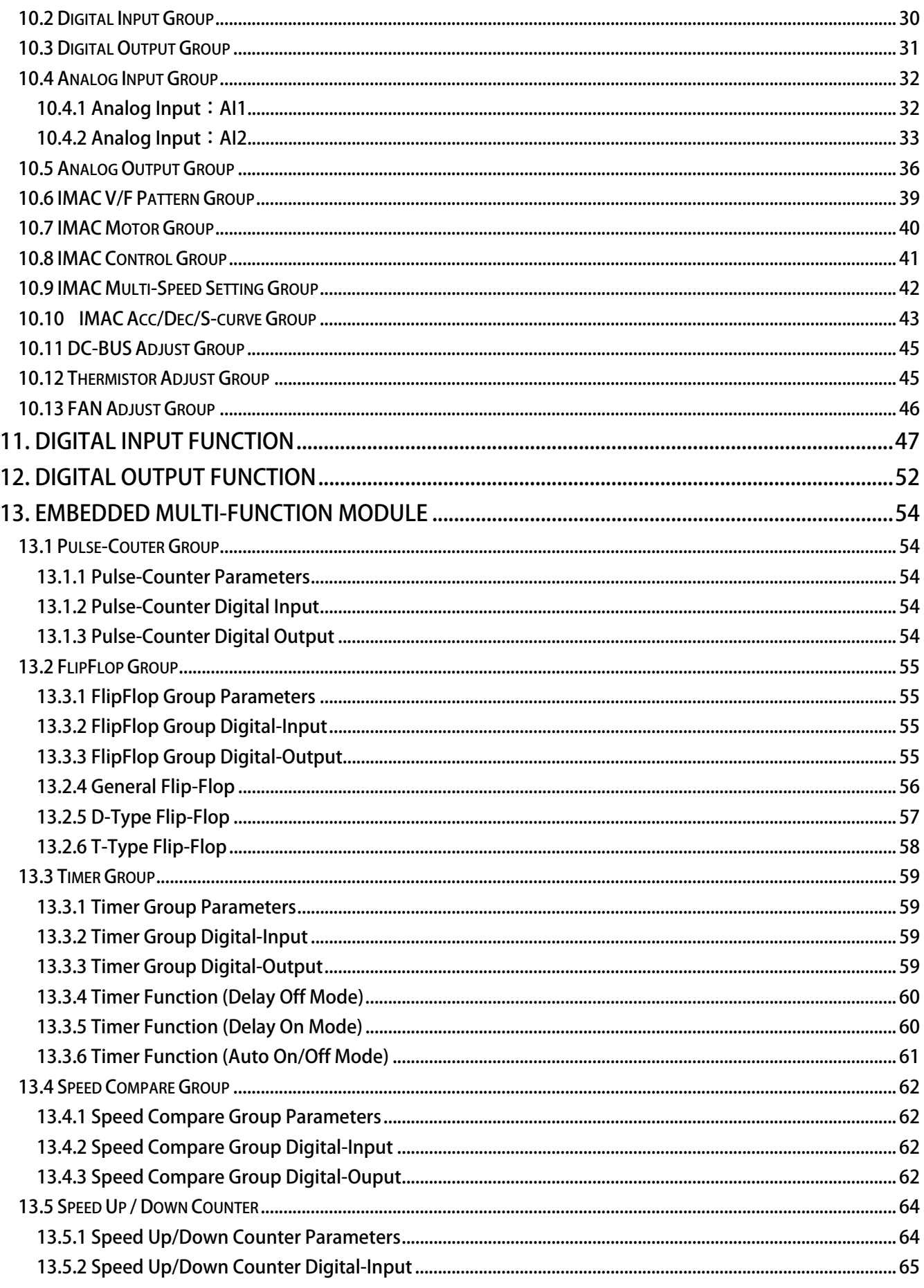

www.jps.com.tw

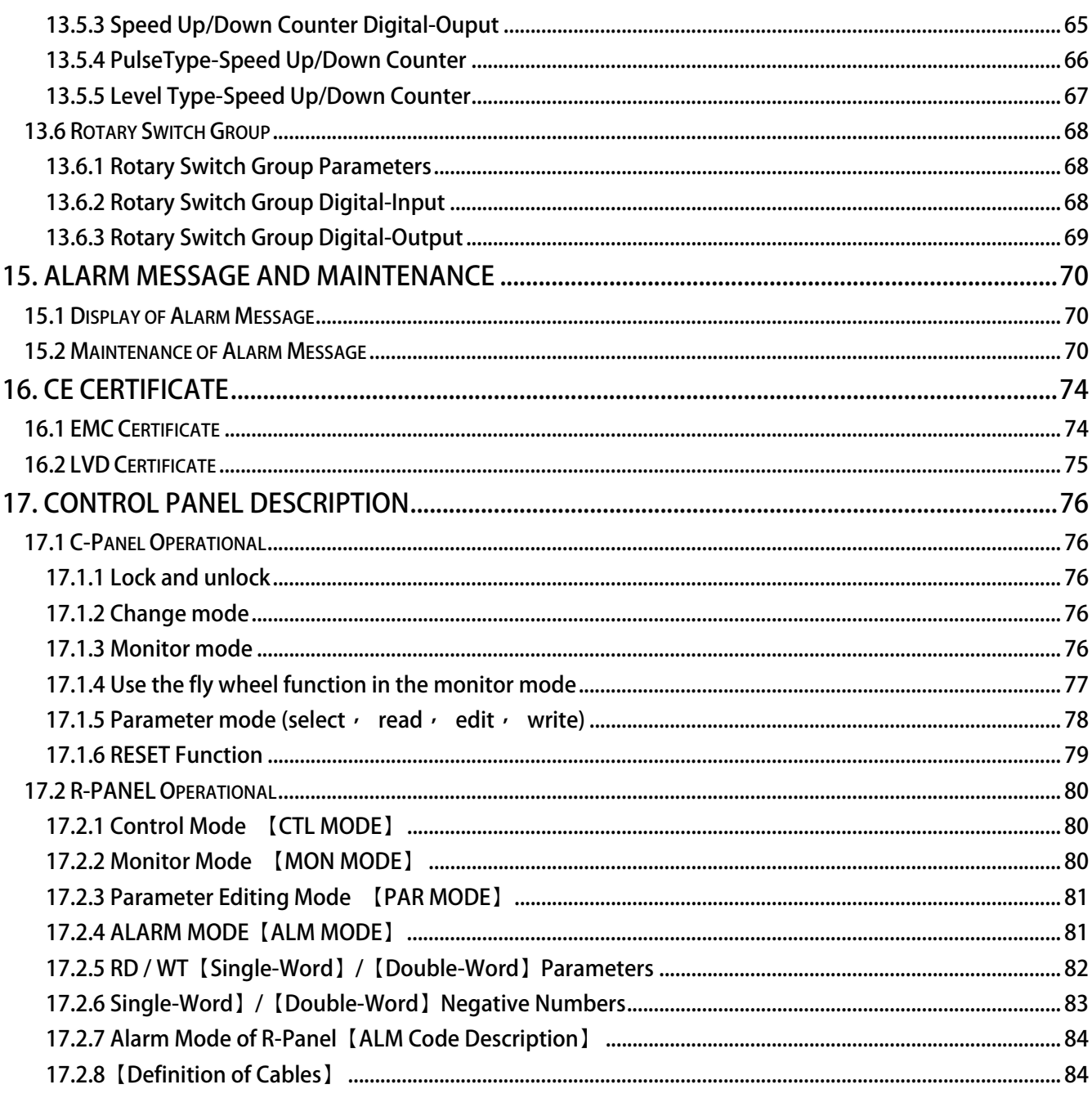

## **1. Product Introduction**

#### 1.1 Check Items

**To avoid the carelessness during packing and delivery, please check the list below carefully。** 

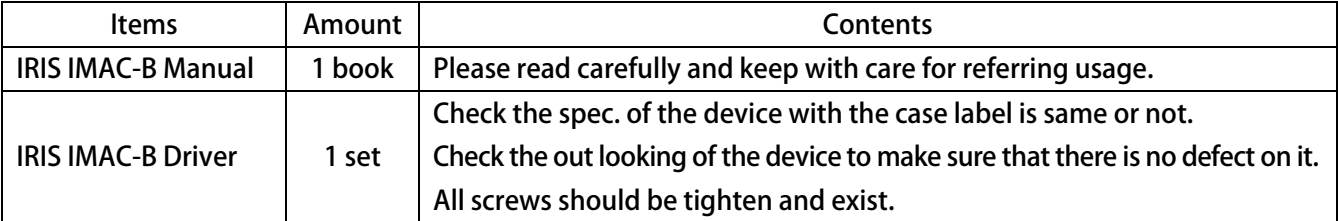

**If any miss or defect happened, please contact with the agency to get resolve of the problem.** 

### **1.2Description of Nameplate Content**

#### 58B**1.2.1 The Label on the Packing Case**

## **2R5-IMAC-STD-B-R 220V**

#### **The contents of indication:**

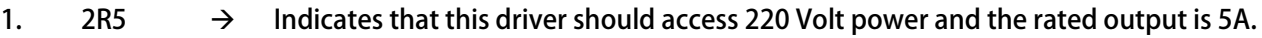

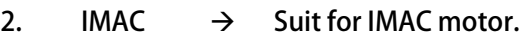

- **3. STD**  $\rightarrow$  **Standard type**
- **4. B**  $\rightarrow$  **Indicates that this driver is a Basic type.**
- 5.  $\mathsf{R} \rightarrow \mathsf{Indicates}$  that the control panel of this driver.

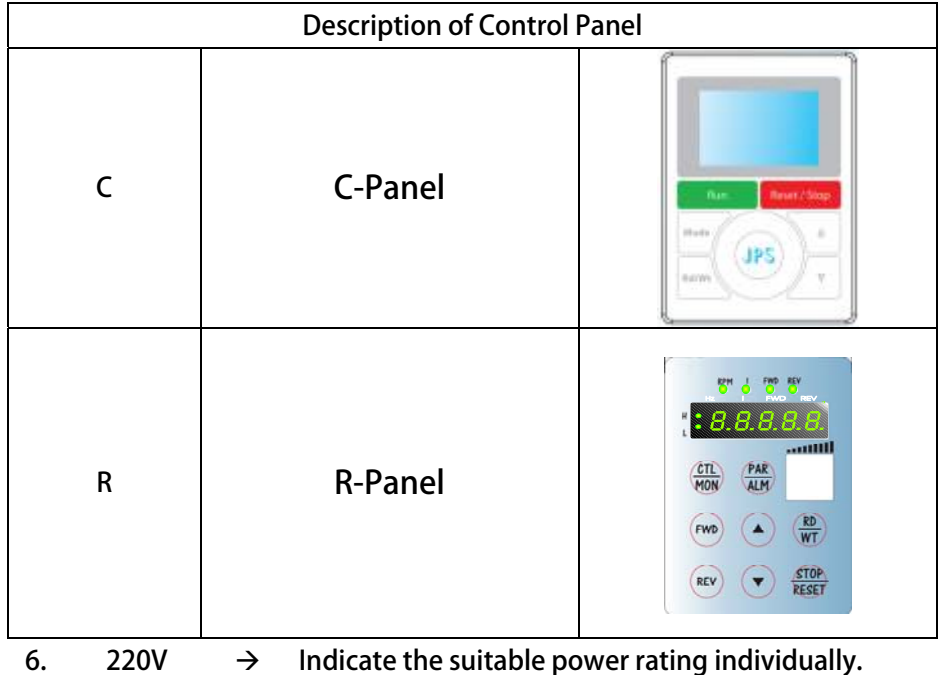

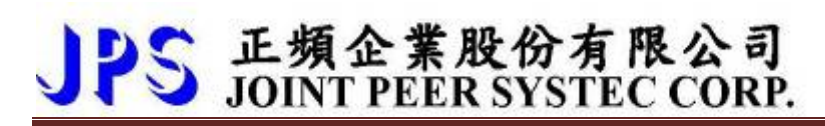

#### 59B**1.2.2 The Driver Rating Label**

**The figure below is a sample of the rating label that is put on the outside of the driver.** 

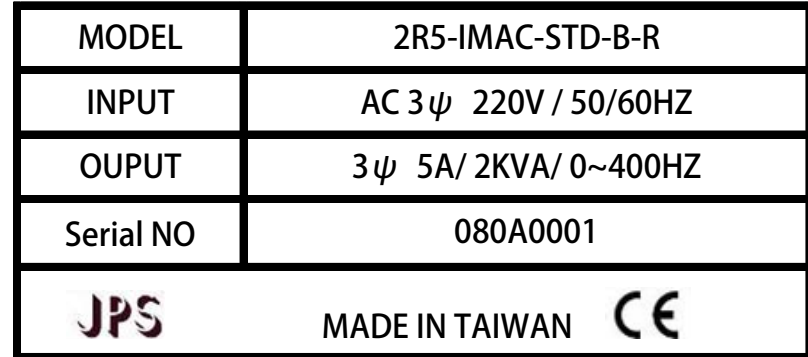

**The contents of rating label are showed below:** 

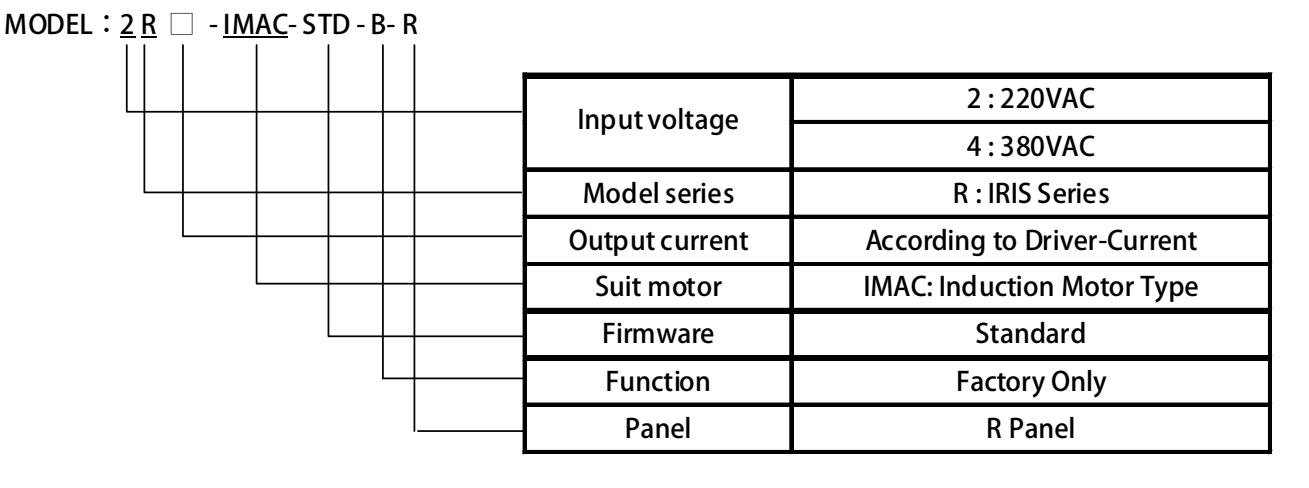

**INPUT :AC3Ø220 / 50/60HZ**

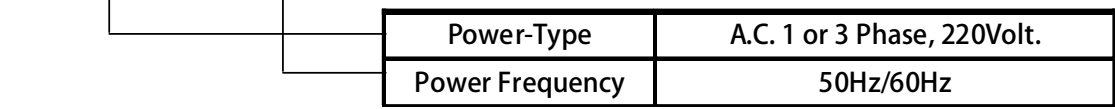

**OUTPUT : 3Ø5A 2KVA / 0~400Hz**

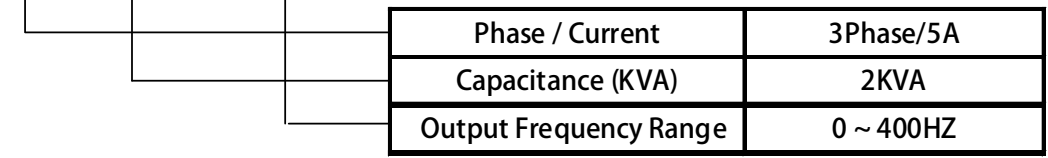

advance your life

## JPS 正頻企業股份有限公司

## 1.3 The Specification of IRIS Series

#### 60B**1.3.1The Rating**

#### **220V Series:**

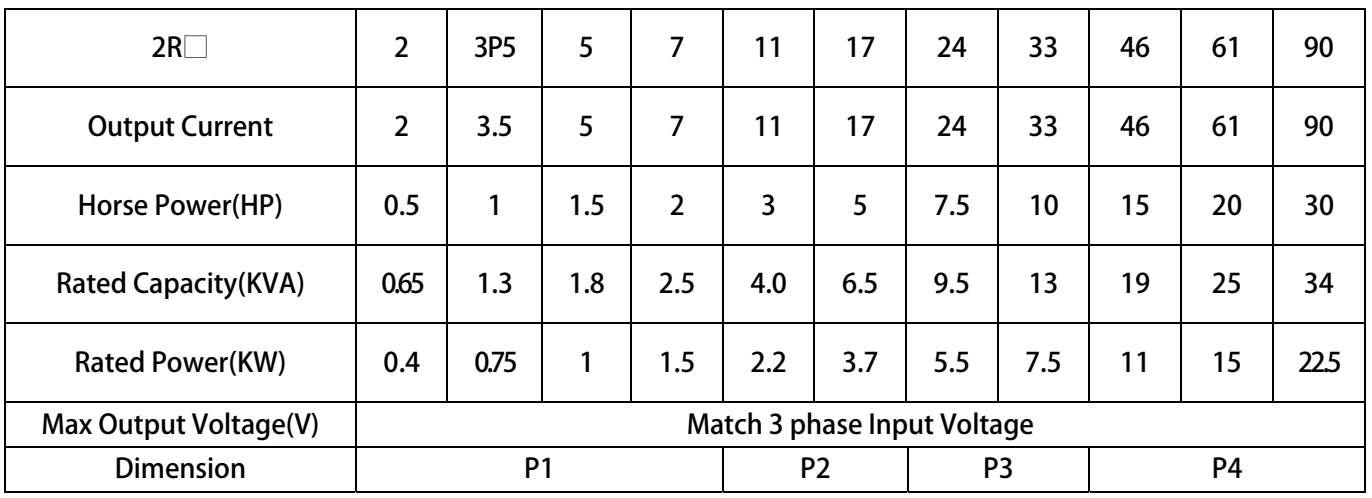

#### **380V Series:**

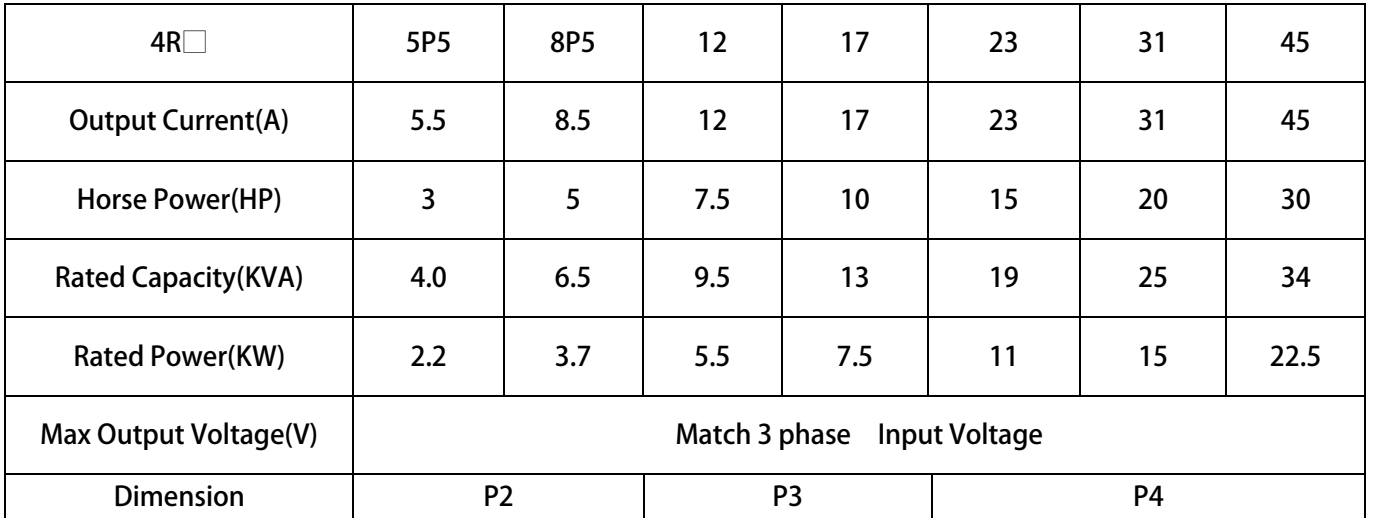

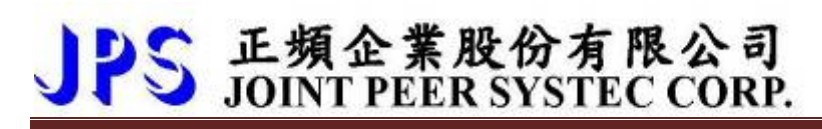

### 61B**1.3.2 The Specification of Hardware**

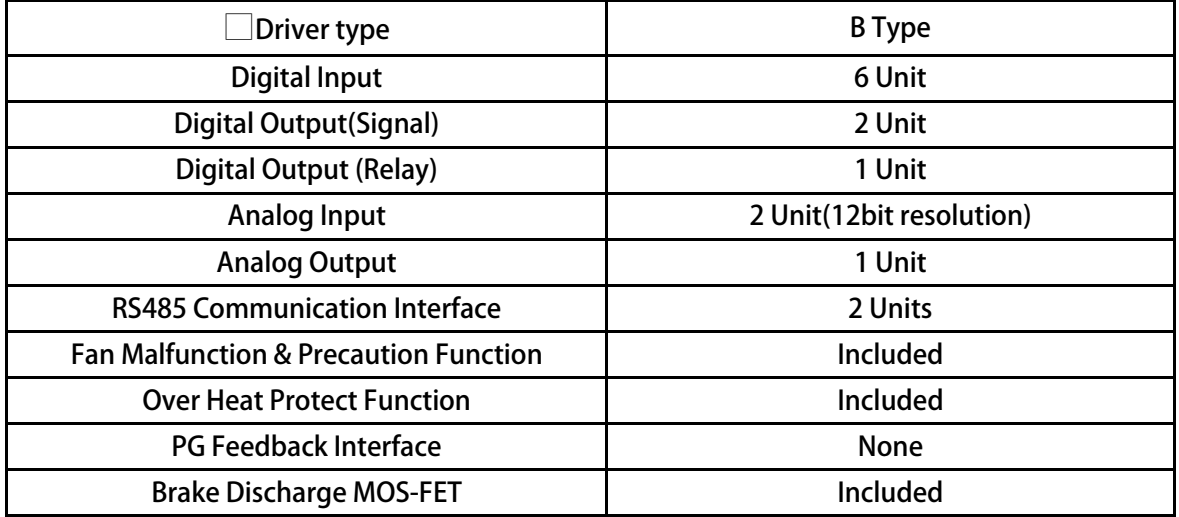

## **2. Condition of Storage Environment**

**This driver should be contained in the packing case. If do not use this driver temporarily, in order to ensure this driver in our warranty scope, please follow the items below:** 

- z **The ambient temperature must be in the scope of 20℃ to +65℃, relative humidity 0% to 95%, and no dew clings.**
- Must be preserved in the environment that is dustless, stainless, and dry.
- z **Avoid to store under the environment that has caustic gas or liquid.**

## **3. Attention of Installation**

## ! **WARNING**

**To guarantee the safe operation of the equipment it must be installed and commissioned properly by qualified personnel in compliance with warnings laid down in these operating instructions.** 

**Take particular note of the general and regional installation and safety regulations regarding work on high voltage regulations, as well as the relevant regulations regarding the correct use of tools and personal protective gear.** 

**Make sure that the unobstructed clearance for each of the cooling inlets and outlets above and below the inverter is at least 100mm.** 

**Make sure that a space of 40mm is kept free at the sides of the inverter to permit the cooling air to escape from the side slits.** 

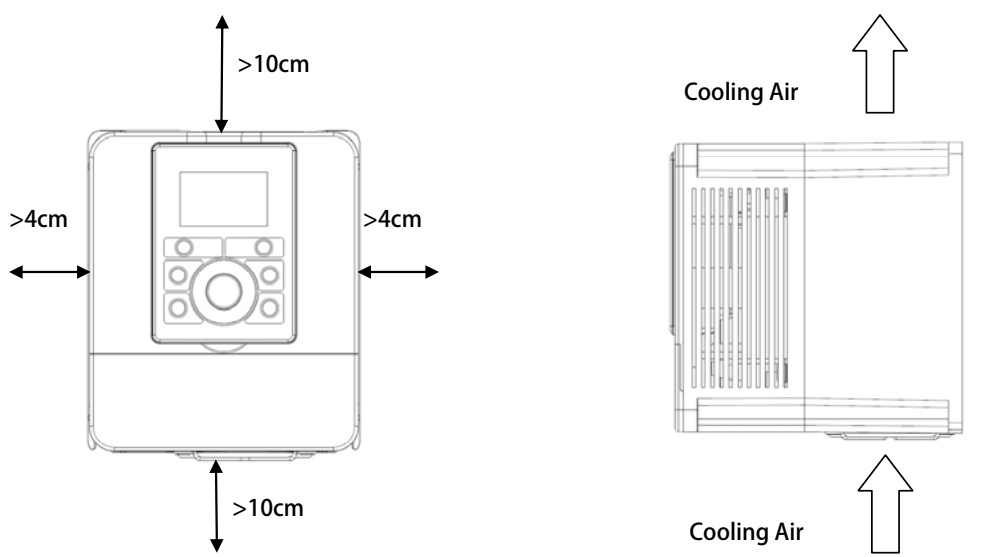

**Ensure that the temperature does not exceed the specified level when the inverter is installed in cubicle. Avoid excessive vibration and shaking of the equipment.** 

**Do not be obstructing the cooling fan that installed on the inverter, it is used to build proper airflow for heat sink thermo dissipation. And do not touch the fan hole when it is running.** 

**Please consider the possible use of options, such as RFI suppression filters at the planning stage.** 

### ! **WARNING**

**To prevent electrical shock, do not open cover for at least 5 minutes after removing AC power to allow capacitors to discharge.** 

### **4. Outline Dimension**

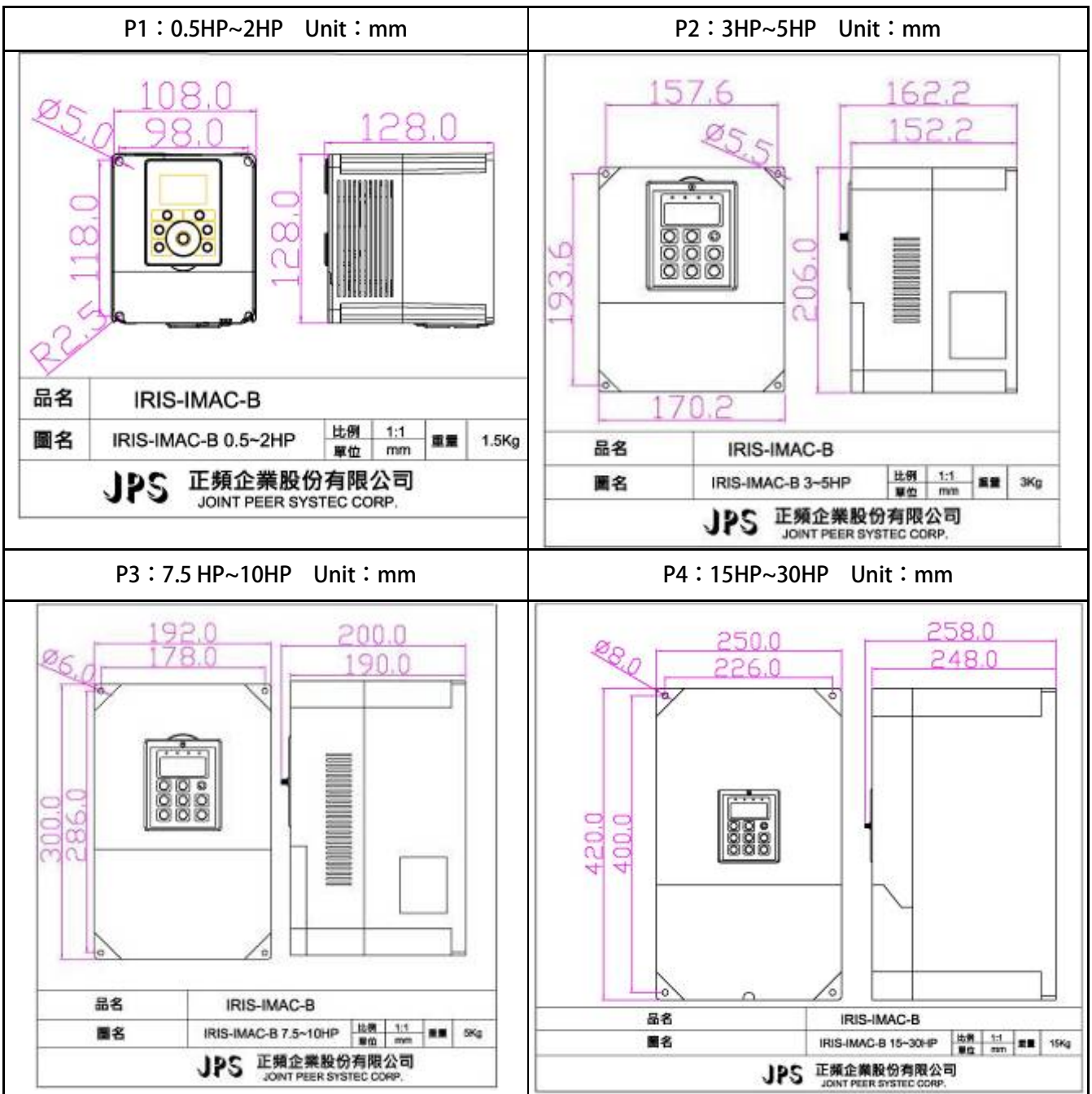

### 4B**5. Description of Wiring**

**The upper cover must be removed in order to connect the electrical leads.** 

#### 19B**5.1Power Terminal**

**The power terminals are divided into three portions:** 

- **1. The power input terminals (R, S, T) receives power for the operation of the inverter.**
- **2. The output terminals (U, V, and W) deliver output power to motor.**
- **3.** Brake resistor should be connects to icon  $\sim$   $\sim$ .

 $\Delta$  NOTE: The terminal has icon  $\bigoplus$  should be connected to Earth properly.

**/** $\angle$ **)** WARNING: Never connect power source line to U, V, W, P, N, B terminals.

#### 62B**5.1.1The Power Input Terminals (R, S, T)**

#### ! **WARNING! NOTE!**

- The power input terminals are R, S, and T. Never connect power source line to U, V, W, P, N, B terminals.
- Between the power source and driver, add NFB for system protection.
- z **There are static sensitive components inside the Printed Circuit Board. Avoid touching the boards or components with your hands or metal objects.**
- **•** Make sure to connect the power terminals tight and correctly.
- Make sure that the power source supplies the correct voltage and is designed for the necessary current.
- **•** The terminal has icon  $\left(\frac{1}{2}\right)$  should be connected to Earth properly.

#### 63B**5.1.2The Output Terminals (U, V, W to Motor)**

Make sure the motor' s rated voltage and current are suitable with driver' s specification.

! **WARNING: Do not insert contactors between driver and motor; the U, V, W terminals should be connected to motor directly.** 

### **5.2The Control Signal Terminals**

#### ! **WARNING! NOTE!**

**All the input/output control signal lines, or remote panel lines and communication lines must be laid separately from the high current power/motor/brake lines. They must not be fed through the same cable conduit/trucking.** 

### 21B**5.3 Brake Resistor Terminals**

 $\Delta$  NOTE: This driver contains braking discharge circuits. The terminals have icon  $-\sqrt{\phantom{a}}$  are used to **connect external resistor to discharge the re-generating energy when in braking condition.** 

**Refer to the list below when choosing resistor for braking discharge. The wattage of resistor can be increased for heavier re-generating energy or higher discharge duty.** 

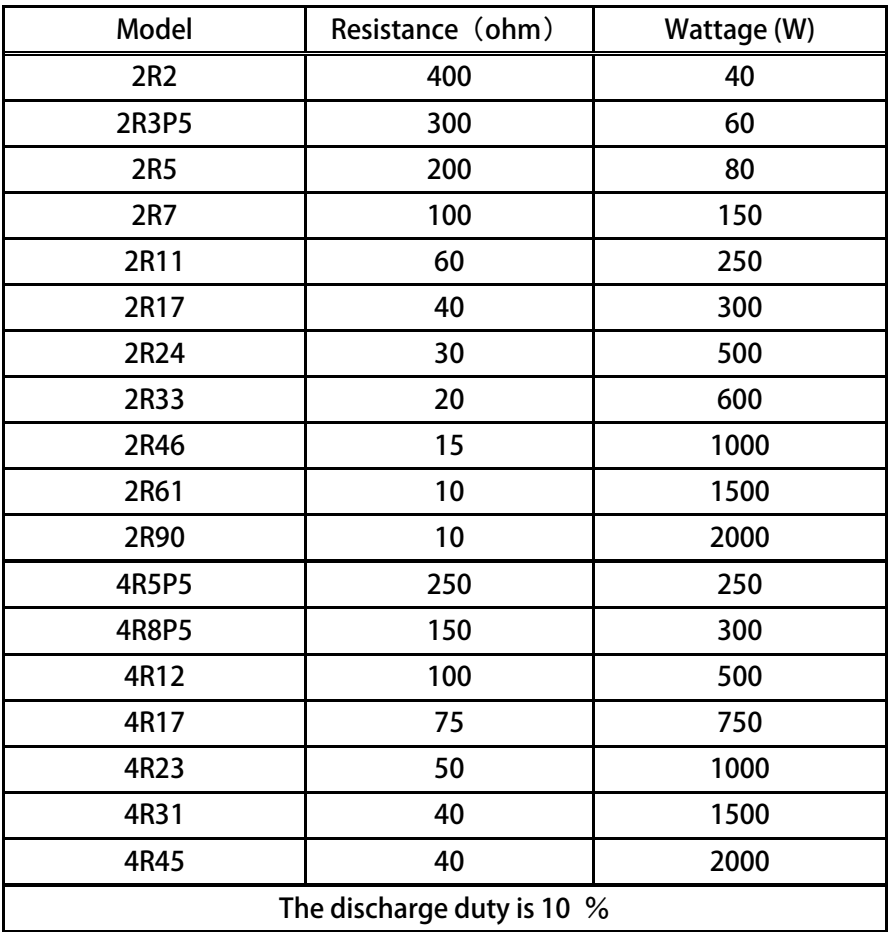

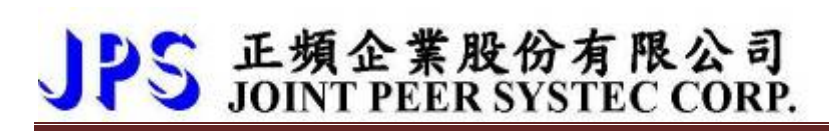

#### **5.4The Input Reactor**

**When power supply capacity is larger than 500KVA and /or using thyrister, phase advance capacitor etc. from same power supply, must fit an A.C.L. in front of R.S.T. power input to curb instantaneous current and to improve power efficient ratio. Refer to the list below to choose proper reactance.** 

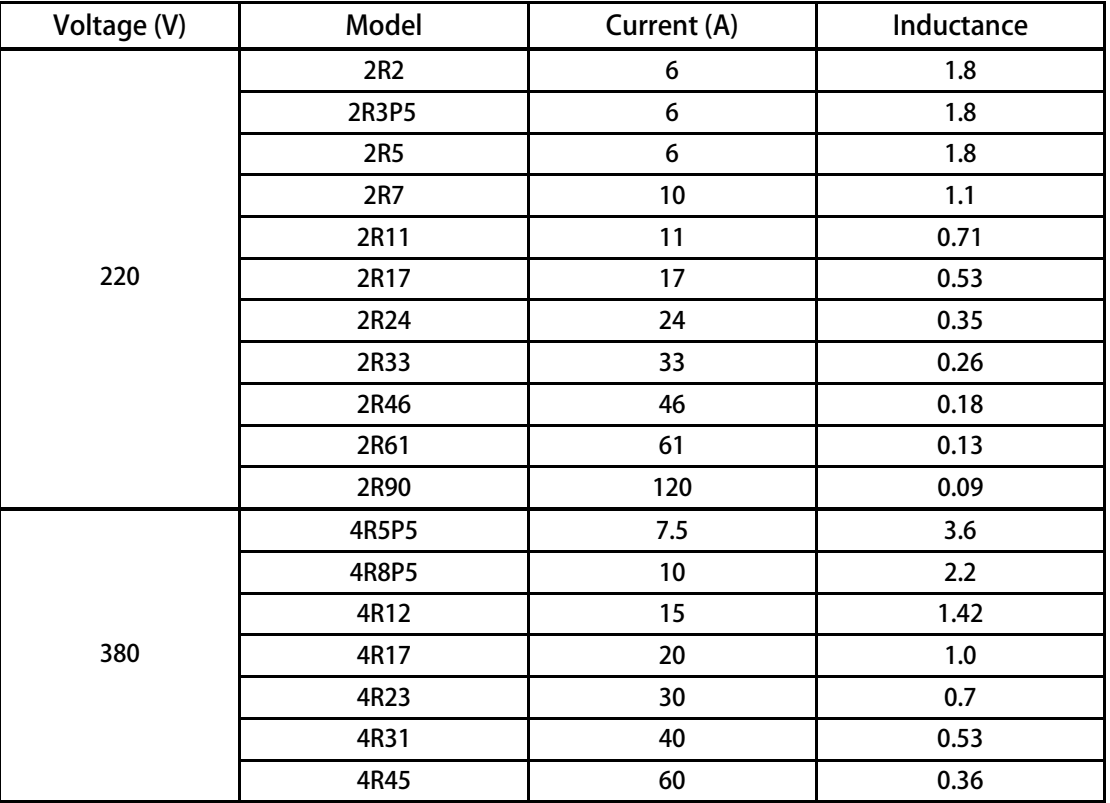

### **5.5 The Proper Screw Drive for Power Terminals**

**It is necessary to choose proper tool for wiring connection to avoid screw stripped or burst. Please refer to the list below to choose a proper screw drive for driving power terminals.** 

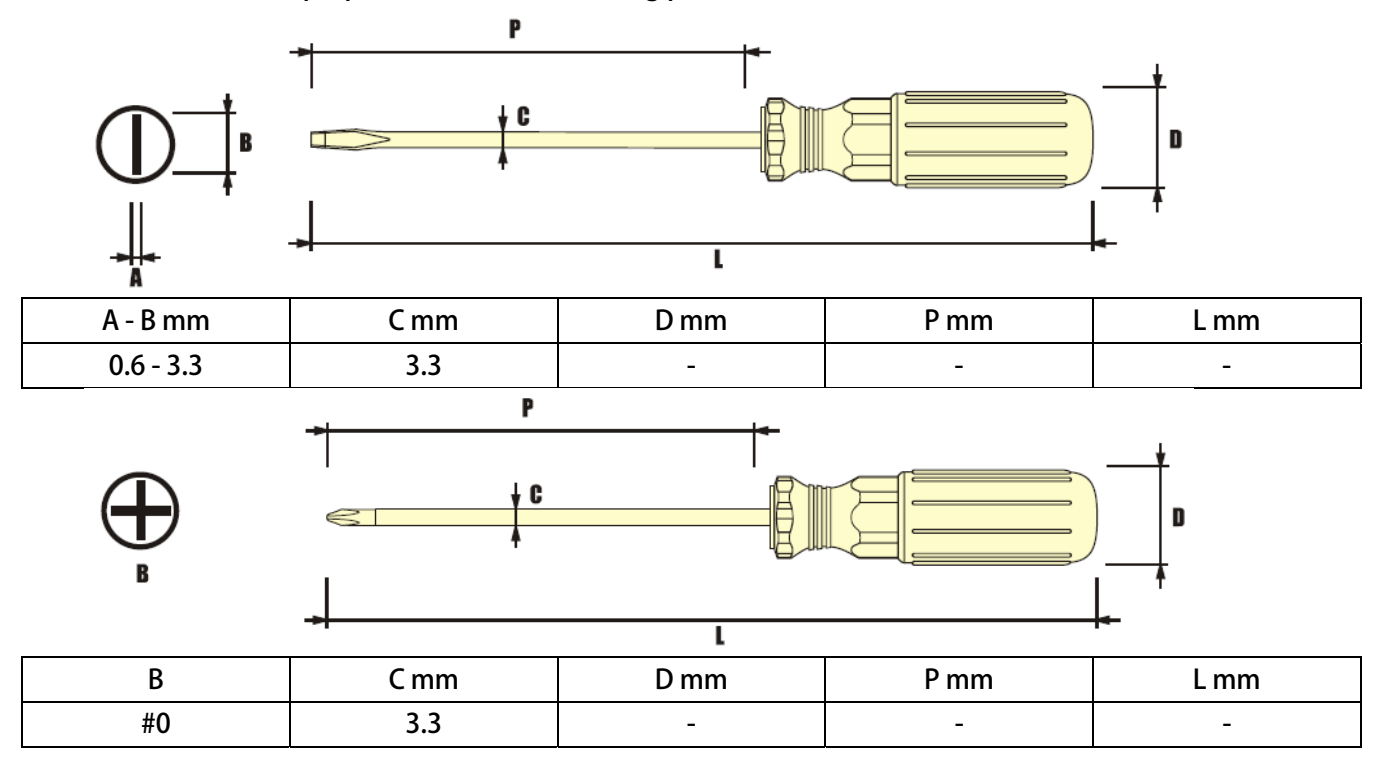

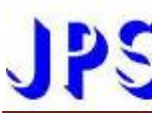

### 5B**6.Basic Wiring Diagram for IRIS Series Drive**

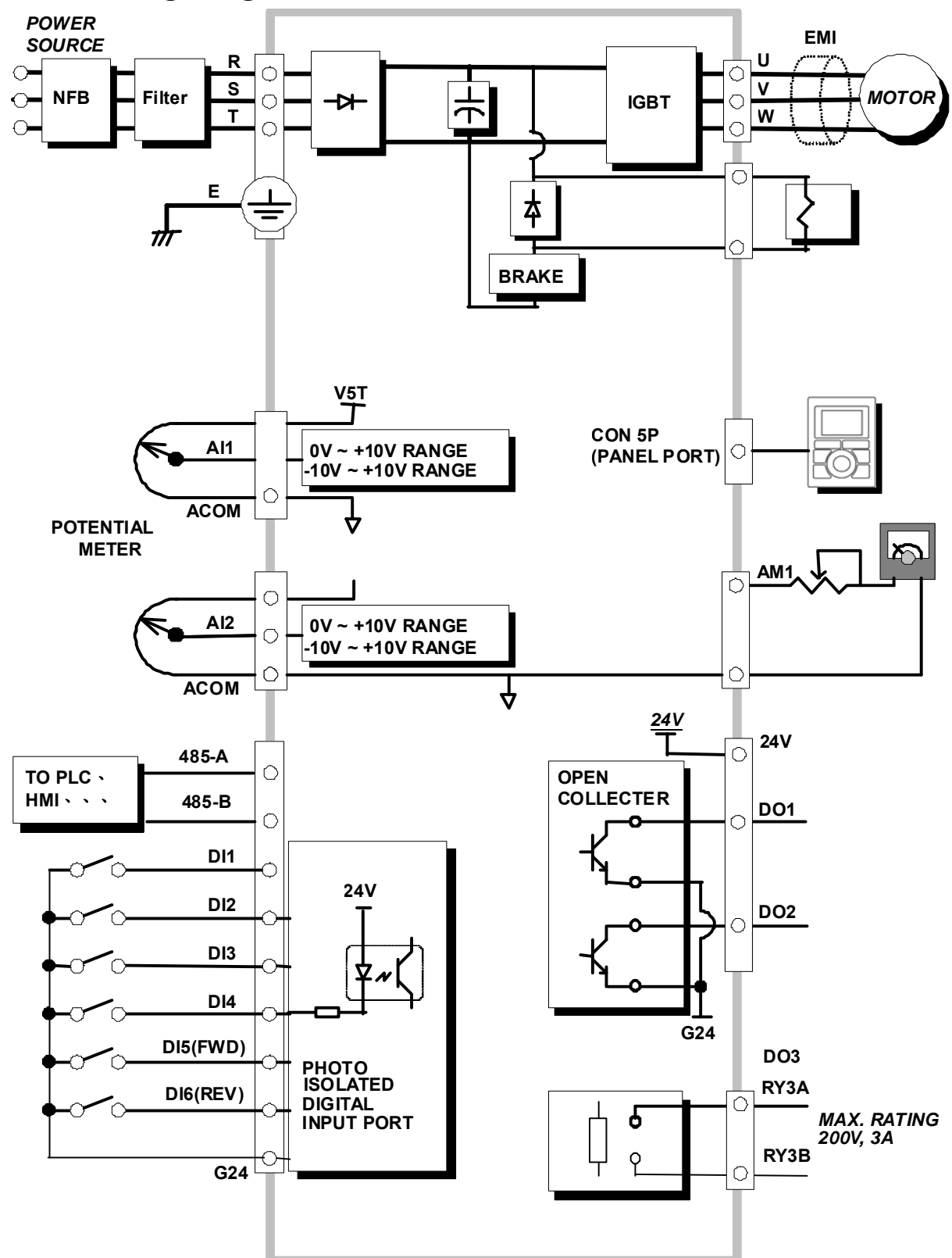

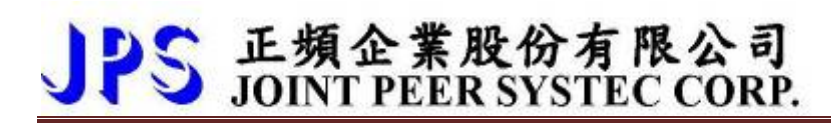

### 6B**7. I/O Interface**

24B**7.1【0.5~2HP】The Map of I/O Terminal Position** 

**Refer to the position map to locate the terminals or interface.**

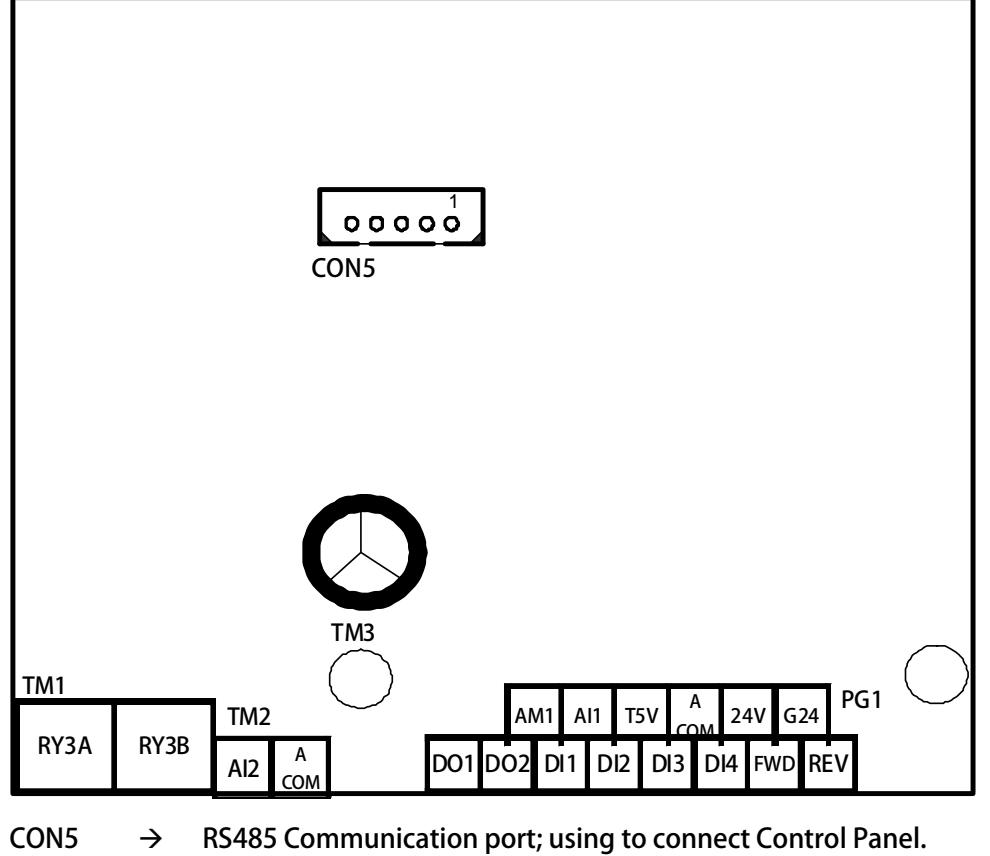

**TM1**  $\rightarrow$  Relay A type output terminal.

**TM3** Æ **Digital I/O、Analog I/O、Communication port, etc.** 

### 25B**7.2【3~30HP】The Map of I/O Terminal Position**

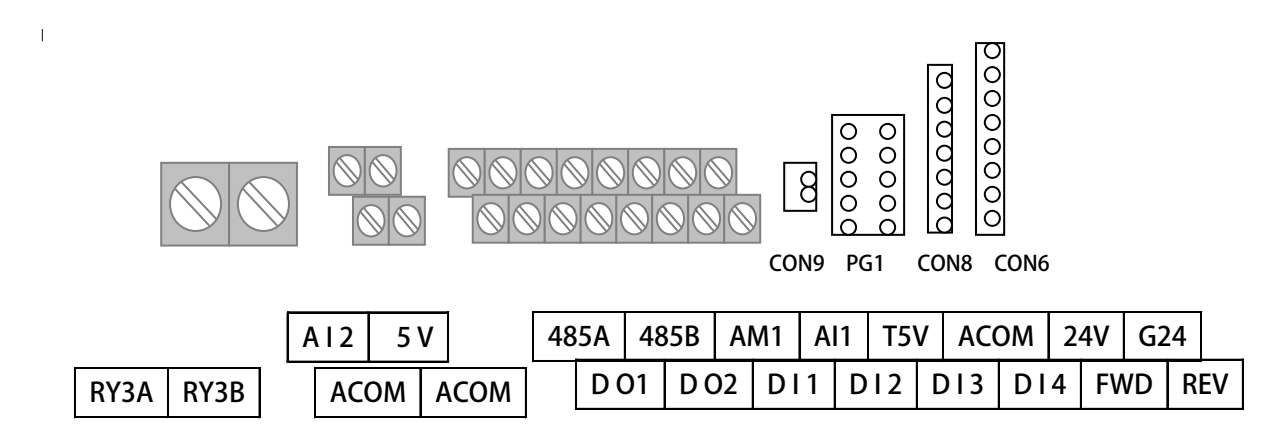

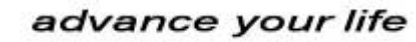

### **7.3 TM3 Description**

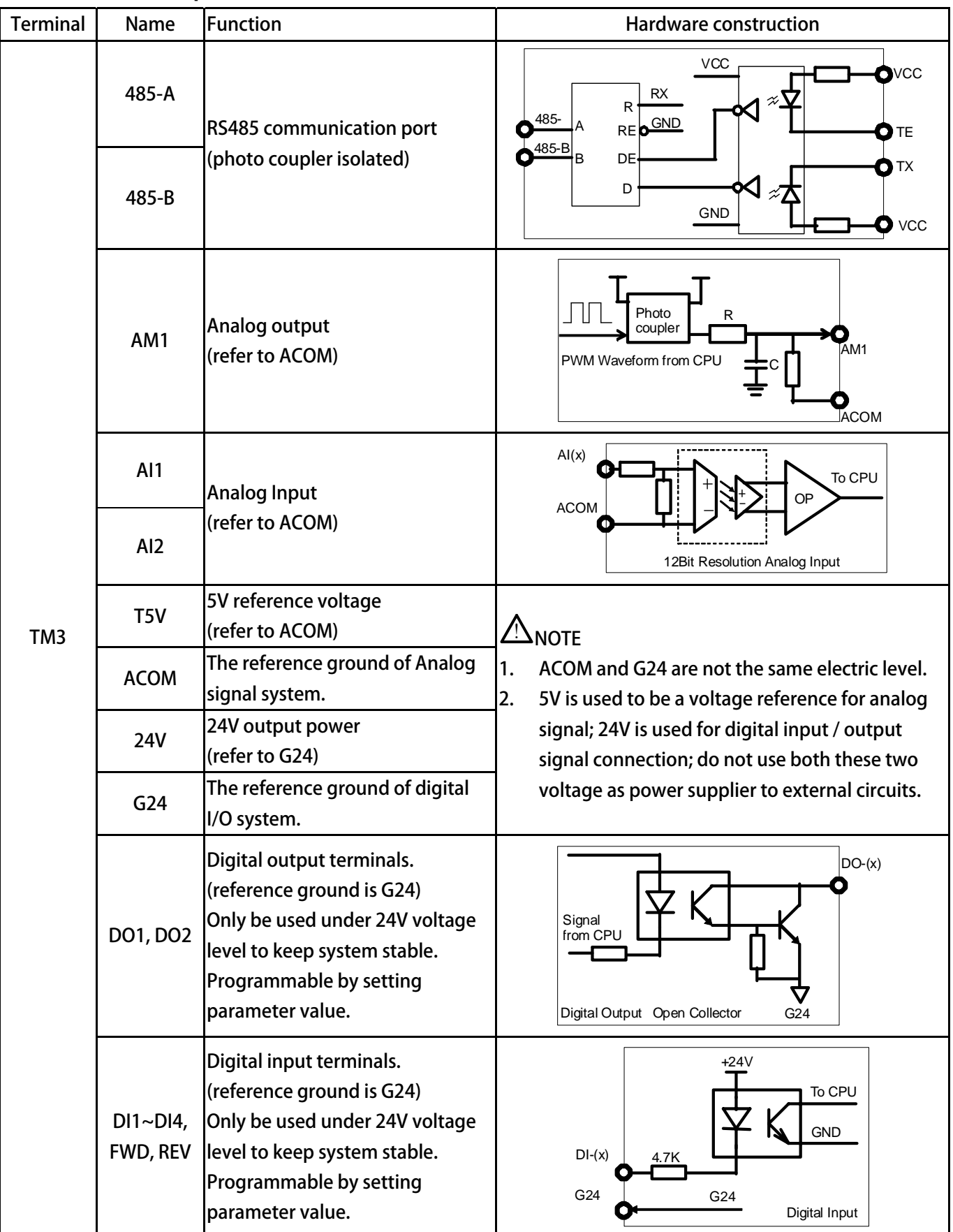

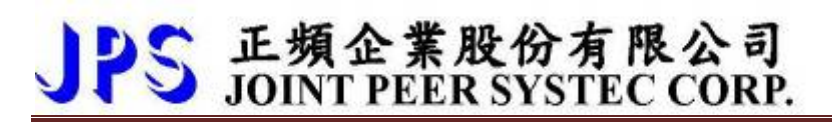

### **7.4 Connector CON5**

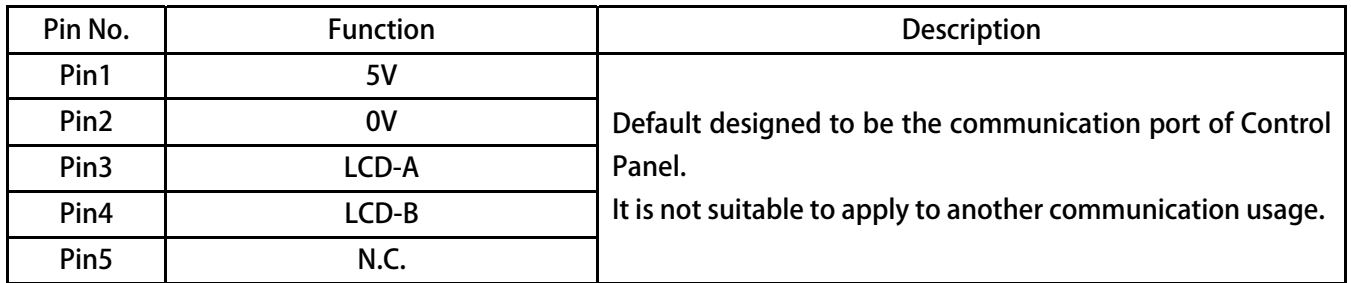

#### **7.5 Terminal Block TM1**

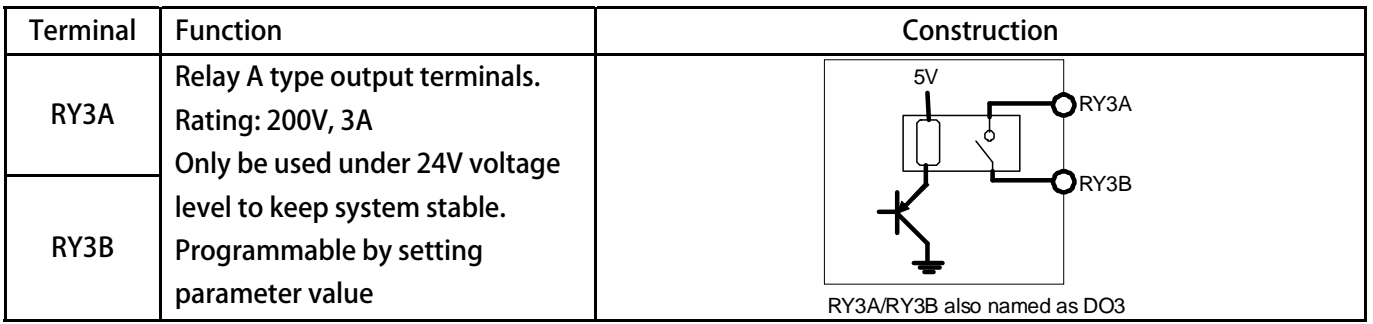

### 7B**8. Quick Start**

### 8.1 Run Command Set from Digital Input Terminals

## $\bigwedge$ NOTE!

\* Attention: DI5 is correspond with FWD function, DI6 is correspond with REV function **o** 

**Step 1:Setting Basic Parameters and V/F Curve** 

- **A. Recover the Parameters to default If necessary or it is the first time to use this drive, please recover the parameters to default setting to make sure the result of operation. Setting Pr.369 to be 1 and Reset the drive will make the parameters to default value; The description of operation declared below is under the condition of default parameter settings.**
- **B. Setting the Parameter of Motor**

**Refer to the nameplate on motor to set the following parameters:** 

**1. Pr.210:Full Load Current (%)** 

This parameter defines the percentage of the motor's rating and the driver's rating. **Full Load Current (%) = (Rated Current of Motor / Rated Current of Driver) x 100%** 

- **2. Pr.116:Motor Pole No.**
- **3. Pr.260:Max. Speed Limit**
- **C. V/F Curve set**

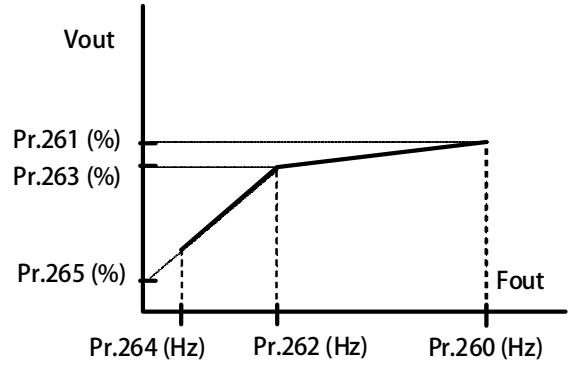

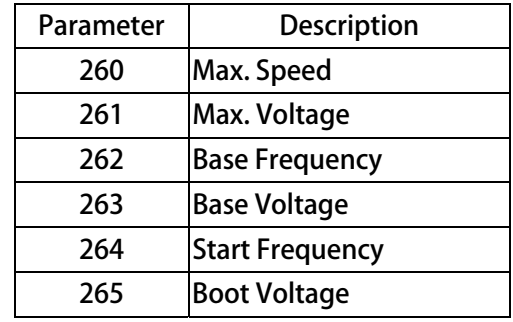

#### **Setting Example:**

**A 220V / 50Hz motor always set as below:** 

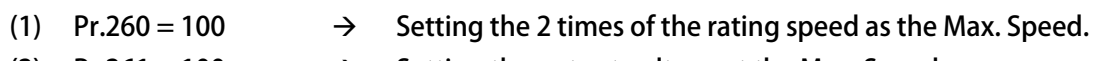

- 
- (2) **Pr.261** = 100  $\rightarrow$  Setting the output voltage at the Max. Speed.
	- (3) **Pr.262** = 50  $\rightarrow$  Setting the rated speed as the Base Frequency.
- (4)  $Pr.263 = 100$   $\rightarrow$  Setting the Base Voltage at Base Frequency.
- $(5)$  Pr.264 = 5  $\rightarrow$  Setting the Start Frequency.
- 
- (6) **Pr.265** = 5.0  $\rightarrow$  Setting the Boot Voltage.

#### **Step 2:Start to Run**

- 
- 1. **Pr.270** = 5.  $\rightarrow$  Setting Speed Set 0 = 5Hz.
- **2. Connect FWD and G24 terminals, the motor will start and run at 5Hz speed.**
- 
- **3. Pr.065=73** → **FWD Input terminal function selection : open**
- **4. Pr.068** = 0  $\rightarrow$  **Virtual input terminal function selection : no function**

#### 29B**8.2 RUN Command Set from Control Panel**

#### 64B**8.2.1 R-Panel operation method:**

- 1. Pr.270 = 5.00  $\rightarrow$  Setting Speed Set 0 = 5Hz  $\circ$
- **2. Directly click FWD button to operate。**

#### 65B**8.2.2 C-Panel operation method:**

- **1. Pr.270 = 5.00**  $\rightarrow$  Setting Speed Set 0 = 5Hz.
- 2. Pr.065 = 0  $\rightarrow$  Disable FWD terminal function.
- **3. Pr.068 = 73**  $\rightarrow$  Setting virtual terminal function to be 73 (FWD function).
- **4. Pr.059 = 1**  $\rightarrow$  **Enable the Run / Stop function.**

Now, the motor can be set to run or stop directly from Panel' s run / stop keys.

### **8.3 Change the Definition of Motor's Direction**

**If in regular condition, the driver can drive motor normally and want to change the direction definition of motor. Please following the steps listed below:** 

- **•** Turn off AC input power
- **•** Change the V and W wire connection.
- Turn on the AC input power.

advance your life

## JPS 正頻企業股份有限公司

## **9. Parameter Description**

### 30B**9.1 IRIS-IMAC-B Parameter List**

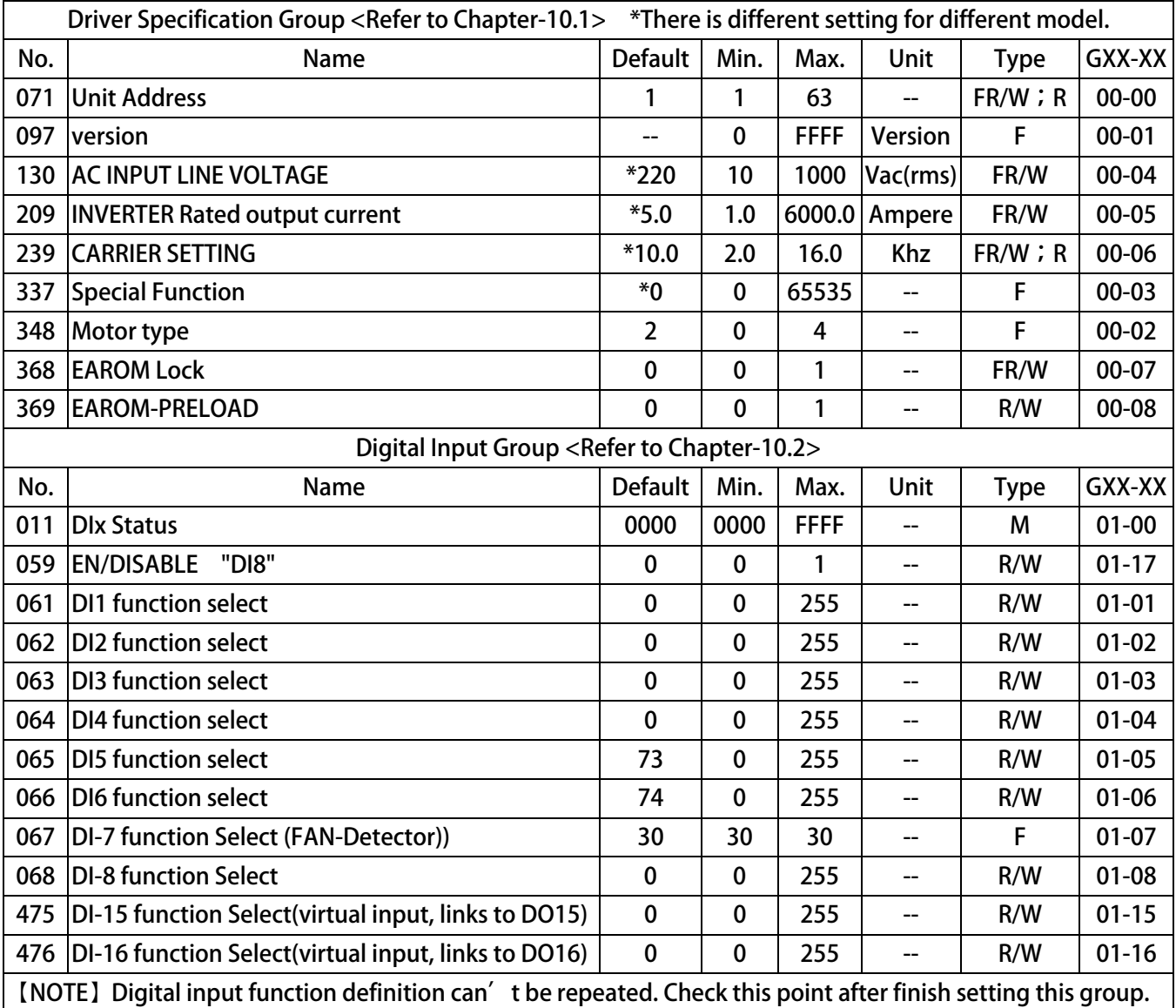

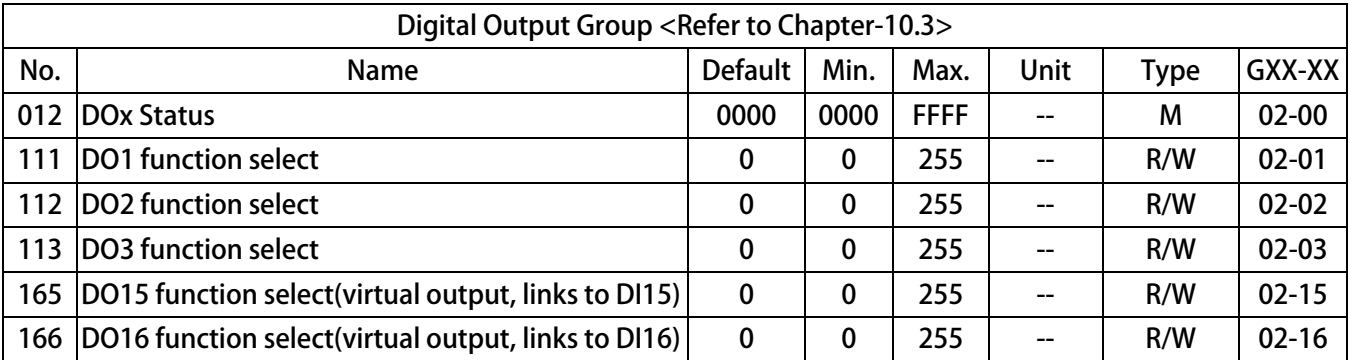

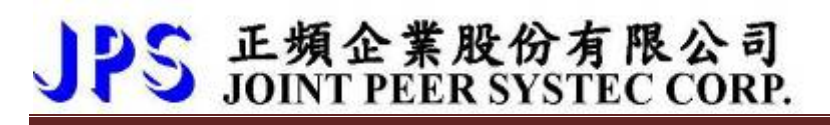

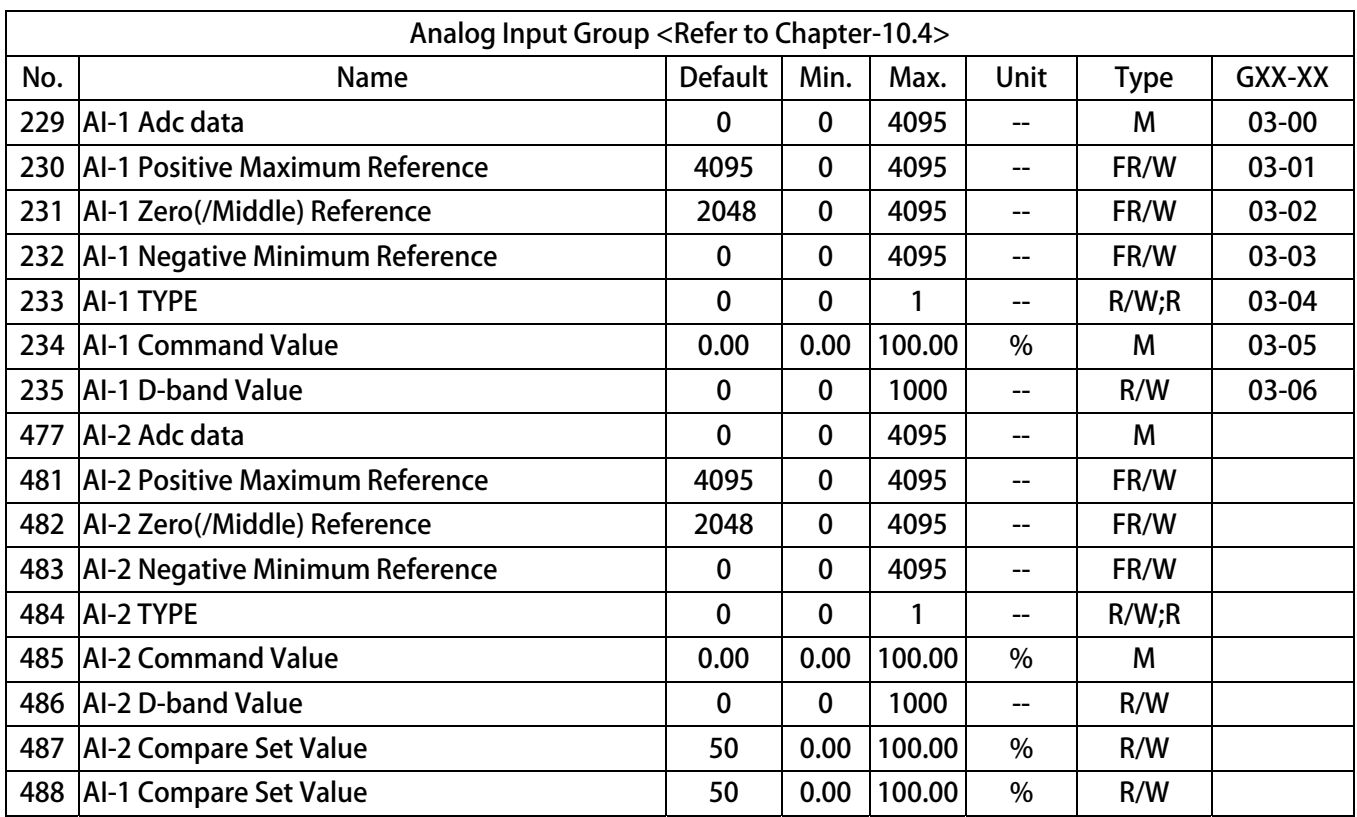

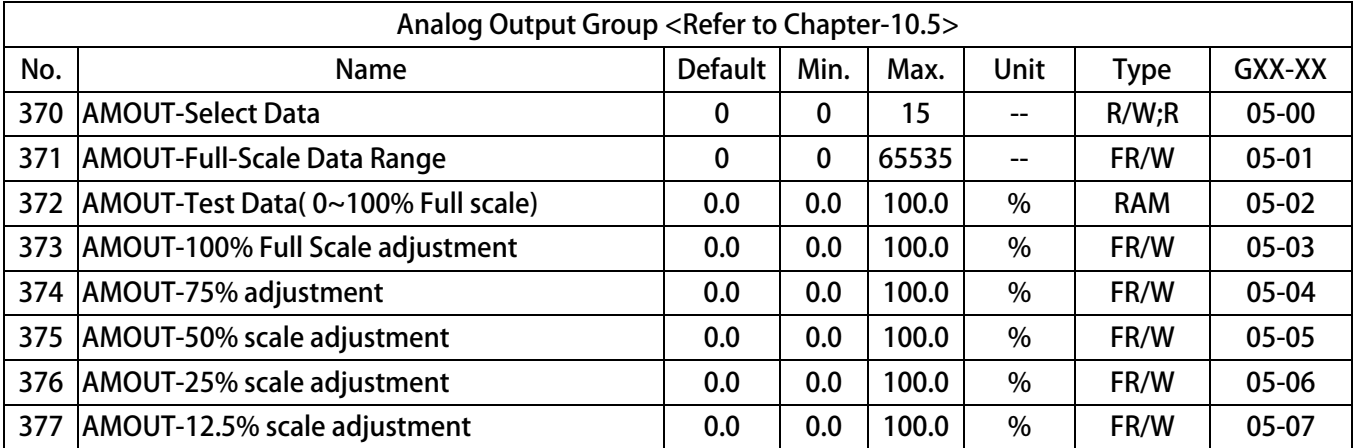

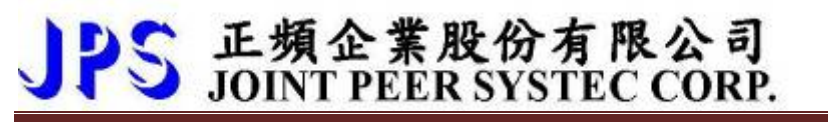

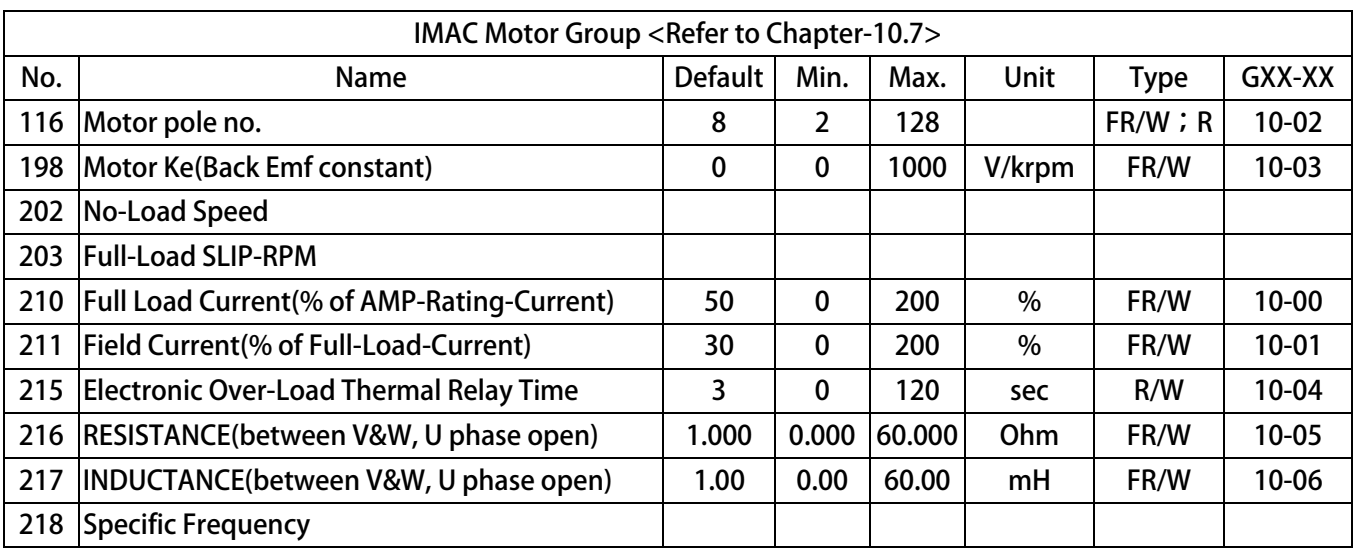

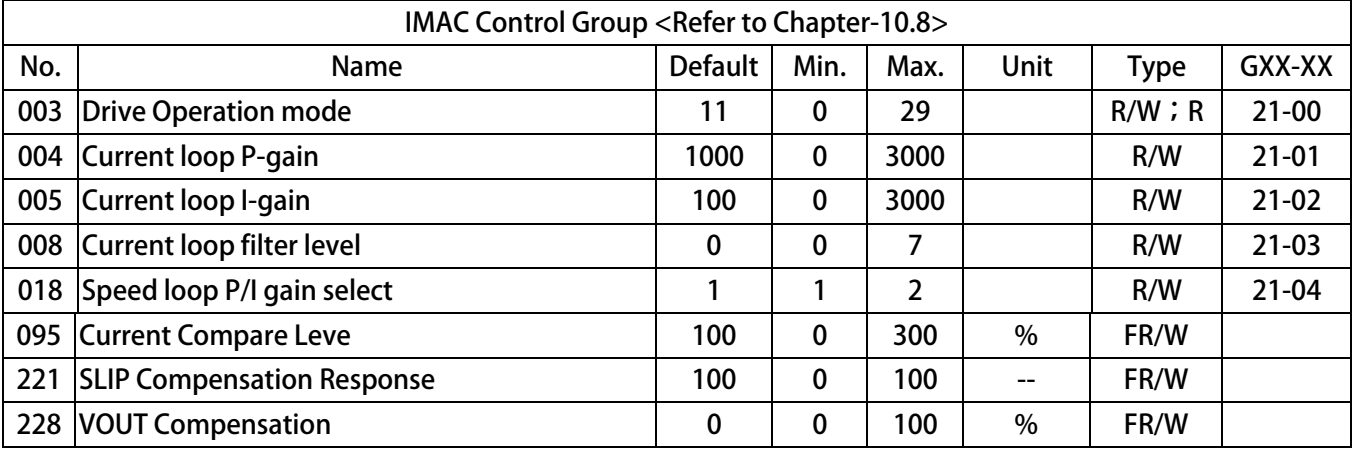

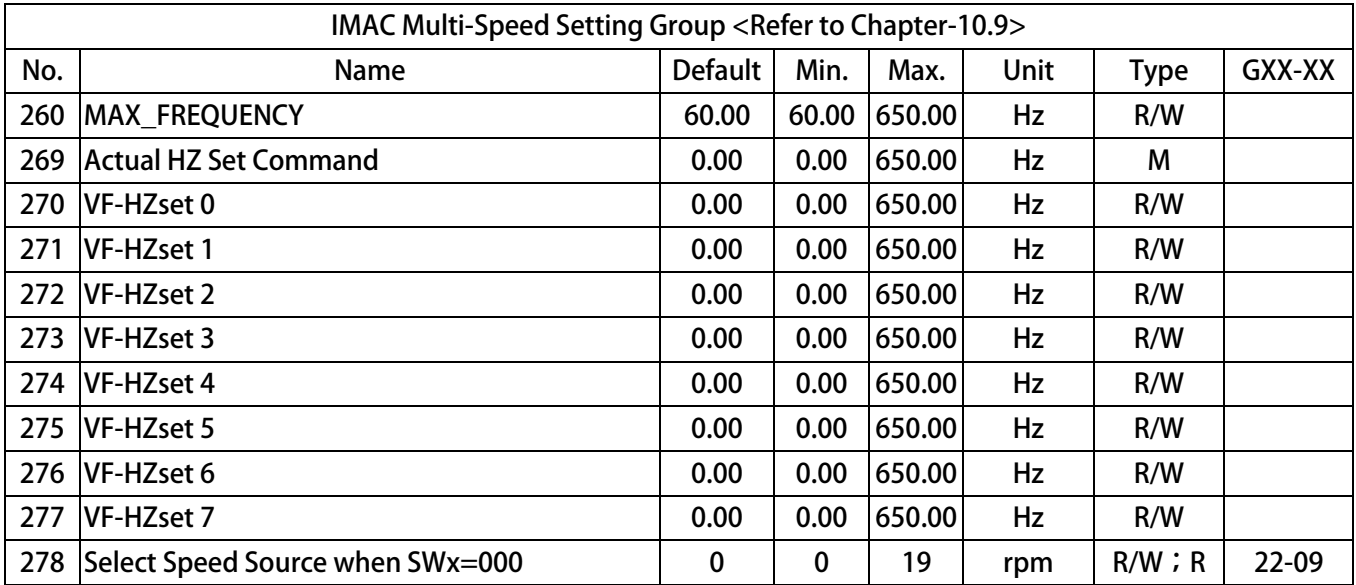

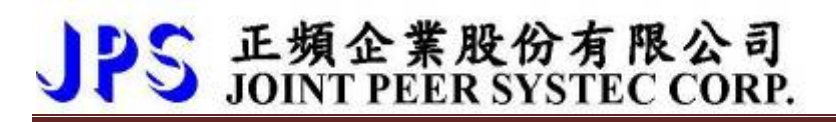

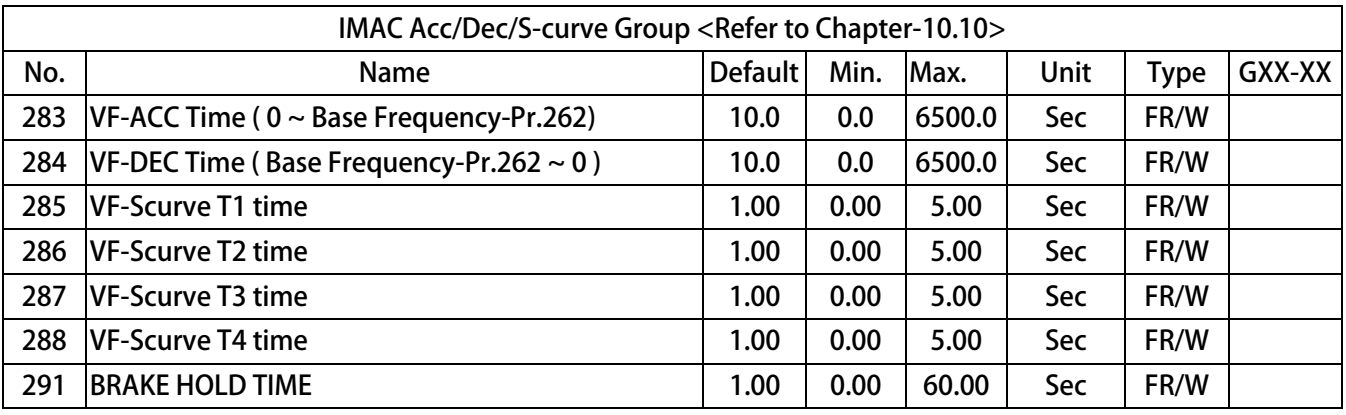

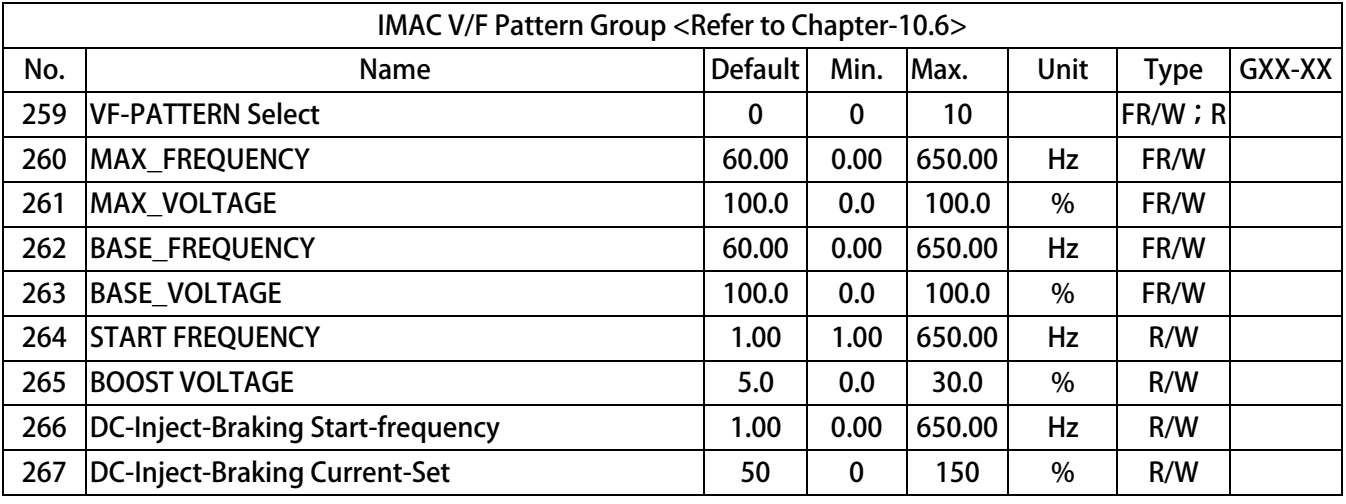

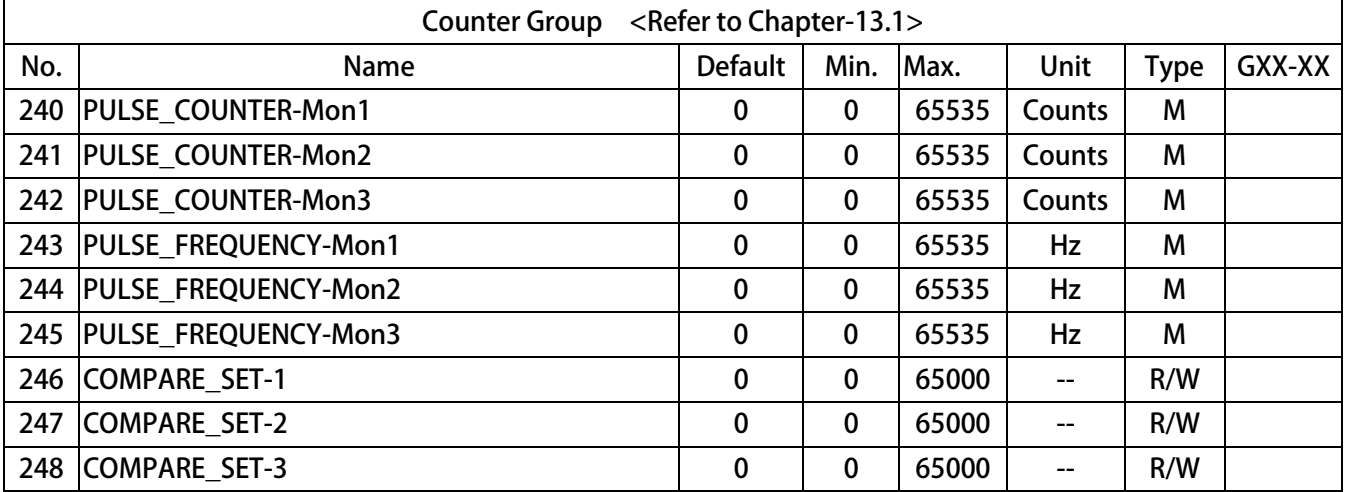

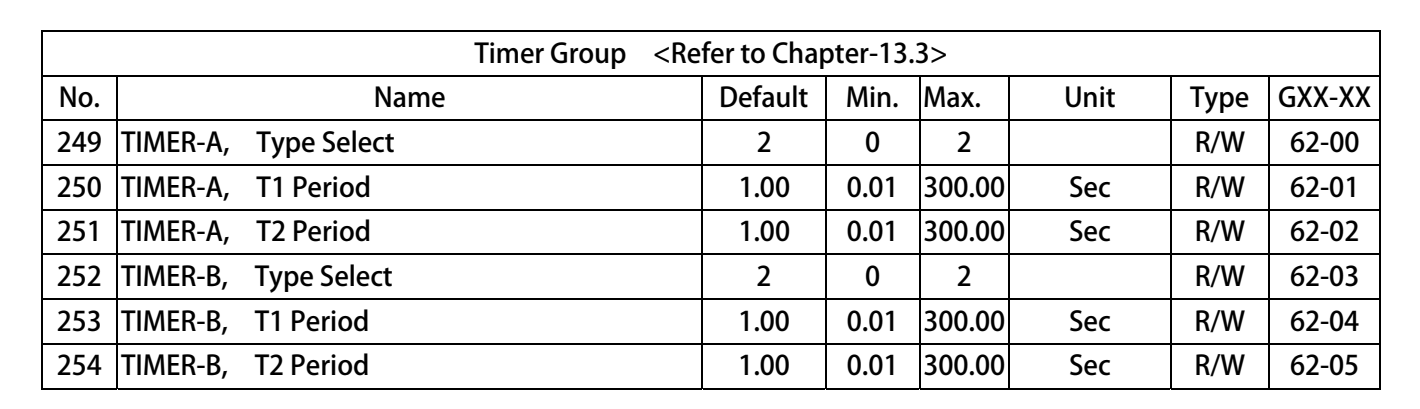

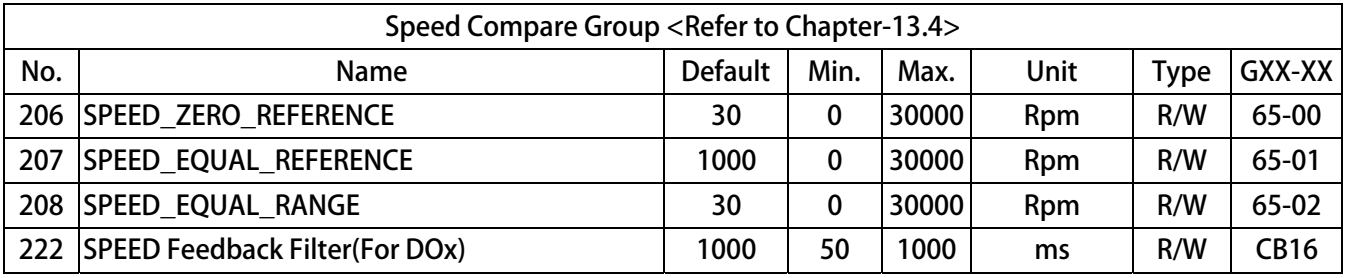

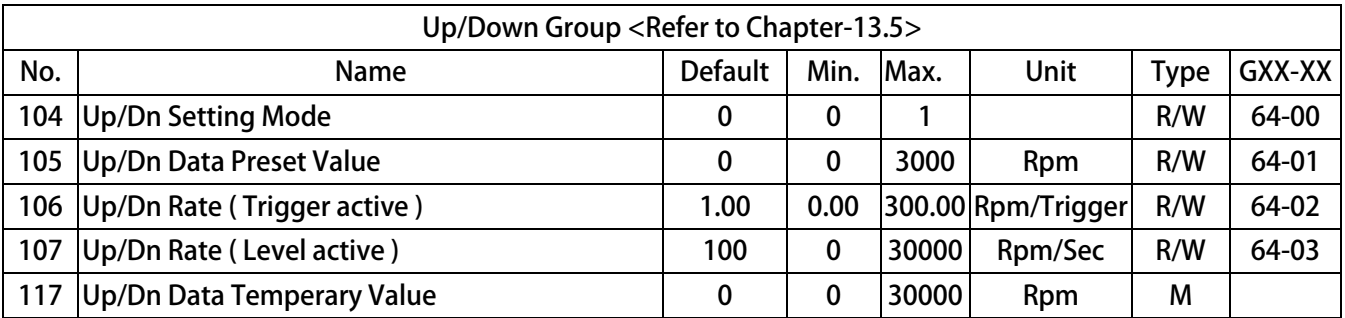

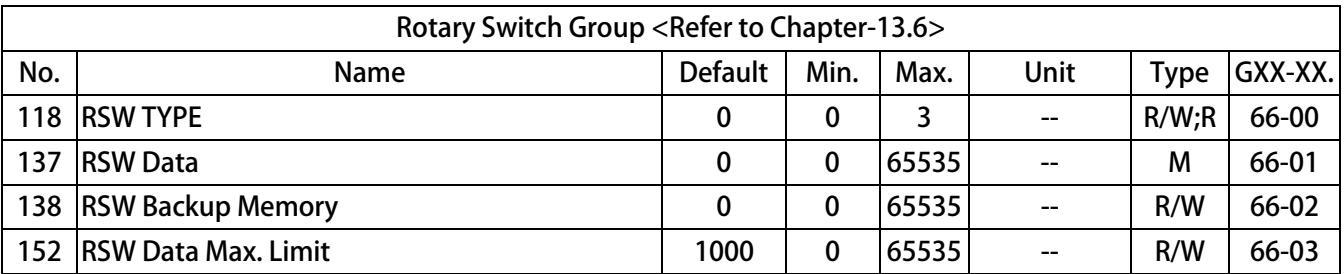

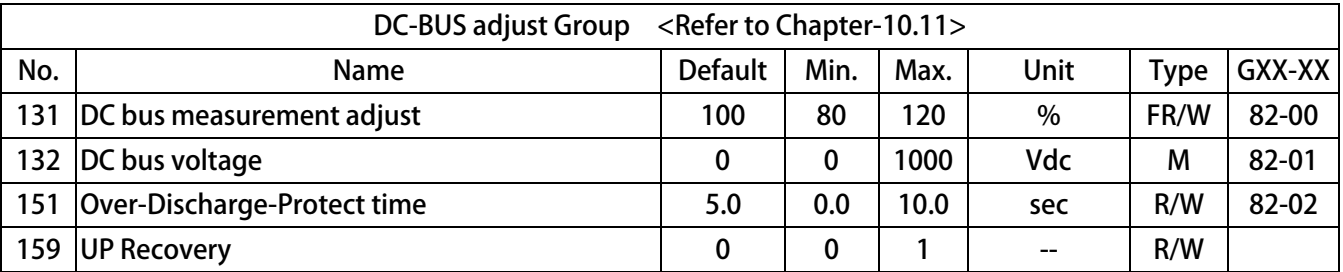

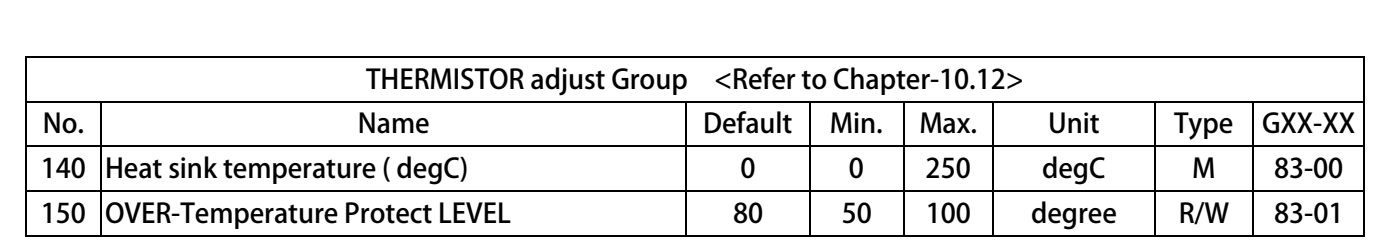

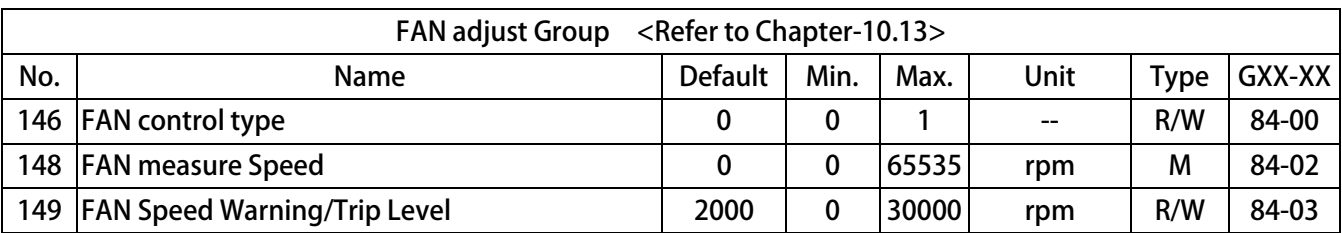

#### 31B**9.2 Monitor Type Parameters' Address**

PS 正頻企業股份有限公司

The table showed below list the Monitor parameters, and there address. User can read it by communication  $\circ$ 

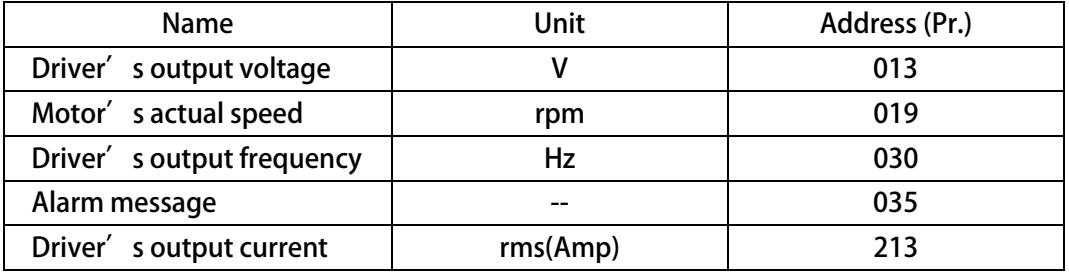

### 9.3 Parameter<sup>'</sup>s Type

**The table showed below describing the different type of all the parameter of this manual:** 

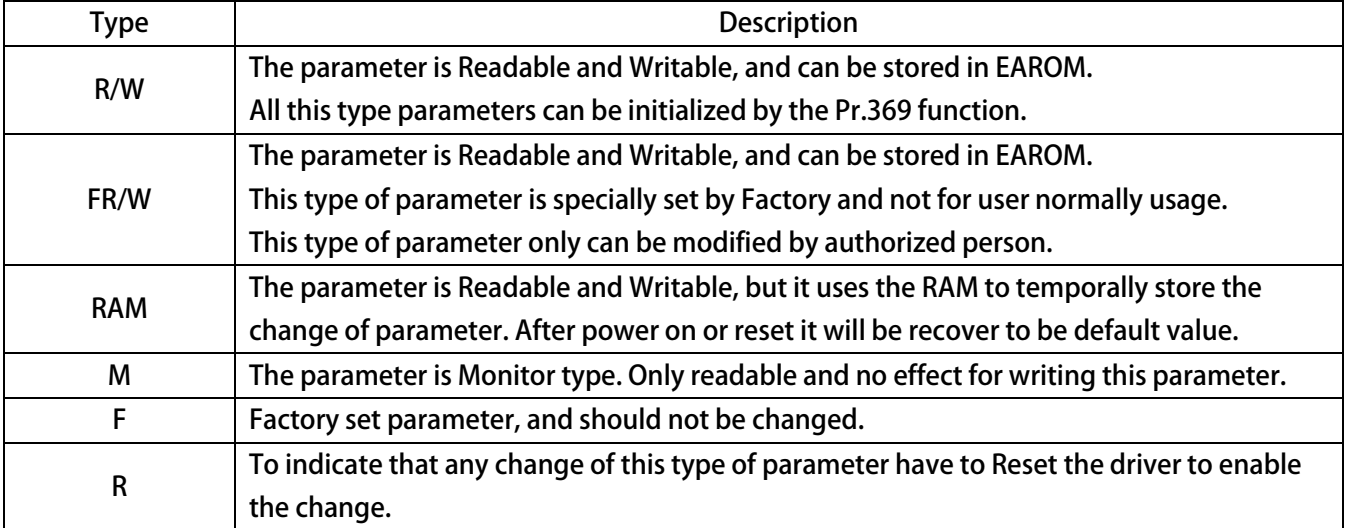

### 9B**10. IRIS-IMAC-B Parameter Description**

#### 3B**10.1 Driver Specification Group**

- **Pr.071 → Unit Address (for communication)** 
	- **This parameter can be set from 1 to 63. If there are above 2 driver connected to the communication line, the unit address should be set for individual number.** 
		- **【NOTICE】The communication port format should be 19200bps、8bits、1stop、no parity.**
- **Pr.097 → System software version** 
	- **Indicate the CPU software version.**
- **Pr.130 → Input AC power voltage**

**This parameter defines the input AC power voltage level:** 

**For 220V driver, it should set 220;** 

**For 380V driver, it should set 380.** 

**【NOTE】** 

**This parameter has been defined well before leaving factory. User should not change it. If necessary to adjust it, please measure the R, S, T voltage and get the average to write into this parameter.** 

※ **If the R, S, T input voltage is different form the designed level exceed 10%, please contact with the agency or producer to confirm. Rashly change this parameter may cause damage to this driver or public danger.** 

The driver will follow this parameter' s setting to calculate the followed voltage check level:

- ※ **Over Potential trip level = 1.414 x Pr.130 x 130 %。**
- ※ **OP recover level = 1.414 x Pr.130 x 120%。**
- ※ **Under Potential trip level = 1.414 x Pr.130 x 70%。**
- ※ **UP recover level = 1.414 x Pr.130 x 80%。**
- ※ **CONTACTOR ON level = 1.414 x Pr.130 x 69%。**
- ※ **CONTACTOR OFF = 1.414 x Pr.130 x 65%。**
- **【NOTE】The Contactor is inside the driver to short the charging resistor.**

**Brake Discharge start level = 1.414 x Pr.130 x 117%。** 

**Pr.209 → Rated Output Current** 

**This parameter defines the rated output current of driver.** 

**【NOTE】This parameter is set as the specification of driver, and there is no need to change it.** 

- **Pr.239 → Carrier Frequency** 
	- **This parameter defines the PWM carrier frequency. The range can be set from 2 KHz~16 KHz. If setting higher carrier frequency, the output waveform will be less distortion for sinusoidal, and the human ear will hear less noise, but the electronically interference to the environment will be larger, and generate more switching loss on power module.**

**If setting lower carrier frequency, the output waveform there will be more distortion for sinusoidal, and the human ear will hear more noise, but the electronically interference environment will be less, and the switching loss on power module will be less too.** 

**Pr.337 → Special function select** 

**This parameter shows firmware of this driver.** 

- **Pr.348 → Motor Type This parameter shows motor type of this control.**
- **Pr.368 → EAROM Lock**

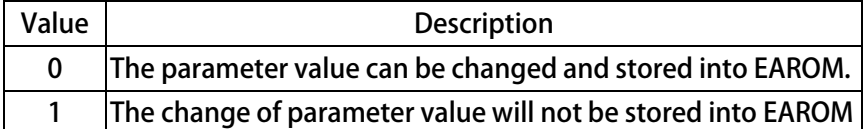

**【NOTE】The value of Pr.368 will not be changed after reset.** 

**If Pr.368=0, after reset the Pr.368=0.** 

**If Pr.368=1, Pr.368=1.** 

**Pr.369 → Recover Parameters to Default** 

**If setting Pr.369 to be 1, all the R/W type parameters in EAROM will be initialized to default value. After changing the value of this parameter, must reset the driver.** 

#### 34B**10.2 Digital Input Group**

- **Pr.011 → Status of DI1~DI16** 
	- **This parameter shows the DI1 ~ DI16 status by hexadecimal numerical data. Converting this data to be binary format, status of DI1 ~ DI16 will be presented from LSB to MSB of the data. For example:** 
		- **if Pr.011=0**  $\rightarrow$  Converting to binary is "0000 0000 0000 0000". The DI1 ~ DI16 are OFF. **If Pr.011=5 → Converting to binary is "0000 0000 0000 0101". The DI1 and DI3 are ON, and**
		- **others are OFF.**
- **Pr.059 → The Enable Switch of Run/Stop** 
	- If Pr.059 = 0, the Run/Stop keys have no function.
	- If  $Pr.059 = 1$ , the Run/Stop keys have function.
	- **【NOTE】The Run/Stop can be enabled or disabled from Dix(21)** 
		- **This parameter is only for c-panel**
- **Pr.061 → DI1 Function Select**
- **Pr.062 → DI2 Function Select**
- **Pr.063 → DI3 Function Select**
- **Pr.064 → DI4 Function Select**
- **Pr.065 → FWD (DI5) Function Select FWD terminal has been set to be 73**  $\rightarrow$  **Forward Run.**
- **Pr.066 → REV (DI6) Function Select REV** terminal has been set to be 74 → Reverse Run.
- z **Pr.067** Î **FAN running status (Factory set, cannot be changed) This parameter is fixed set by factory and cannot be changed. The FAN running status will showed on the bit7 of Pr.011.**
- **Pr.068 → The Run/Stop keys function select** 
	- **Only in Monitor mode or Fly wheel mode can operate this way:**
	- Click FWD, the virtual input DI8 will be set to be ON, check Pr.011 can see DI8 ON .
	- Click STOP  $\cdot$  the virtual input DI8 will be set to be OFF  $\cdot$  check Pr.011 can see DI8 OFF  $\circ$ **【NOTE】Usually the Pr.068 is set to be 73 (FWD) or 74 (REV).**
- **Pr.475 → DI15 Function Select (virtual input, links to DO15)**
- **Pr.476 → DI16 Function Select (virtual input, links to DO16)** 
	- **DI15 and DI16 are virtual inputs, and are directly links to DO15 and DO16 respectively.**
	- **【NOTE】 The digital input function definition can't be repeated. Check this point after finish setting this group.**

### 35B**10.3 Digital Output Group**

- z **Pr.012** Î **Status of DO1~DO16** 
	- **This parameter shows the DO1 ~ DO16 status by hexadecimal numerical data. Converting this data to be binary format, status of DI1 ~ DI16 will be presented from LSB to MSB of the data. For example:**

**if Pr.012=0 →** Converting to binary is "0000 0000 0000 0000". The DO1 ~ DO16 are OFF. **If Pr.012=5 →** Converting to binary is "0000 0000 0000 0101". The DO1 and DO3 are ON, **and others are OFF.** 

- **Pr.111 → DO1 Function Select** 
	- **Pr.112 → DO2 Function Select DO1~DO2 are reality output terminals. The function of these terminals can be selected by setting these parameters.**
- **Pr.113 → DO3 Function Select DO3 actual output terminals are the RY3A and RY3B of TM1. It is a A-type relay output. The function of this terminal can be selected by setting this parameter.**
- **Pr.165 → DO15 Function Select (virtual output, links to DI15)**
- **Pr.166 → DO16 Function Select (virtual output, links to DI16) DO15 and DO16 are virtual outputs, and are directly links to DI15 and DI16 respectively.**

#### 36B**10.4 Analog Input Group**

6B**10.4.1 Analog Input:AI1** 

- **Pr.229 → AI-1 Adc data** 
	- **This parameter displays the A/D value of AI1 input.**
- **Pr.230 → AI-1 Positive Maximum Reference**

**Applying the maximum input voltage to AI1 read the data from Pr.229 and set into this parameter as the AI1 input maximum limit.** 

- z **Pr.231** Î **AI-1 Zero(/Middle) Reference Appling 0V to AI1 read the data from Pr.229 and set into this parameter as the AI1 0V input reference.**
- **Pr.232 → AI-1 Negative Minimum Reference**

**Appling the minimum input voltage to AI1 read the data from Pr.229 and set into this parameter as the AI1 input minimum limit.** 

 $Pr.233 \rightarrow All Input Type$ 

**Select the AI1 input type of voltage range.** 

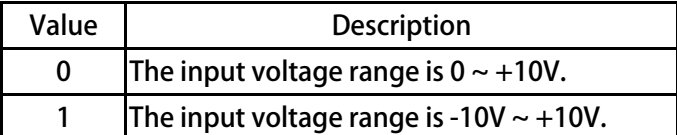

**Pr.234 → AI-1 Command Value** 

**The displayed data = (AI1 actually input voltage / AI1 input range) x 100 %. The AI1 input range is adjusted by Pr.230 ~ Pr.232.** 

**Pr.235 → AI-1 D-band Value** 

**If Pr.233 select type 0, the AI1 input in the range of Pr.232 +/- Pr.235 will be negated. 【NOTE】Only when Pr.233 select type 1, the function of Pr.235 is available.** 

**Pr.488 → AI-1 Compare Set Value** 

**Setting Pr.488 to compare with Pr.234 AI-1 Command Value。 Unit:%** 

## S 正頻企業股份有限公司<br>S JOINT PEER SYSTEC CORP.

67B**10.4.2 Analog Input:AI2** 

- **Pr.477 → AI-2 Adc data This parameter displays the A/D value of AI2 input.**
- **Pr.481 → AI-2 Positive Maximum Reference Applying the maximum input voltage to AI2 read the data from Pr.477 and set into this parameter as the AI2 input maximum limit.** 
	- z **Pr.482** Î **AI-2 Zero(/Middle) Reference Appling 0V to AI2 read the data from Pr.477 and set into this parameter as the AI2 0V input reference.**
- **Pr.483 → AI-2 Negative Minimum Reference Appling the minimum input voltage to AI2 read the data from Pr.477 and set into this parameter as the AI2 input minimum limit.**
- **Pr.484 → AI2 Input Type**

**Select the AI2 input type of voltage range.** 

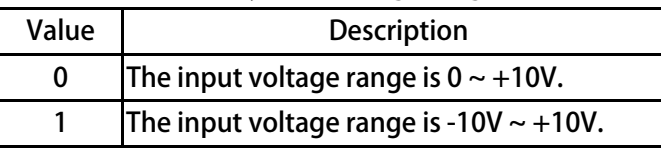

**Pr.485 → AI-2 Command Value** 

**The displayed data = (AI2 actually input voltage / AI2 input range) x 100 %. The AI2 input range is adjusted by Pr.481 ~ Pr.483.** 

**Pr.486 → AI-2 D-band Value** 

**If Pr.484 select type 0, the AI2 input in the range of Pr.482 +/- Pr.486 will be negated. 【NOTE】Only when Pr.484 select type 1, the function of Pr.486 is available.** 

**Pr.487 → AI-2 Compare Set Value** 

**Setting Pr.487 to compare with Pr.485 AI-2 Command Value。 Unit:%** 

## 正頻企業股份有限公司<br>JOINT PEER SYSTEC CORP.

**Example 1: AI1 input range -10V ~ +10V AI1 input range is -10V ~ +10V, and rated speed of motor is 3000rpm. Setting Pr.233 = 1, and Pr.235 = 20. Please following the situation listed below to learn how to use the parameters.** 

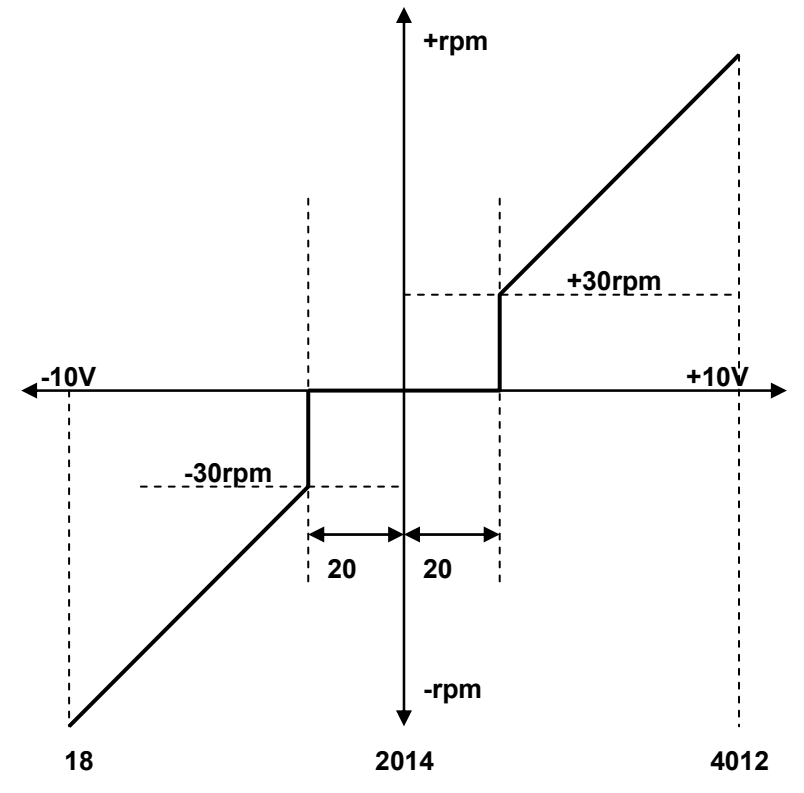

$$
\frac{1}{20} \times \text{Input} + 10 \text{V to Al1, and read Pr.}229 = 4012.
$$

※ **Set Pr.230 = 4012.** 

$$
\frac{1}{20}
$$
 Input 0V to Al1, and read Pr.229 = 2014.

- ※ **Set Pr.231 = 2014.**
- ※ **Input -10V, and read Pr.229 = 18.**
- ※ **Set Pr.232 = 18.**
- ※ **By the equation 3000÷(4012-2014) 1.5 to know that one A/D count is about 1.5rpm.**
- ※ **By the equation 20x1.5=30 to know the range of Blind Zone is +/-30rpm.**

**If the input voltage of AI1 is in the range of 2014+/-20, the motor will not run.** 

**If the input voltage of AI1 exceeds f the range of 2014+/-20, the motor will run, and the min. start speed of motor will be about 30rpm.** 

## 无频企業股份有限公司<br>JOINT PEER SYSTEC CORP.

- **Example 2: Simply using a variable resistor to set the running speed** 
	- **1. Wiring the variable resistor (VR) to control input terminals as the figure showed below.**
	-
	- 2. **Setting Pr.233** = 0. **I**  $\rightarrow$  Select AI1 input range (0 ~ 10V).
	- **3. Turn the VR to the maximum input position and read Pr.229.**
	- **4.** Write the Pr.229 value into Pr.230 → Setting AI1 maximum value.
- - **5. Turn the VR to the min. input position and read Pr.229.**
	- **6.** Write the Pr.229 value into Pr.231. → Setting AI1 0V value.
	- 7. Write the Pr.229 value into Pr.232 → Setting AI1 min. value.
	- **8.** Setting Pr.278 (Speed Command Select)=1 → Select AI1 input as speed command.
	-
- 
- 
- 
- **9.** Reset the driver. **I Change Pr.278, must reset driver.**  $\rightarrow$  **Change Pr.278, must reset driver.**

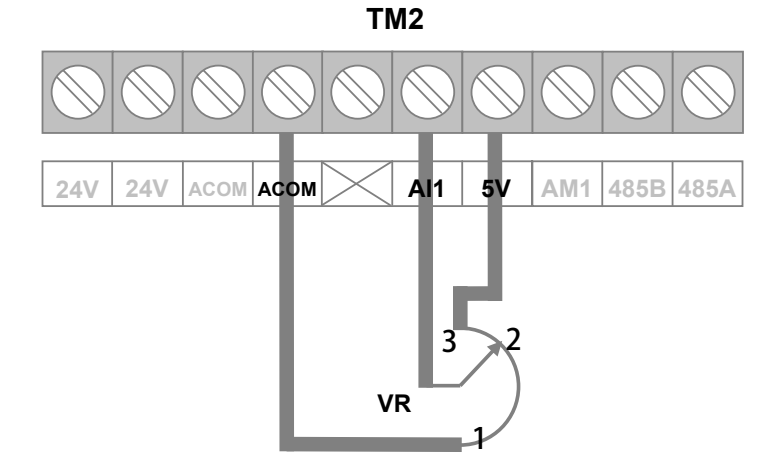

**Example 3: Using external +10V ~ -10V signal as speed command.** 

- **1. Wiring the input signal lines to control terminals as the figure showed below.**
- 
- **3. Input maximum voltage to AI1, read Pr.229.**
- **4.** Write Pr.229 value into Pr.230. → Setting AI1 maximum value.
- **5. Input 0V to AI1, read Pr.229.**
- **6.** Write Pr.229 value into Pr.231. → Setting AI1 0V value.
- **7. Input min. voltage to AI1, read Pr.229.**
- **8. Write Pr.229 value into Pr.232.** → Setting AI1 min. value.
- **9. Setting Pr.278 (Speed Command Select) =1** → Select AI1 input as speed command.
- 
- 2. **Setting Pr.233** = 1  $\rightarrow$  Select AI1 input range (-10V ~ +10V).
	-
	-
	-
	-
- **10. Reset the driver.** Î **Change Pr.278, must reset driver.**

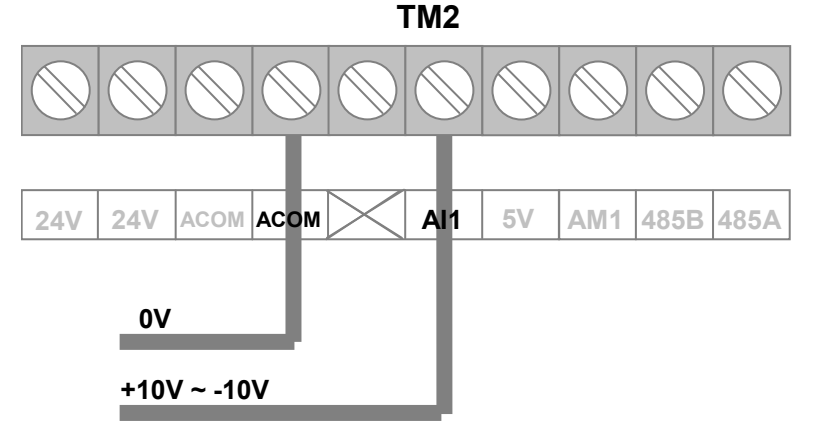
### 37B**10.5 Analog Output Group**

**【NOTE】 The output signal of AM1is used to drive the external analog meter. The rating of meter is 1V/1mA.** 

● Pr.370 → AM1 Function Select

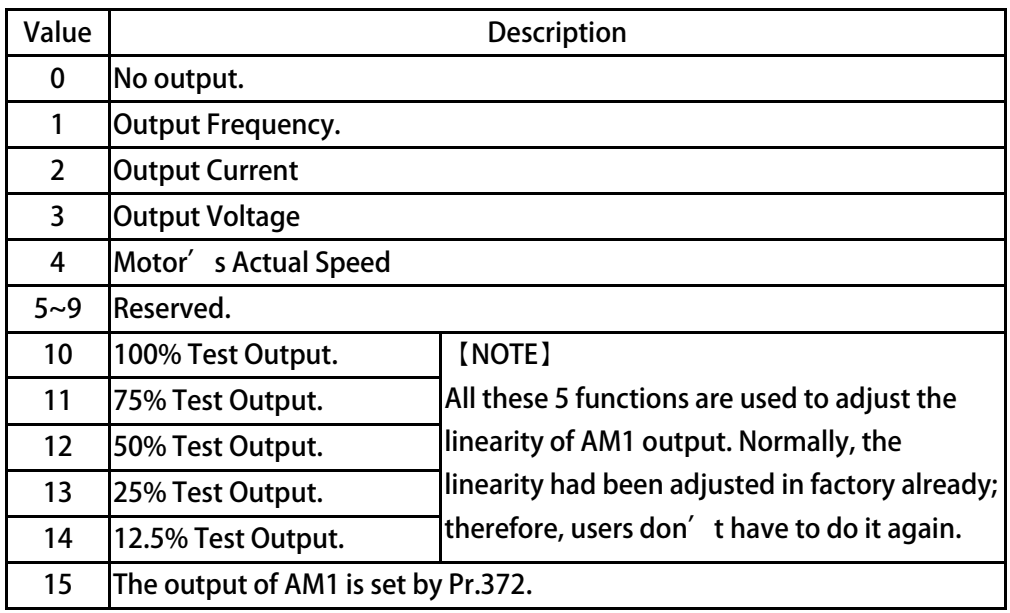

### **Description:**

**Select =0** Æ **AM1 has no output.** 

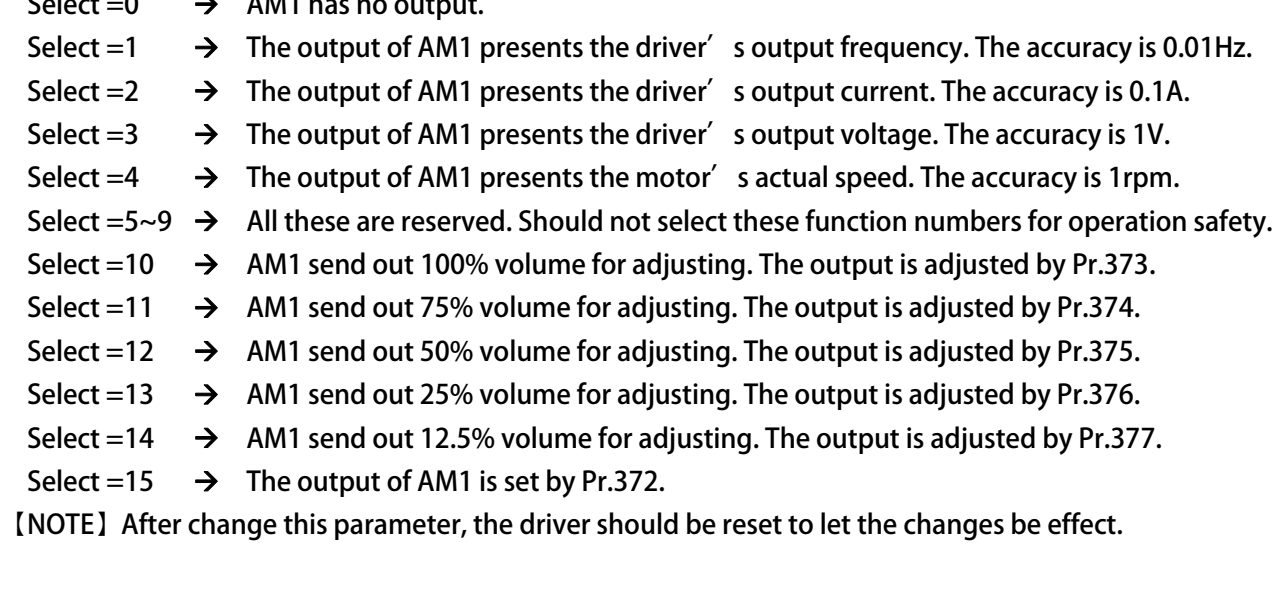

- Current Meter (full scale 20.0A) → the full scale should set to be 200.
- Voltage Meter (full scale 500V) → the full scale should set to be 500.
- **Speed Meter (full scale 1800rpm)**  $\rightarrow$  the full scale should set to be 1800.

**Pr.371 → AM1 Full Scale Data Range** 

**This parameter sets the maximum full scale of the external analog meter. Note the rules listed below:** 

- **1. When execute the adjustment of AM1 signal, the output full scale is 100.0%; therefore, this parameter should set to be 1000 for the need.**
- **2. After finishing the adjustment of AM1 signal, the output full scale should refer to the actual external analog meter.**
- **3. AM1 output rating is 1V/1mA.**

#### **Example:**

**Figure 1** Frequency Meter (full scale 60.00Hz)  $\rightarrow$  the full scale should set to be 6000.

S 正頻企業股份有限公司<br>S JOINT PEER SYSTEC CORP.

- 
- 
- 
- **Pr.372 → AM1 Output Volume Setting**

**IF Pr.370 select function 15, the output of AM1 is set by this parameter. The range of this parameter is 0.0% ~ 100.0%.** 

**Pr.373 → AM1 100% Full Scale Adjustment** 

 **Be used for AM1 100% output scale adjustment.** 

- **Pr.374 → AM1 75% Scale Adjustment Be used for AM1 75% output scale adjustment.**
- **Pr.375 → AM1 50% Scale Adjustment** 
	- **Be used for AM1 50% output scale adjustment.**
- **Pr.376 → AM1 25% Scale Adjustment**

 **Be used for AM1 25% output scale adjustment.** 

**Pr.377 → AM1 12.5% Scale Adjustment Be used for AM1 12.5% output scale adjustment.** 

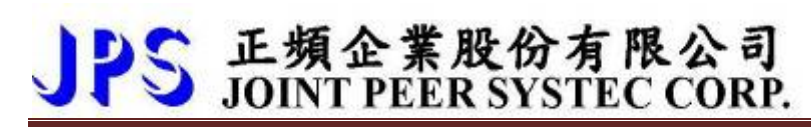

**EXAMPLE: Introduce how to use an external analog speed meter.** 

**The meter's full scale is 1800rpm.** 

**Connect the meter to the AM1 and Acom terminals as showed in the following figure.** 

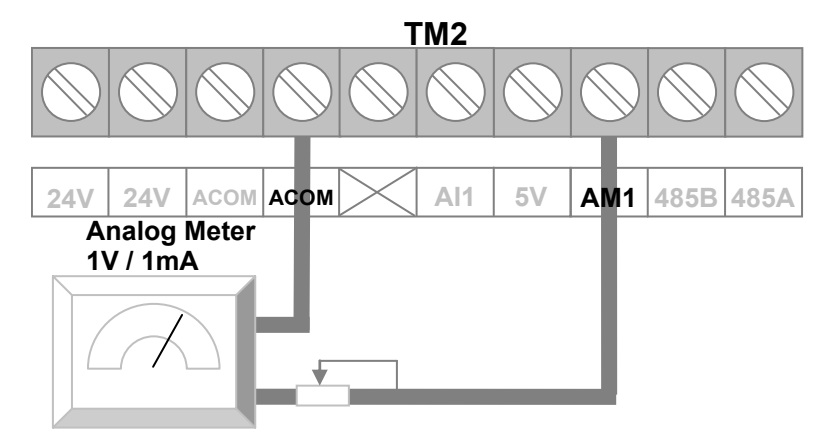

**Follow these steps to use the meter properly.** 

- 
- 
- 
- **1. Pr.370=4 Example 31 CONS** Set AM1 function to output motor's actual speed.
- **2. Pr.371=1800rpm**  $\rightarrow$  Set AM1 full scale data range to be 1800rpm.
- **3. Execute RESET**  $\rightarrow$  **After reset the driver**, the setting of AM1 is finished.

**[NOTE]** If there is need to adjust the output linearity of AM1, please follow below steps.

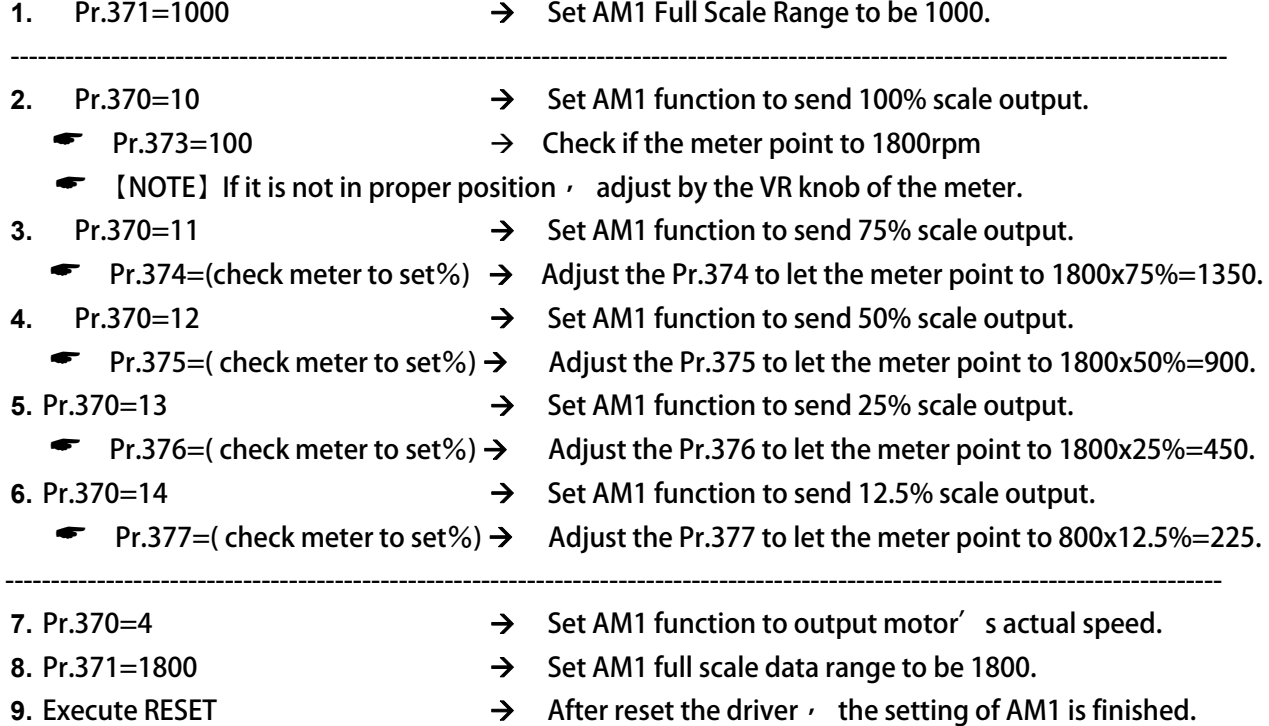

#### 38B**10.6 IMAC V/F Pattern Group**

- **Pr.259 → V/F pattern select**
- **Pr.260 → Max. frequency**
- **Pr.261 → Max. voltage**
- **Pr.262 → Base frequency**
- **Pr.263 → base voltage**
- **Pr.264 → Start Frequency**
- **Pr.265 → Boost voltage**

**The above 6 parameters' definition is showed by the chart below:** 

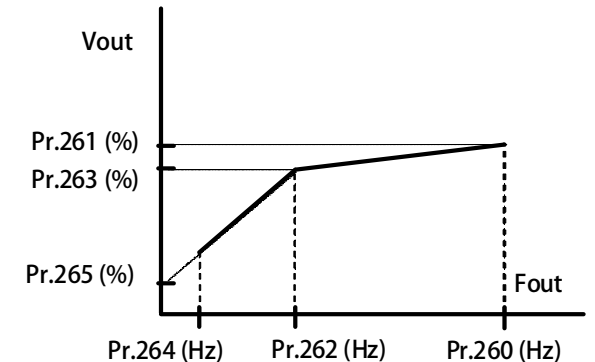

**In this chart, the 6 parameters define a V/F curve, that defines the output voltage relate to the frequency of motor. By this curve the IRIS drive can control the motor's output torque, power; and the efficiency of motor can be advanced, too.** 

- **Pr.266 → DC inject braking start frequency**
- **Pr.267 → DC inject braking current set**

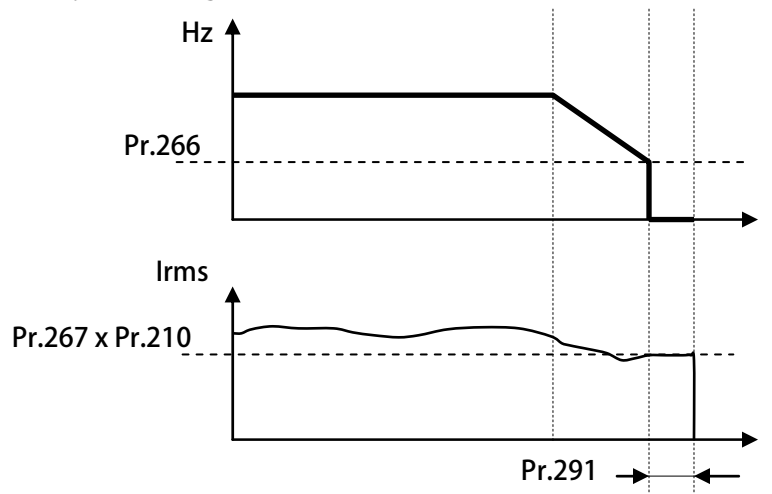

**Example:** 

**If Pr.266=10, when the frequency down below 10Hz, the drive will output a dc inject braking energy. The volume of the dc inject braking is determinated by Pr.267, the actual output current can be counted by Pr.267 x Pr.210.** 

**Pr.291 is the Brake hold time.** 

# S 正頻企業股份有限公司<br>S JOINT PEER SYSTEC CORP.

#### 10.7 **IMAC Motor Group**

- **Pr.116 → Motor pole no.** 
	- **According to the data of the motor's manufacturer, set correct value.**
- **Pr.198 → Motor Ke(Back Emf constant)** 
	- **Set output voltage(rms) when speed is 1000 rpm。**
- **Pr.202 → No-Load Speed** According to the rated speed data of the motor's manufacturer  $\circ$
- **Pr.203 → Full-Load SLIP-RPM** 
	- According to the slip rpm data of the motor's manufacturer  $\circ$
- **Pr.210 → Motor Full Load Current Ratio (%)** 
	- Set the ratio of the motor' s rating to the driver' s rating.
	- **Motor Full Load Current ratio (%) = (motor's full load current / driver's rating current) x100%。**
- **Pr.215 → Electronic Thermo Relay Time** 
	- **This Driver has built an electronic thermo function. If the driver volume is large then the motor which is used, this function can prevent the motor overload. If this parameter sets to be 0, the Electronic Thermo protect function is disabled.**

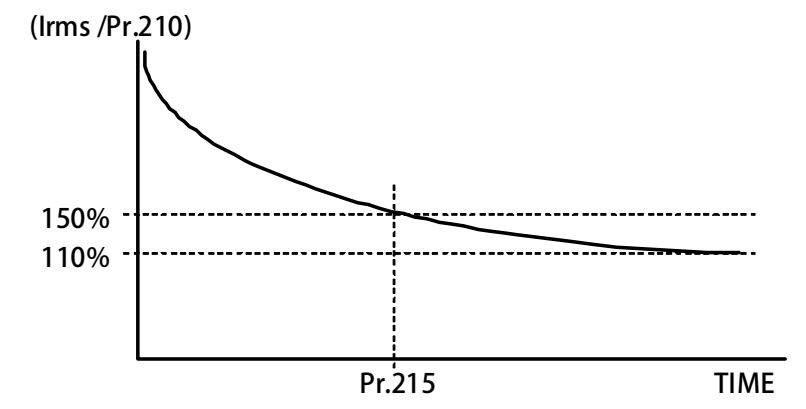

- z **Pr.216** Î **RESISTANCE(between V&W, U phase open)**
- **Pr.217 → INDUCTANCE(between V&W, U phase open)**

**These two parameters should refer to the data of motor's manufacturer, or can be auto tuned by driver.** 

**Pr.218 → Specific Frequency** 

This parameter set by factory  $\cdot$  please do not change this parameter  $\circ$ 

### 40B**10.8 IMAC Control Group**

**Pr.003 → Drive Operation mode** 

Please select 0, and don<sup>'</sup> t choice another function number.

Refer to the followed table to set the operation mode. Don<sup>'</sup> t select other value!

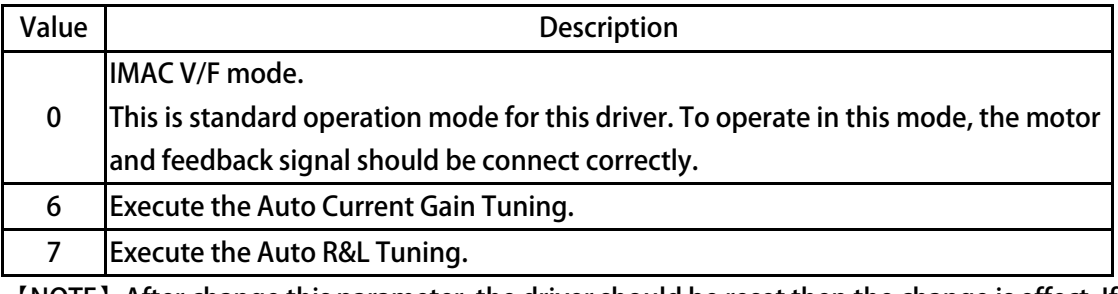

**【NOTE】After change this parameter, the driver should be reset then the change is effect. If select wrong mode may cause damage to the driver and motor or the facility that use this driver and motor.** 

**Pr.004 → Current Loop P-gain** 

**Set the current loop P gain of the driver.** 

**Pr.005 → Current Loop I-gain** 

**Set the current loop I gain of the driver.** 

**【NOTE】This parameter is auto set by executing Auto Current Gain Tuning.** 

- **Pr.004 should keep larger then Pr.005.**
- Pr.008 → Current Loop Filter Level **Define the current loop filter level.**
- Pr.095 → Torque Compare Level (% of Motor Rated Torque) **Set the compared torque value for Over-torque-warning in this parameter.**
- **Pr.221 → SLIP Compensation Response This parameter set SLIP Compensation Response**
- **Pr.228 → VOUT Compensation This parameter set VOUT Compensation**

### 41B**10.9 IMAC Multi-Speed Setting Group**

**Pr.260 → Max. frequency** 

Refer to the data from motor<sup>'</sup> s manufacturer to get correct setting value.

**●** Pr.269 → Actual Hz setting

**This parameter displays the actual speed command send to motor.**

- **Pr.270 → VF-HZset0**
- **Pr.271 → VF-HZset1**
- **Pr.272 → VF-HZset2**
- **Pr.273 → VF-HZset3**
- **Pr.274 → VF-HZset4**
- **Pr.275 → VF-HZset5**
- **Pr.276 → VF-HZset6**
- **Pr.277 → VF-HZset7**

**The parameters Pr.270~Pr.277 can set 8 sets different frequency speed, and can be selected by digital input terminals.** 

**【NOTE】If want to select Pr.270 ~ Pr.277 speed, the parameter Pr.278 must set 0.** 

**Pr.278 → Select Speed Source when SWx=000** 

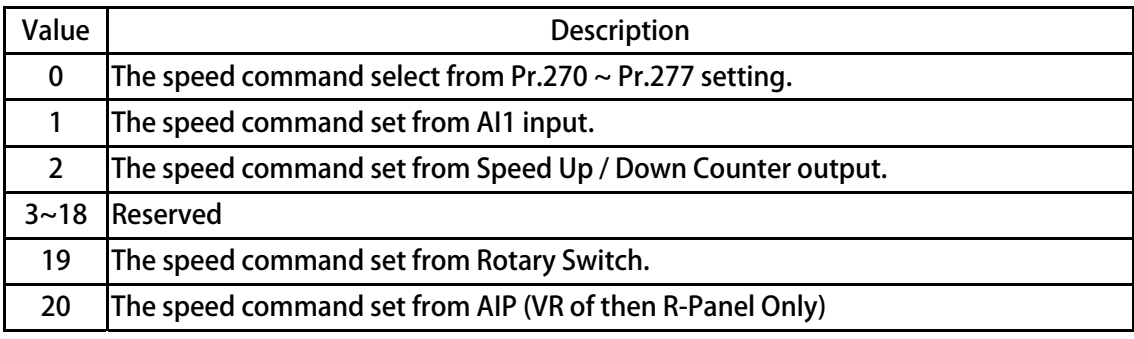

### 42B**10.10 IMAC Acc/Dec/S-curve Group**

- Pr.283 → VF-ACC Time ( 0 ~ Base Frequency-Pr.262) **Set speed rising ramp time, calculated from 0Hz to base frequency (Pr.262). Unit precision is 0.01sec.**
- **Pr.284 → VF-DEC Time ( Base Frequency-Pr.262 ~ 0 )**

**Set speed falling ramp time, calculated from base frequency (Pr.262) to 0Hz. Unit precision is 0.01sec.** 

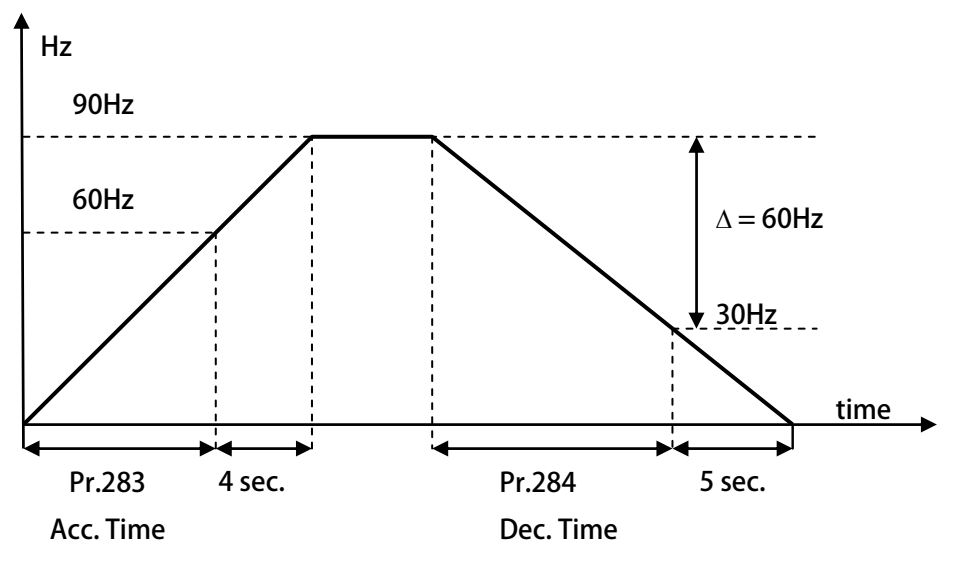

**According to the above figure:** 

**Assume the base frequency is 60Hz, Pr.283 = 8.00sec, Pr.284 = 10.00sec. The slope of rising ramp is 60Hz/8sec; the slope of falling ramp is 60Hz/10sec. Therefore, from 0 to 90Hz need 8+4 = 12sec; from 90Hz to 0 need 10+5 = 15sec.** 

### ● 正頻企業股份有限公司<br>● JOINT PEER SYSTEC CORP.

- **Pr.285 → VF-Scurve T1 time**
- **Pr.286 → VF-Scurve T2 time**
- **Pr.287 → VF-Scurve T3 time**
- **Pr.288 → VF-Scurve T4 time**

**The S-curve can smooth the vibration of machine at the period of motor's speed change. To set the s-curve time longer can get more effect of smoothing, but it causes timing extends for actual acc. time and deceleration time.** 

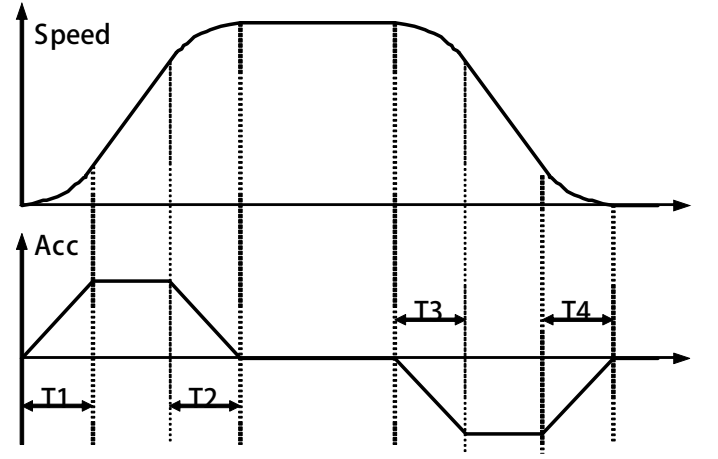

**Example: Explain how the S-curve affects the Acc. and Dec. timing.** 

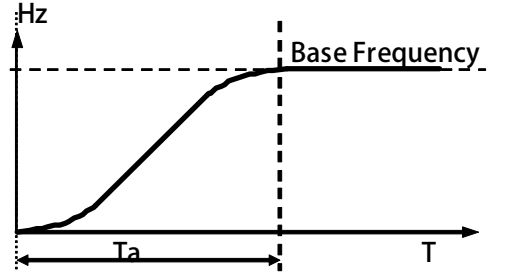

**If setting Pr.283 (Acc. Time) =1.00 (Sec/Krpm), and Pr.285 (S-curve T1 Time) = 1.00sec, Pr.286 (S-curve T2 Time) = 1.00sec.** 

**Ta (totally acc. time) = (0.5 x S-curve T1 Time) + (Acc. Time) + (0.5 x S-curveT2 Time) = 2sec.** 

**Pr.291 → Brake Hold Time** 

**This parameter sets the brake hold time for brake period. Refer to the figure below. When driver decelerate to 0 speed, it will send a brake voltage to motor and hold for a period of time to make sure the motor actually stopped. This time is called Brake Hold Time.** 

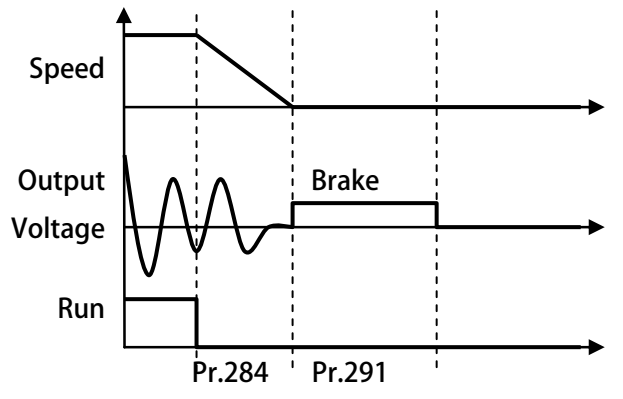

### 43B**10.11 DC-BUS Adjust Group**

**Pr.131 → DC Bus Measurement Adjust** 

**This parameter used to adjust the Pr.132 displayed DC Bus Voltage.** 

**【NOTE】This parameter is pre-adjust in the factory, user don't have the necessary to adjust it** 

**【WARNING】This parameter can be modified only by trained person, otherwise may cause damage to the driver.** 

**Adjust method:** 

- **1. Set Pr.131 to be 100.**
- **2. Read the value of Pr.132 (DC Bus Voltage). The value is 290 for example.**
- **3. Check the actual input AC input power. The measured voltage is 220Vac for example.**
- **4. The DC power will be 220 x 1.414=311(Vdc).**
- **5. The adjust value is calculated by the equation 311 / 290 x 100(%) = 107(%).**
- **6. Set Pr.131 to be 107, then check Pr.132 will get correct voltage display for DC bus.**
- **Pr.132 → DC Bus Voltage**

**This parameter will display the measured DC bus voltage.** 

**The relation of input AC power and DC bus voltage is Vdc = 1.414 x Vac(input power).** 

**Pr.151 → Over Discharge Protect Time** 

**This parameter can set the Over Discharge Protect Time to protect the discharge resistor. If the discharge time exceeds this setting, the driver will tip and show the Od alarm message. 【NOTE】** 

**When Pr.132 > (Pr.130 x 1.17) the driver will start to discharge.** 

**Pr.159 → UP Recovery** 

#### This parameter set UP alarm recovery  $\cdot$  switch on/off: UP recovery

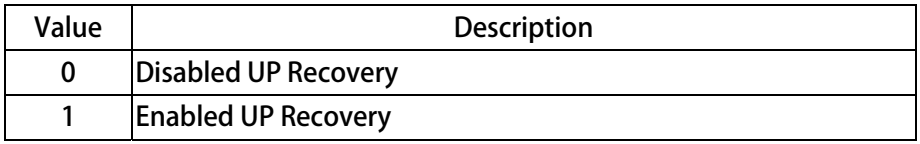

### 4B**10.12 Thermistor Adjust Group**

**Pr.140 → Heat Sink Temperature (centigrade)** 

This parameter displays the temperature of the driver' s heat sink.

**Pr.150 → Over Heat Protect Temperature (centigrade)** 

**When the heat sink temperature (displays in Pr.140) exceeds the setting of this parameter, the driver will trip and show the OH alarm message.** 

### 45B**10.13 FAN Adjust Group**

**Pr.146 → FAN Control Type** 

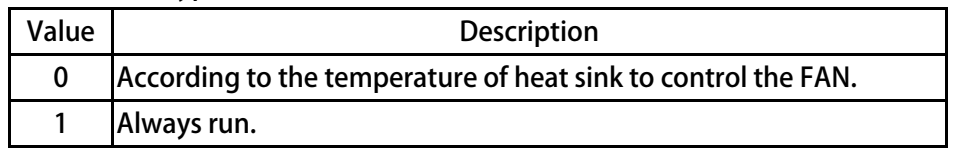

**If Pr.146 = 0, the FAN will turn to run when the temperature of heat sink exceeds 40 centigrade, and will turn off until the temperature is lower then 35 centigrade. If Pr.146 = 1, the FAN will be on all the time.** 

**Pr.148 → Measured FAN Speed** 

**This parameter displays the speed of FAN.** 

**Pr.149 → FAN Low Speed Warning and Trip Level** 

**This parameter is used to set the fan speed check level. It can check if the fan speed is too low or malfunctioned.** 

**If Pr.148 < Pr.149, the driver will output warning signal by using digital output function 11.** 

**If Pr.148 < (Pr.149 x 0.5), the driver will trip and show CF alarm message.** 

**【NOTE】If set Pr.149 to be 0, the protect function will be disabled.** 

**【WARNING】It is important to keep the cooling fan in ordinary condition, because there is lot of heat be generated while driving the motor. If there happened the CF warning, must check or replace the cooling fan to keep the driver in a well cooling condition.** 

**If not for necessary, user should not disable this protect function.** 

**Example:** 

**If set Pr.149 to be 2000rpm, and set DOx(11). When fan speed is lower then 2000rpm, the output terminal will have warning signal output, when fan speed is lower then 1000rpm, the driver will trip and show CF alarm message.** 

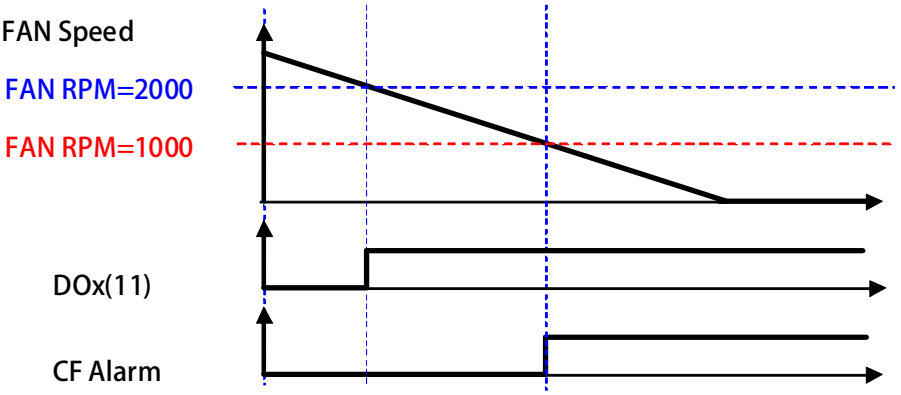

### **11. Digital Input Function**

**[Note] Version: if function version >= version, the function can be used**  $\circ$ 

**Example: CA23 → C=2012 year / A=10 month /23 day** 

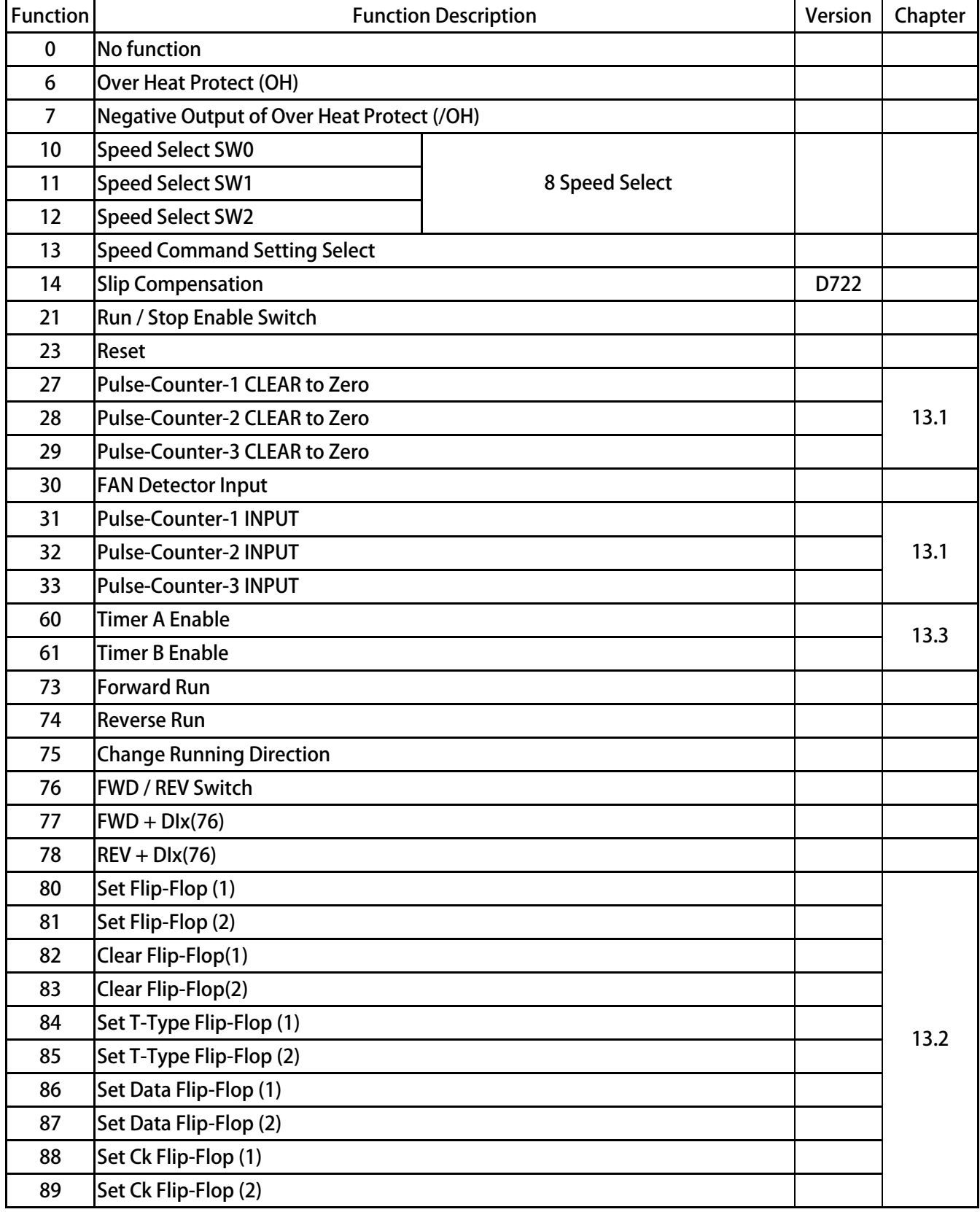

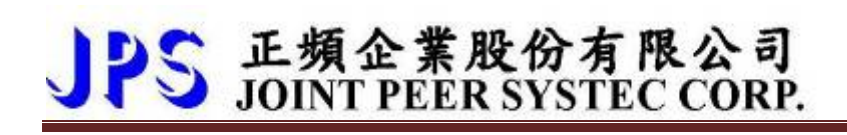

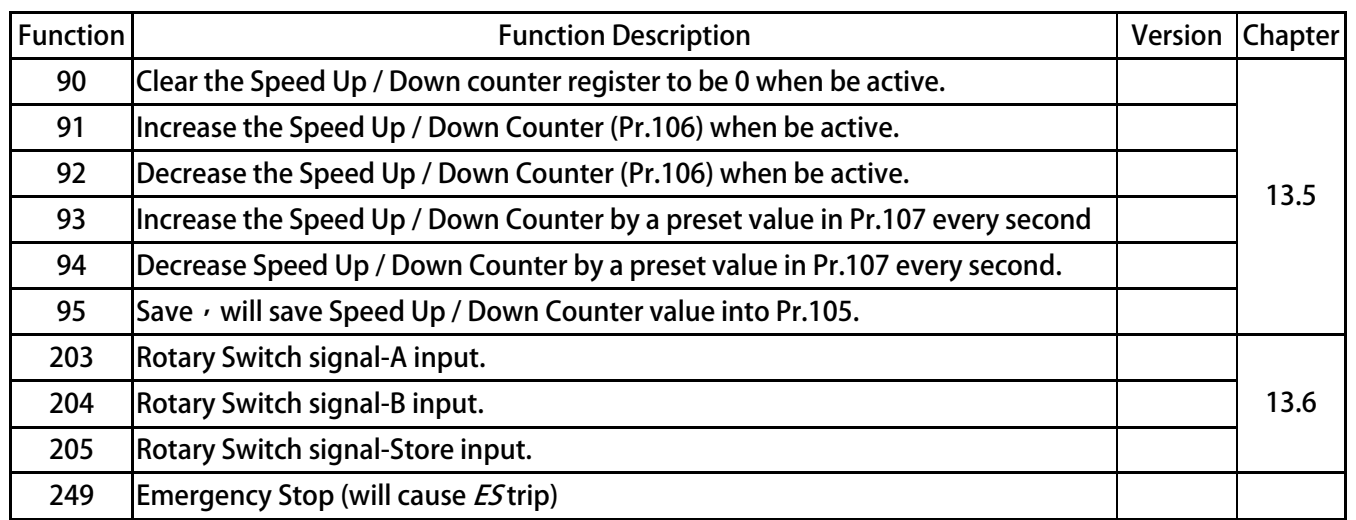

### PS 正頻企業股份有限公司<br>JOINT PEER SYSTEC CORP.

**DIx** Select **→** 0, No function

**When select number, the output will be OFF all the time.** 

DIx Select **→** 6, Over Heat Protect (OH)

**The input terminal can accept external A type output thermo-relay signal to let driver to trip and show OH alarm message.** 

- DIx *\_* Select → 7, Negative Output of Over Heat Protect (/OH) **The input terminal can accept external B type output thermo-relay to let driver to trip and show OH alarm message.**
- z **DIx \_ Select** Î **10, Speed Select SW0**
- z **DIx \_ Select** Î **11, Speed Select SW1**
- z **DIx \_ Select** Î **12, Speed Select SW2**

**These 3 functions are used to select the pre-set speed Pr.270 ~ Pr.277. To use the 8 sets pre set speed function, the Pr.278 must set to be 0.** 

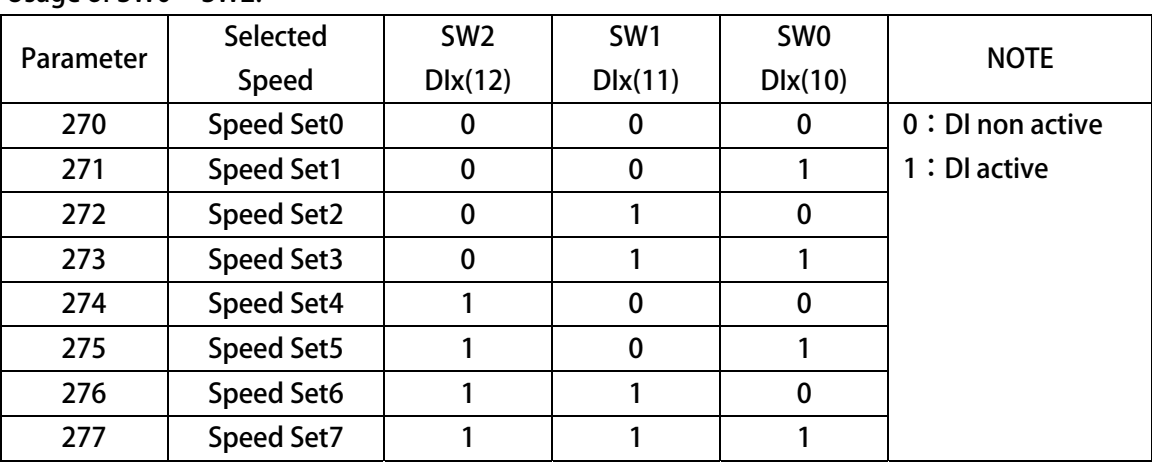

#### **Usage of SW0 ~ SW2:**

z **DIx \_ Select** Î **13, Speed Command Setting Select** 

**If the input is active, the speed command is set from AI1.**  If the input is non active, the speed command is set from digital (Speed Set0  $\sim$  7).

**DIx** Select  $\rightarrow$  14, Slip Compensation

**If the input is active**  $\cdot$  **the speed command start slip-compensation**  $\circ$ 

- **If the input is non active,**  $\prime$  **as normal V/F control**  $\circ$
- **【NOTE】【Version=D722】This parameter is suitable for exceed than D722 version**
- z **DIx \_ Select** Î **21, Run / Stop Enable Switch**

**If the input is active, the Run / Stop function is enabled.** 

- **If the input is non active, the Run / Stop function is disabled.**
- **【NOTE】This function is same with Pr.059 function, please refer to about Pr.059 detail. The priority of these two function is: DIx(21) > Pr.059.**

z **DIx \_ Select** Î **23, Reset** 

**If the input is active, the driver will be reset by this signal.** 

**【NOTE】This function only can be selected only by actual terminal, for virtual terminal can not select this function.** 

z **DIx \_ Select** Î **73, Forward Run** 

**If the input is active, the driver will drive motor to forward direction.** 

z **DIx \_ Select** Î **74, Reverse Run** 

**If the input is active, the driver will drive motor to reverse direction.** 

z **DIx \_ Select** Î **75, Change Running Direction** 

**If the input is active, the driver will change the motor direction. The figure below shows how to use the function of 73, 74, and 75.** 

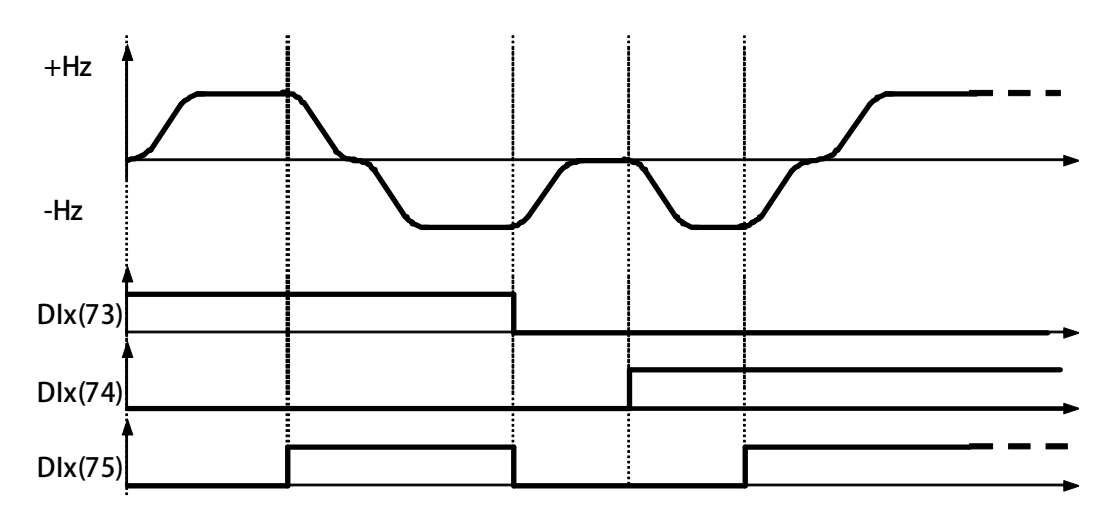

Dlx Select → 76, FWD / REV Switch

PS 正頻企業股份有限公司

If select this function  $\cdot$  DIx(73) is forward and DIx(74) is not useful  $\circ$ **Motor forward must set: DIx(77)+DIx(76) Motor reverse must set: DIx(78)+DIx(76)**  $\circ$ About function 76 \ 77 \ 78 activity \, please refer to next \,  $\circ$ 

- $Dlx$  Select  $\rightarrow$  77, FWD + DIx(76)
- $Dlx$  Select  $\rightarrow$  78, REV + DIx(76)

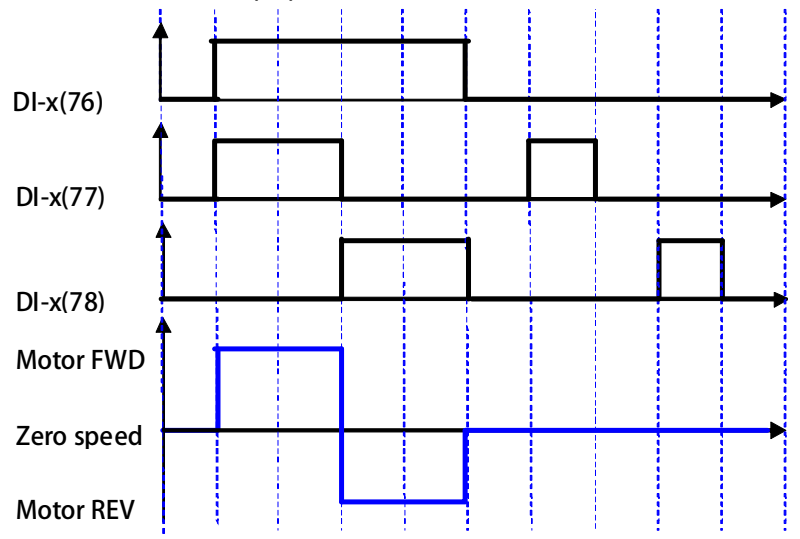

- **DIx \_ Select → 249, Emergency Stop (will cause** *<b>ES* trip) **If the input is active, the driver will:** 
	- The driver will immediately trip and stop output to motor.
	- Motor will have no power and free run to stop.
	- The driver will show *ES* alarm message.

advance your life

# PS 正頻企業股份有限公司

### **12. Digital Output Function**

**【Note】Version:if function version >= version,the function can be used。** 

**Example: CA23 → C=2012 year / A=10 month /23 day** 

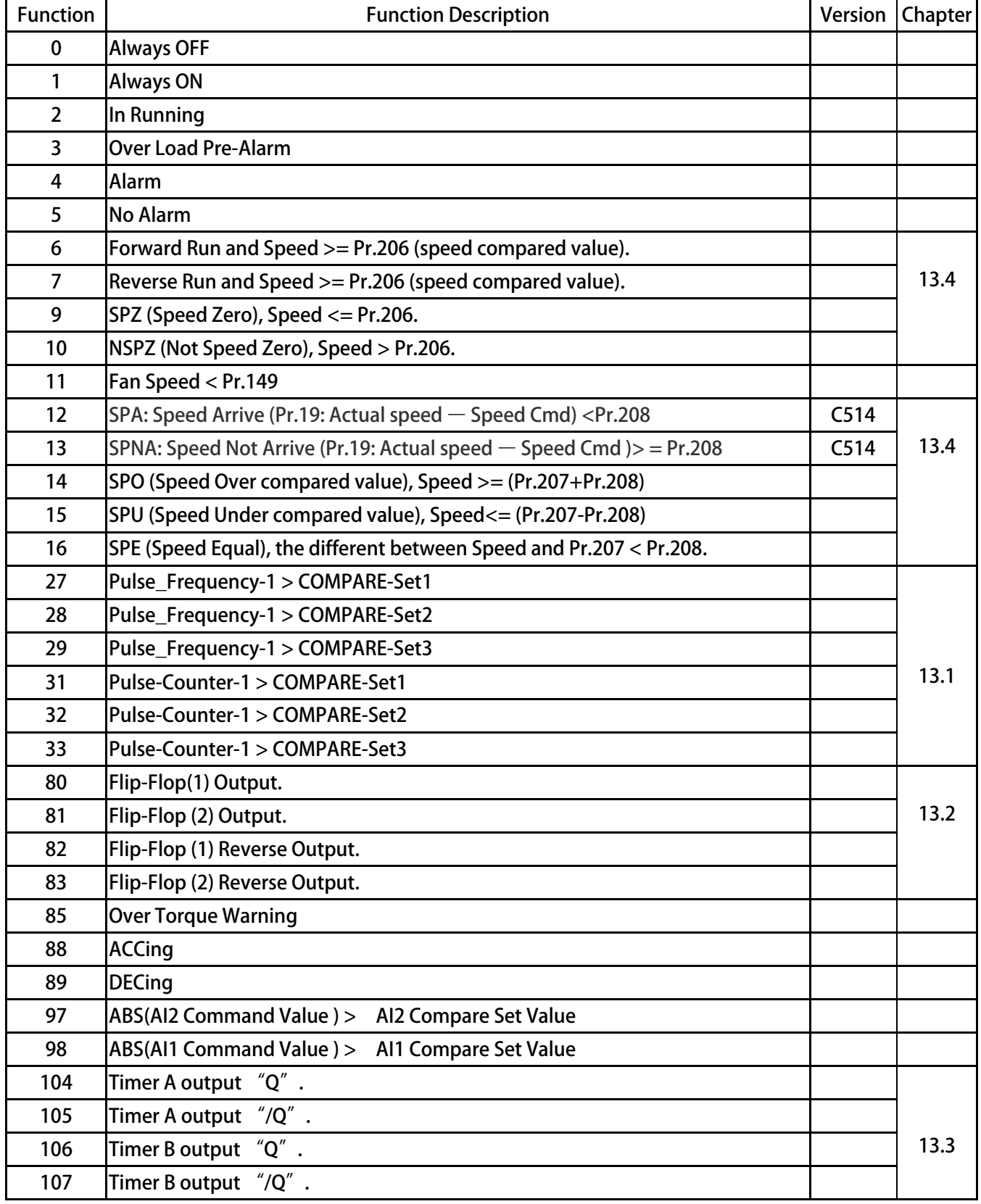

### ● 正頻企業股份有限公司<br>● JOINT PEER SYSTEC CORP.

**DOx** Select → 0, Always OFF

 **The output terminal is always non active.** 

**DOx** Select → 1, Always ON

 **The output terminal is always active.** 

**DOx \_ Select → 2**, In Running

 **If the driver is in running the terminal will be active.** 

 **If the driver is not in running the terminal will be non active.** 

**DOx**  $\angle$  Select → 3, Over Load Pre-Alarm

 **If electronic thermo accumulate to 50% of setting time, the terminal will be active.** 

DOx <sub>−</sub> Select → 4, Alarm

 **In normal condition, the output terminal is non active. If there is any kind of alarm happened, the output terminal will be active。** 

**DOx** \_ Select → 5, No Alarm

 **In normal condition, the output terminal is active. If there is any kind of alarm happened, the output terminal will be non active。** 

**DOx**  $\angle$  Select **→ 11**, Fan Speed < Pr.149

 **If the fan speed < Pr.149, the output terminal will be active.** 

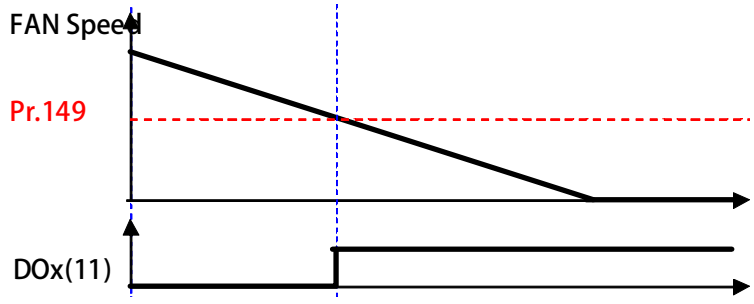

z **DOx \_ Select** Î**85, Over Torque Warning** 

If the driver's output torque exceeds the setting of Pr.95, the output terminal will **be active.** 

DOx Select → 88, ACCing

If select this function, when drive is accerating, output status will be active  $\circ$ 

**DOx\_Select → 89**, DECing

**If select this function, when drive is decelerating, output status will be active** 

DOx\_Select → 97, ABS(AI2 Command Value ) > AI2 Compare Set Value

When AI2 command value(Pr.485)> AI2 compare set value(Pr.487) *output status will* **be active。** 

DOx\_Select → 98, ABS(AI1 Command Value ) > AI1 Compare Set Value

When AI1 command value(Pr.234)> AI1 compare set value(Pr.488) *output status will*  **be active。** 

### **13. Embedded Multi-function Module**

#### 46B**13.1 Pulse-Couter Group**

#### 68B**13.1.1 Pulse-Counter Parameters**

- **Pr.240 → PULSE COUNTER-Mon1**
- **Pr.241 → PULSE\_COUNTER-Mon2**
- **●** Pr.242 → PULSE COUNTER-Mon3

 **Upper parameters display each pulse-counter index value。** 

- **Pr.243 → PULSE FREQUENCY-Mon1**
- **Pr.244 → PULSE\_FREQUENCY-Mon2**
- **Pr.245 → PULSE FREQUENCY-Mon3**

 **Upper parameters display each frequence of pulse-counter。** 

- **Pr.246 → COMPARE SET-1**
- **Pr.247 → COMPARE SET-2**
- z **Pr.248** Æ **COMPARE\_SET-3**

 **Upper parameters set each compare-value of pulse-counter。** 

#### 69B**13.1.2 Pulse-Counter Digital Input**

- DIx Select → 27, Pulse-Counter-1 CLEAR to Zero
- DIx Select → 28, Pulse-Counter-2 CLEAR to Zero
- DIx\_Select → 29, Pulse-Counter-3 CLEAR to Zero  **Upper functions clear each pulse-counter result to zero。**
- Dlx\_Select → 31, Pulse-Counter-1 INPUT
- DIx Select → 32, Pulse-Counter-2 INPUT
- DIx Select → 33, Pulse-Counter-3 INPUT

When trigger each function  $\cdot$  will add each result of pulse-counter  $\circ$ 

#### 70B**13.1.3 Pulse-Counter Digital Output**

● DOx Select → 27, Pulse Frequency-1 > COMPARE-Set1

 **Active when (Pr.243:Pulse\_Frequency-1)>(Pr.246:COMPARE\_SET-1)。** 

■ DOx\_Select → 28, Pulse\_Frequency-1 > COMPARE-Set2

**Active when (Pr.244: Pulse Frequency-2)>(Pr.247: COMPARE SET-2)**。

DOx Select → 29, Pulse Frequency-1 > COMPARE-Set3

**Active when (Pr.245: Pulse\_Frequency-1)>(Pr.248: COMPARE\_SET-3)**  $\circ$ 

- DOx\_Select → 31, Pulse-Counter-1 > COMPARE-Set1  **Active when (Pr.240:PULSE\_COUNTER-Mon1)>(Pr.246:COMPARE\_SET-1)。**
- DOx Select → 32, Pulse-Counter-1 > COMPARE-Set2  **Active when (Pr.241:PULSE\_COUNTER-Mon2)>(Pr.247:COMPARE\_SET-2)。**
- DOx Select → 33, Pulse-Counter-1 > COMPARE-Set3  **Active when (Pr.242:PULSE\_COUNTER-Mon3)>(Pr.248:COMPARE\_SET-3)。**

- 47B**13.2 FlipFlop Group** 
	- 71B**13.3.1 FlipFlop Group Parameters**
	- 72B**13.3.2 FlipFlop Group Digital-Input**
- $\bullet$  DIx \_ Select  $\rightarrow$  80, Set Flip-Flop (1)
- $\bullet$  DIx Select  $\rightarrow$  81, Set Flip-Flop (2)
- DIx \_ Select → 82, Clear Flip-Flop(1)
- DIx \_ Select → 83, Clear Flip-Flop(2)
- DIx \_ Select → 84, Set T-Type Flip-Flop (1)
- DIx Select → 85, Set T-Type Flip-Flop (2)
- DIx Select → 86, Set Data Flip-Flop (1)
- Dlx Select → 87, Set Data Flip-Flop (2)
- DIx \_ Select → 88, Set Ck Flip-Flop (1)
- DIx Select → 89, Set Ck Flip-Flop (2)

#### 73B**13.3.3 FlipFlop Group Digital-Output**

- DOx Select → 80, Flip-Flop(1) Output
- DOx <sub>\_</sub> Select → 82, Flip-Flop (1)Reverse Output
- DOx \_ Select → 81, Flip-Flop(2) Output
- DOx Select → 83, Flip-Flop (2)Reverse Output

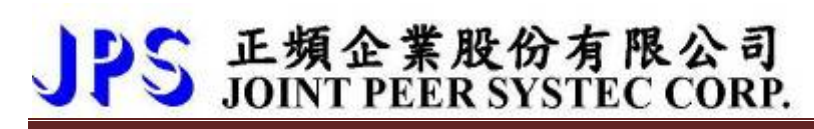

#### 74B**13.2.4 General Flip-Flop**

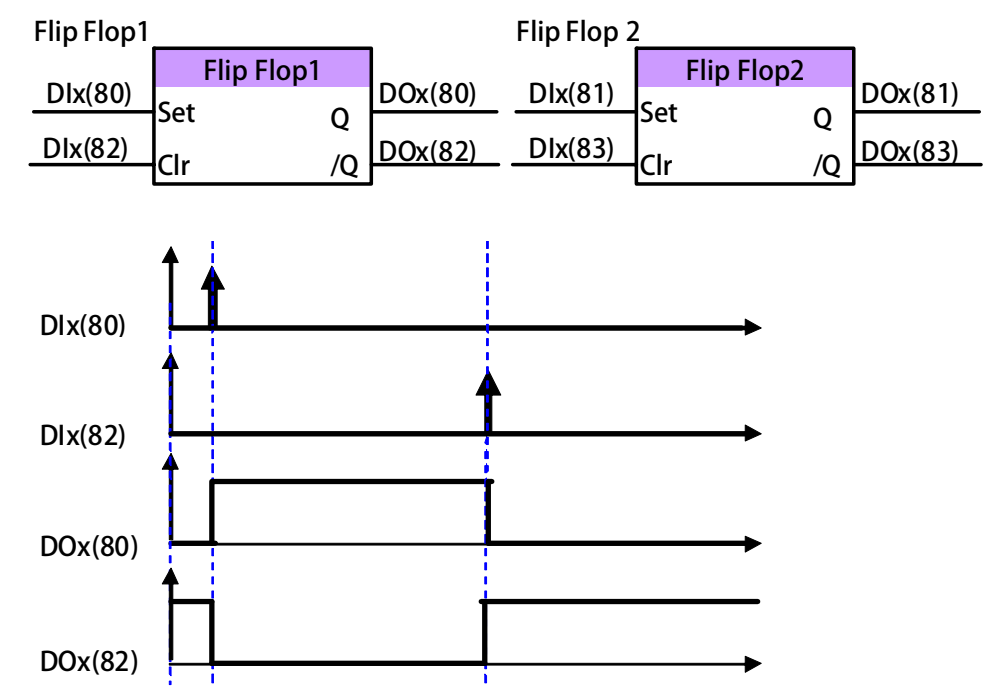

**The driver contains the general Flip-Flop.In each Flip-Flop needs two input,and two output Two input set to DIx(80) and DIx(82)** 

**Two outout set to DOx(80) and DOx(82)** 

**Relationship:** 

When trigger Dlx(80)  $\cdot$  DOx(80) output ON  $\circ$ When trigger Dlx(82) / DOx(80) output OFF <sup>o</sup> **※ DOx(82) opposite DOx(80) output。** 

#### 75B**13.2.5 D-Type Flip-Flop**

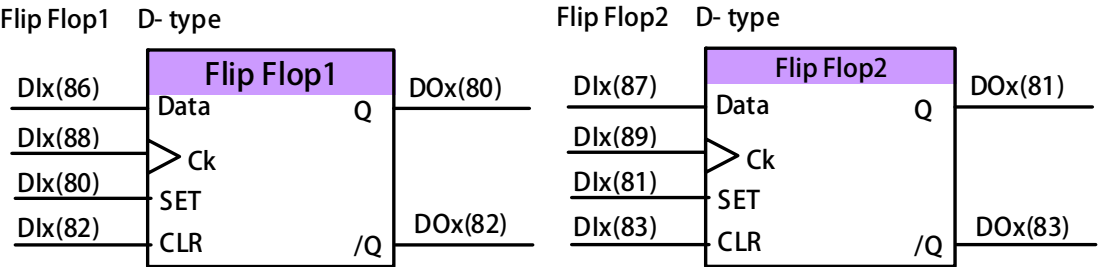

**Truth Table:(D Type Flip/Flop)** 

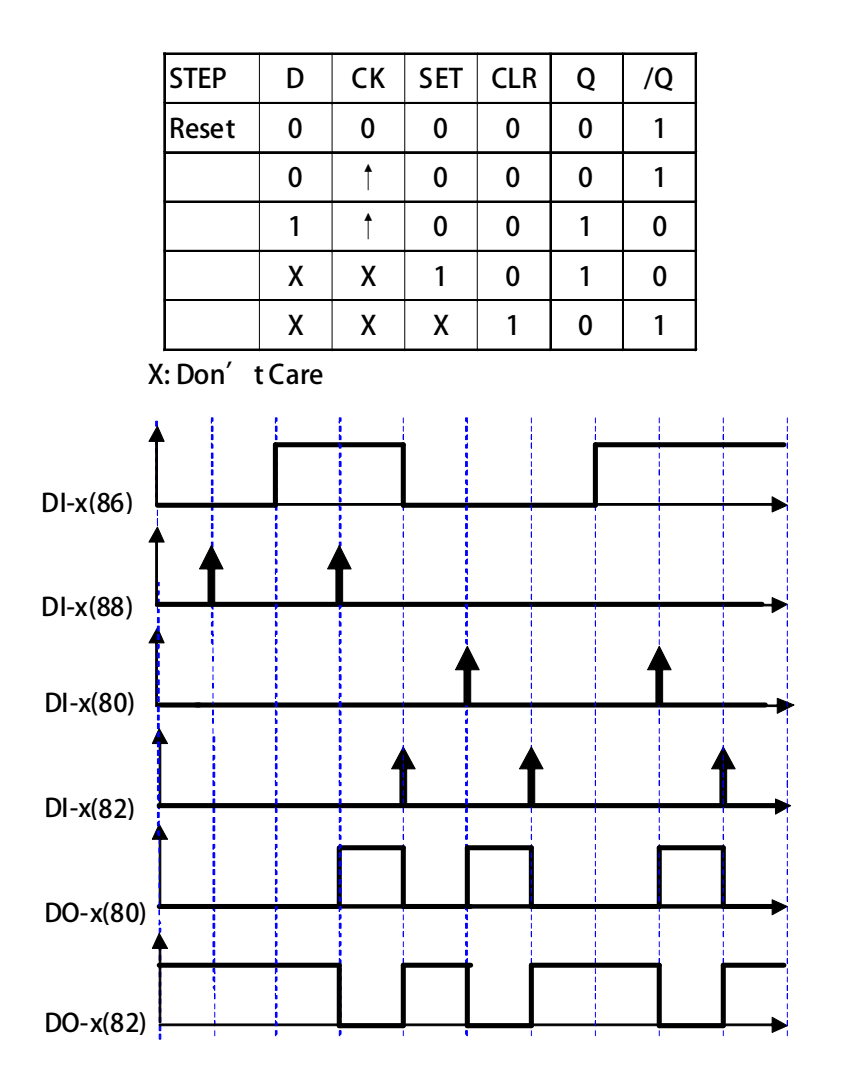

- 1. When trigger Dlx(88)  $\cdot$  show Dlx(86) status to DOx(80) **。**
- 2. When trigger  $Dlx(80)$ , then  $DOx(80)$  output ON  $\circ$
- **3.** When trigger Dlx(82)  $\cdot$  then DOx(80) output OFF  $\circ$
- **4. DOx(82) opposite DOx(80) output。**

#### 76B**13.2.6 T-Type Flip-Flop**

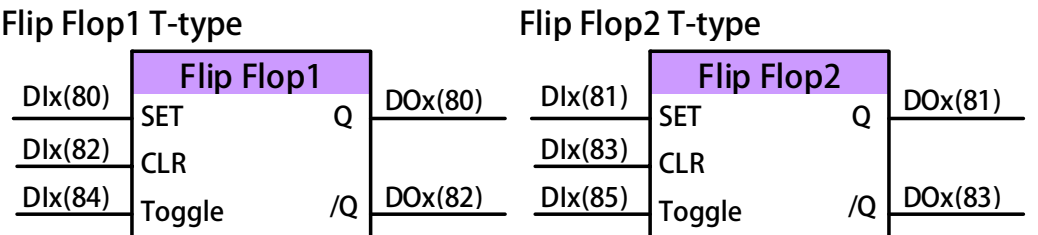

**Truth Table:(T type Flip/Flop)** 

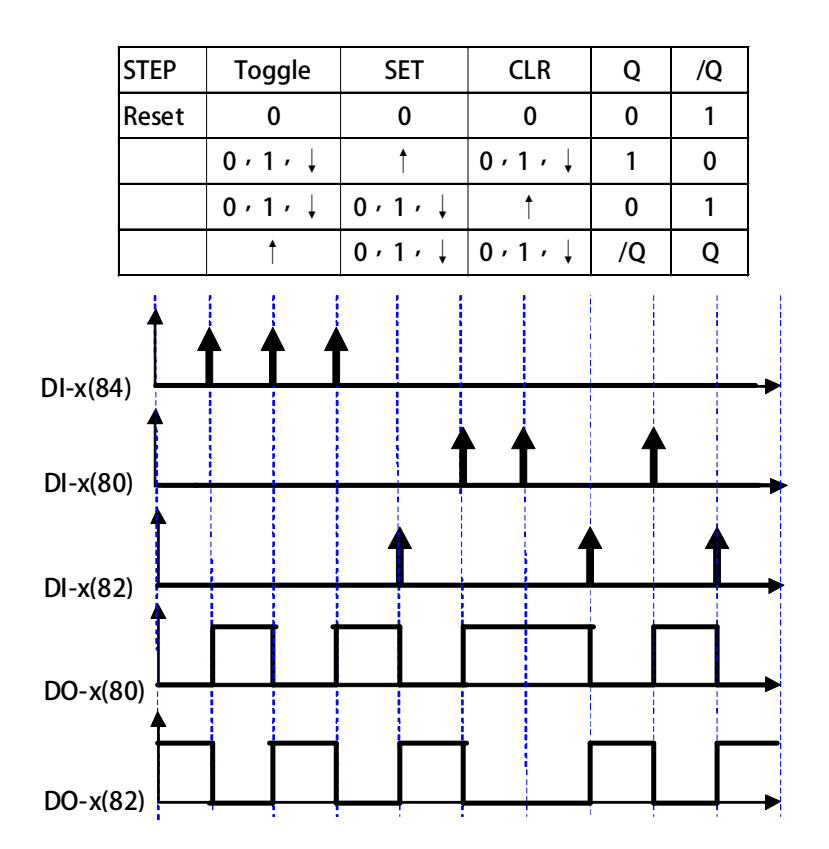

When trigger DIx(80)  $\cdot$  DOx(80) output is ON  $\circ$ When trigger Dlx(82)  $\cdot$  DOx(80) output is OFF  $\circ$ 

- **1.** When trigger DIx(84), all status opposite and show to DOx(80)  $\circ$
- **2.** When trigger DIx(80)時, then DOx(80) output ON。
- **3.** When trigger DIx(82)時, then DOx(80) output OFF。
- **4. DOx(82)**, opposite DOx(80) output **o o**

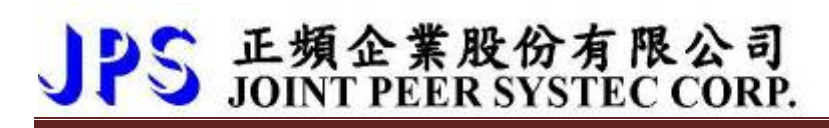

#### 48B**13.3 Timer Group**

#### 7B**13.3.1 Timer Group Parameters**

**The drive has embedded two timer module (Timer A, Timer B); below section will describe the function and application of these two timer.** 

#### **Pr.249**  $\rightarrow$  **Type of Timer A**

**This parameter can set the operation type of Timer A.** 

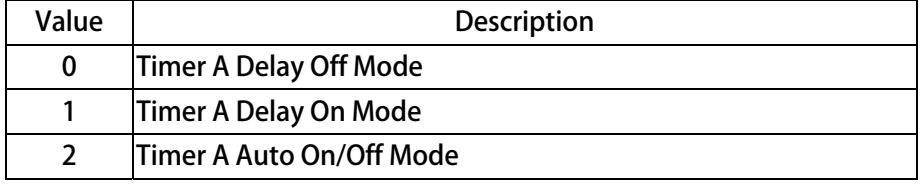

- **Pr.250**  $\rightarrow$  **T1 time of Timer A.**
- $Pr.251 \rightarrow$  T2 time of Timer A.

#### **Pr.252**  $\rightarrow$  Type of Timer B.

**This parameter can set the operation type of Timer B.** 

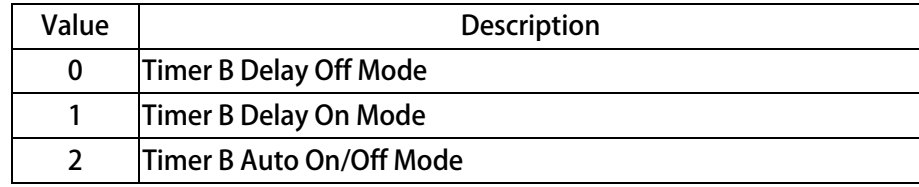

- $Pr.253 \rightarrow$  T1 time of Timer B.
- $Pr.254 \rightarrow$  T<sub>2</sub> time of Timer B.

#### 78B**13.3.2 Timer Group Digital-Input**

- DIx Select → 60, TIMER-A "TRIG/START" input
- DIx \_ Select → 61, TIMER-B "TRIG/START" input

#### 79B**13.3.3 Timer Group Digital-Output**

- DOx Select → 104, Timer A output "Q"
- DOx *\_* Select → 105, Timer A output "/Q"
- DOx Select → 106, Timer B output "Q"
- DOx <sub>−</sub> Select → 107, Timer B output "/Q"

**Description of the usage:** 

**Below section will description the way to set and start the timer. All the two timers are individual and have there own parameter group for setting.** 

- **1. Select the function type of timer; for Timer A use Pr.249, for Timer B use Pr.252.**
- **2. Define the action time of the timer; for Timer A use Pr.250 and Pr.251, for Timer B use Pr.253 and Pr.254.**
- **3. Define a DI to be the Enable input of timer.**
- **4. Define a DO to be the output of timer.**

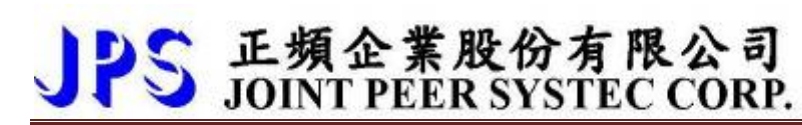

80B**13.3.4 Timer Function (Delay Off Mode)** 

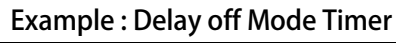

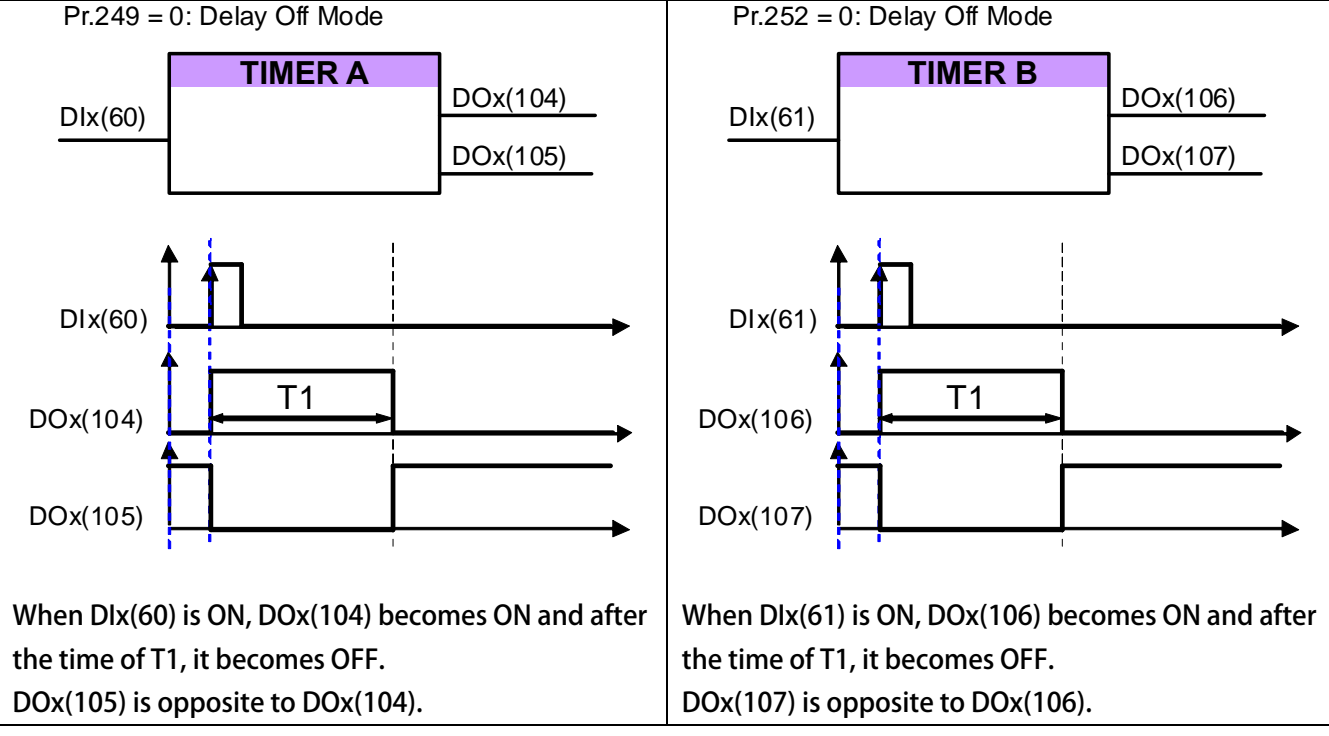

#### 81B**13.3.5 Timer Function (Delay On Mode)**

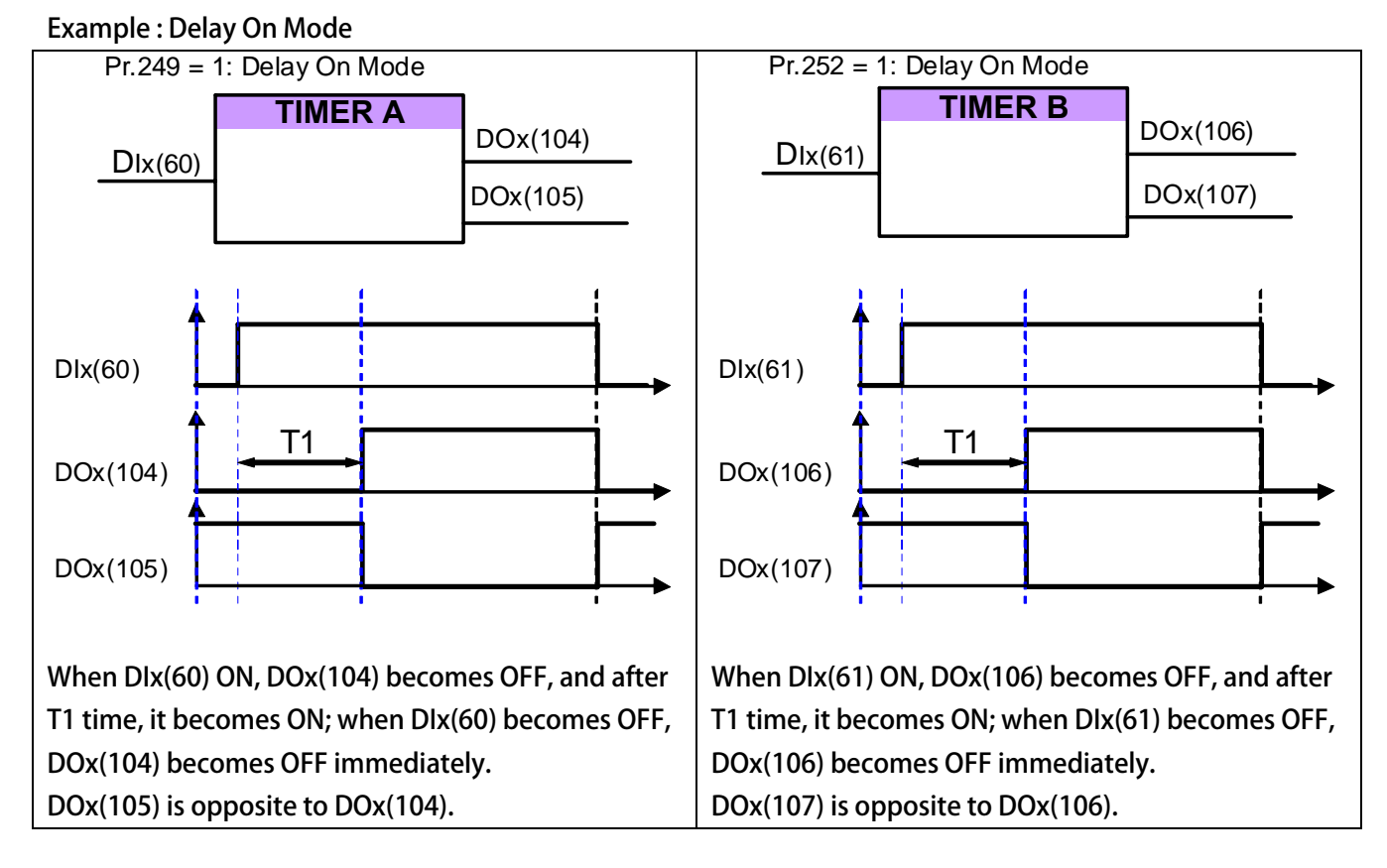

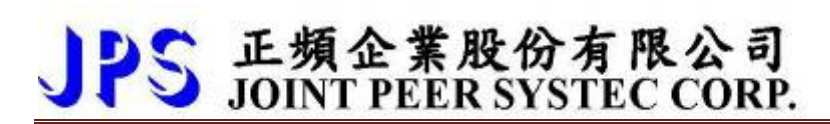

82B**13.3.6 Timer Function (Auto On/Off Mode)** 

#### **Example 3: Auto On/Off Mode**

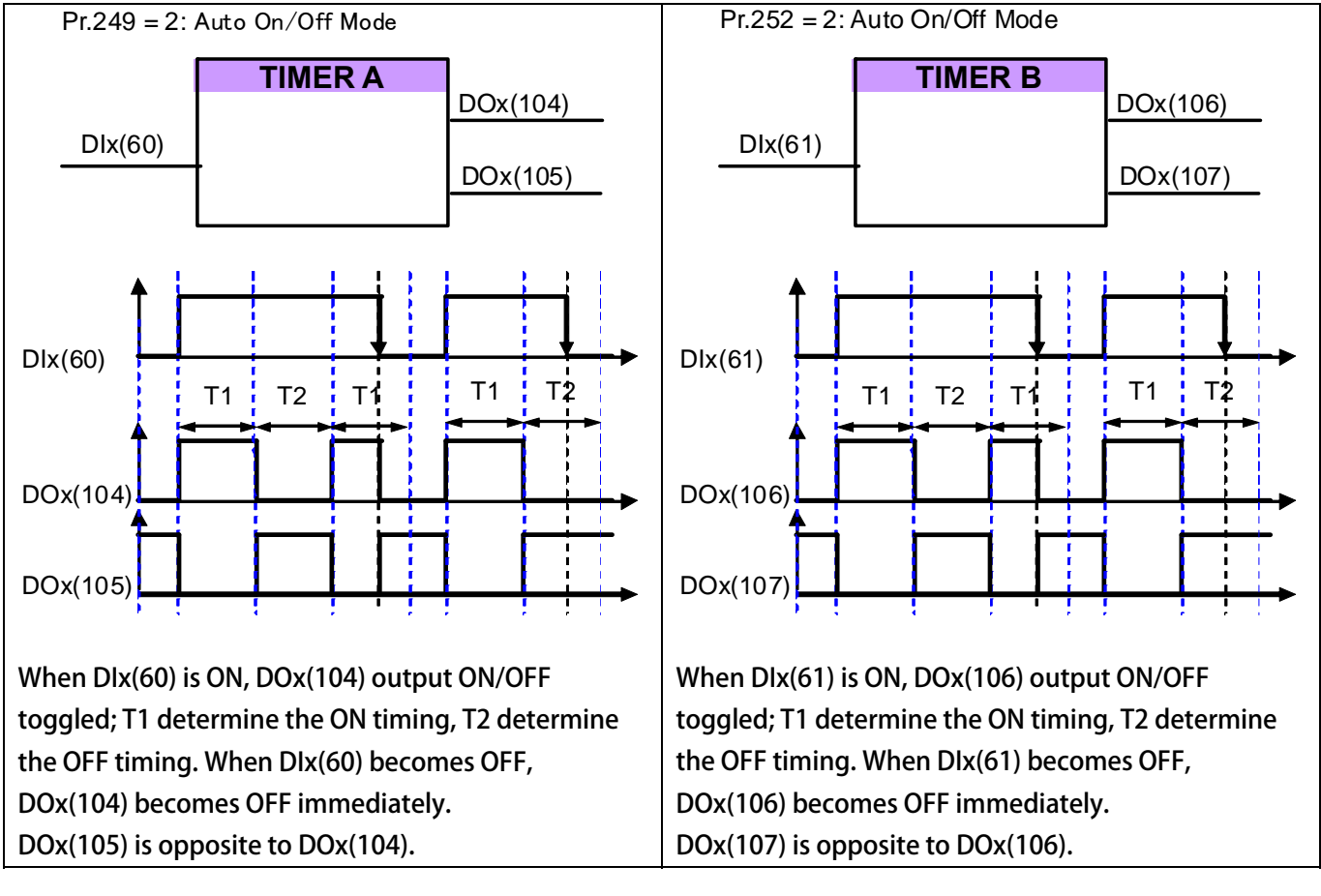

#### 49B**13.4 Speed Compare Group**

#### 83B**13.4.1 Speed Compare Group Parameters**

- **Pr.206 → Speed Compare Value**
- **Pr.207 → Speed Arrive Setting**
- **Pr.208 → Speed Arrive Range**
- **Pr.222 → Speed Feedback Filter(For DOx)**

 **This parameter decides speed feedback filter factor,** 

When filter factor larger  $\cdot$  the speed will be stable better  $\circ$ 

 **【Note】【Version=CB16】:This parameters is suitable for exceed than CB16 version** 

#### 84B**13.4.2 Speed Compare Group Digital-Input**

#### 85B**13.4.3 Speed Compare Group Digital-Ouput**

**DOx(10)**

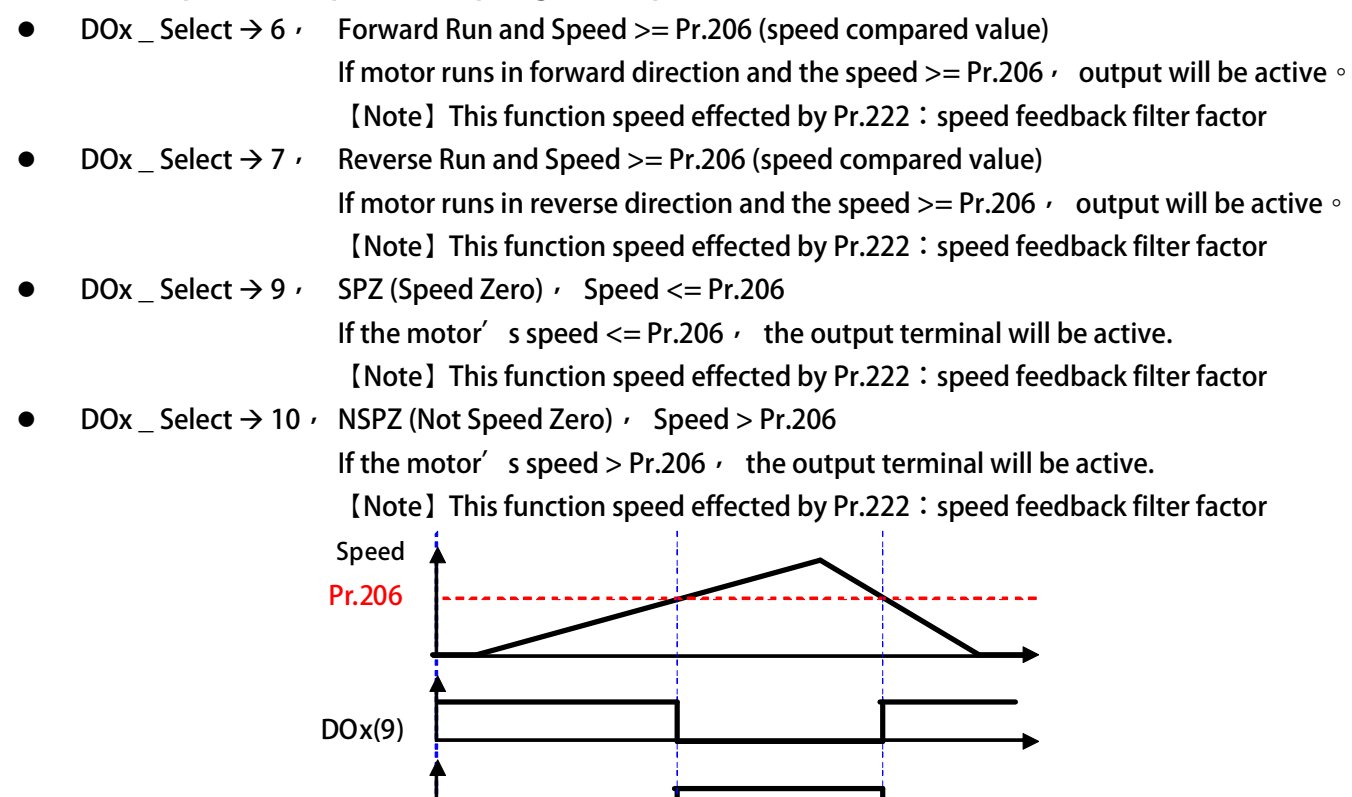

#### advance your life

# S 正頻企業股份有限公司

- DOx Select → 12, SPA: Speed Arrive (Pr.19: Actual Speed Set speed) <Pr.208 When the output terminal function selection mode  $\cdot$  the function of the **SPA (Speed Arrive) The terminal must start forward or reverse the state, and when the drive Pr.19: the actual speed - Set the speed <Pr.208, the terminal output ON.**
- $DOx$  Select  $\rightarrow$  13, SPNA: Speed Not Arrive (Pr.19: the actual speed the speed setting) > = Pr.208 When the output terminal function selection mode  $\cdot$  function **SPNA (Speed Not Arrive: ) The terminal must start forward or reverse the state, and when the drive Pr.19: actual speed - Set the speed> = Pr.208, the terminal output ON.**
- DOx Select  $\rightarrow$  14, SPO (Speed Over compared value), Speed  $>=(Pr.207+Pr.208)$
- DOx \_ Select → 15, SPU (Speed Under compared value), Speed<= (Pr.207-Pr.208)
- DOx \_ Select → 16, SPE (Speed Equal), the different between Speed and Pr.207 < Pr.208

 **【Note】This three functions speed effected by Pr.222:speed feedback filter factor Description: Refer to the figure below.** 

If the motor' s speed reaches or exceeds Pr.207+Pr.208, the output terminal DOx(14) will be active. If the motor's speed is equal or under "Pr.207 - Pr.208", the output DOx(15) will be non active. If the motor<sup>'</sup> s speed is between Pr.207-Pr.208 and Pr.207+Pr.208, the output DOx(16) will be active.

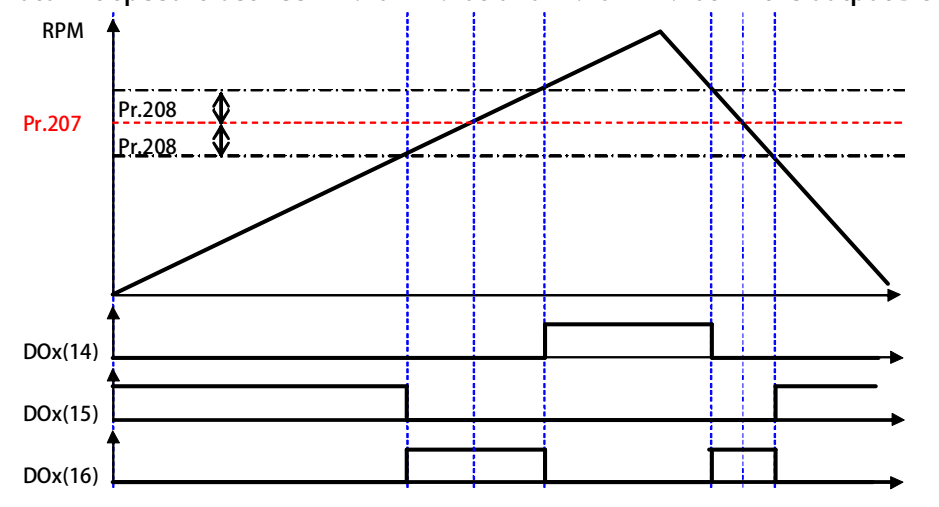

#### 50B**13.5 Speed Up / Down Counter**

**There is a embedded module called Speed Up / Down Counter; it has two types of function:** 

- **1. Counting by trigger type**
- **2. Counting by time type**

**All the two types function of timer are used to be a speed command source, and can be used by selecting the Pr.278 function type 2.** 

#### 86B**13.5.1 Speed Up/Down Counter Parameters**

**Pr.104 → Speed Up / Down Counter start type.** 

#### **This parameter defines the start value of Speed Up / Down Counter.**

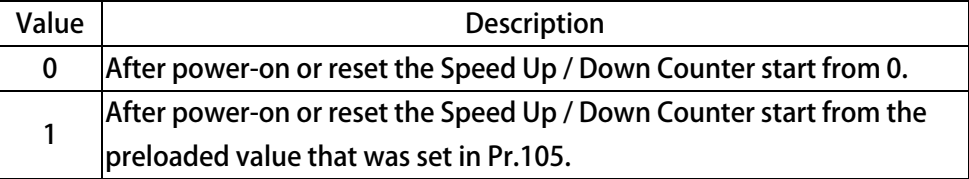

- z **Pr.105** Î **Speed Up / Down Counter preload value If Pr.104 = 1, the Speed Up / Down Counter will preloaded a start value from Pr.105. If DIx(95) is trigged, the value of Speed Up / Down Counter will be stored into Pr.105.**
- **Pr.106**  $\rightarrow$  **Speed Up / Down Counter change volume by trigger**

**This parameter defines the change volume that will be changed for Speed Up / Down Counter when every trigger happened.** 

- **When trigger DIx(91), the counter will increase a volume of Pr.106.**
- **When trigger DIx(92), the counter will decrease a volume of Pr.106.**
- Pr.107 → Speed Up / Down Counter change volume by time
	- **This parameter defines the change volume that will be changed for Speed Up / Down Counter in every second.**
	- When DIx(93) is ON  $\cdot$  the counter will increase a volume of Pr.107 in every second.
	- When DIx(94) is ON  $\cdot$  the counter will decrease a volume of Pr.107 in every second.
- **Pr.117 → Up/Dn Data Temperary Value**

**This parameter display Up/Dn Result value。** 

#### 87B**13.5.2 Speed Up/Down Counter Digital-Input**

- DIx Select → 90, Up/Down Buffer Clear to Zero  **If input is active, clear the Speed Up / Down counter register to be 0 when be active.**  DIx **\_ Select → 91**, Up/Down Buffer Trig. INC
	- **If the input is active, increase the Speed Up / Down Counter (Pr.106) when be active.**
- DIx \_ Select → 92, Up/Down Buffer Trig. DEC  **If the input is active, Decrease the Speed Up / Down Counter (Pr.106) when be active.**
- DIx \_ Select → 93, Up/Down Buffer Level-INC

 **Increase the Speed Up / Down Counter by a preset value in Pr.107 every second.** 

DIx <sub>−</sub> Select → 94, Up/Down Buffer Level- DEC

 **Decrease the Speed Up / Down Counter by a preset value in Pr.107 every second.** 

DIx Select → 95, Up/Down Buffer "SAVE Buffer to Pr.105"

 **Save Speed Up / Down Counter value into Pr.105.** 

8B**13.5.3 Speed Up/Down Counter Digital-Ouput** 

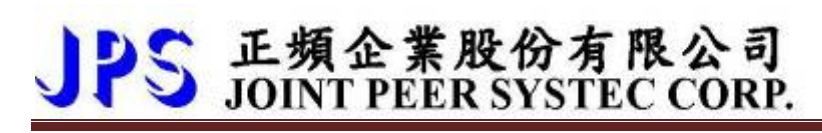

89B**13.5.4 PulseType-Speed Up/Down Counter** 

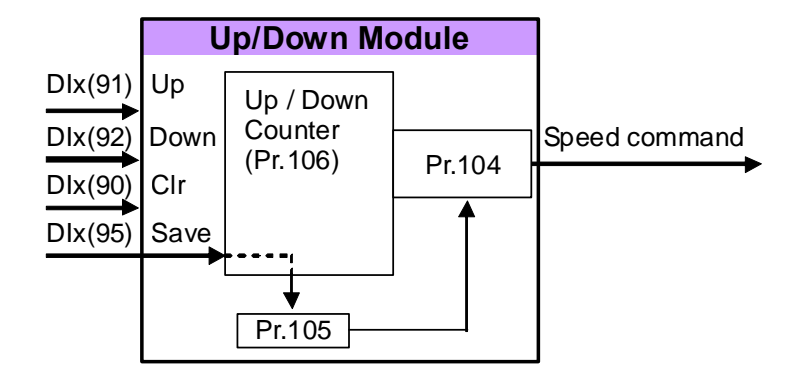

**Set all the parameters as the drawing showed in front of here. The start value of Speed Up / Down Counter can be determined by selecting the type of Pr.104 to start from 0 or preload a value from Pr.105.** 

**The following timing chart describes the DI and DO status of Speed Up / Down Counter.** 

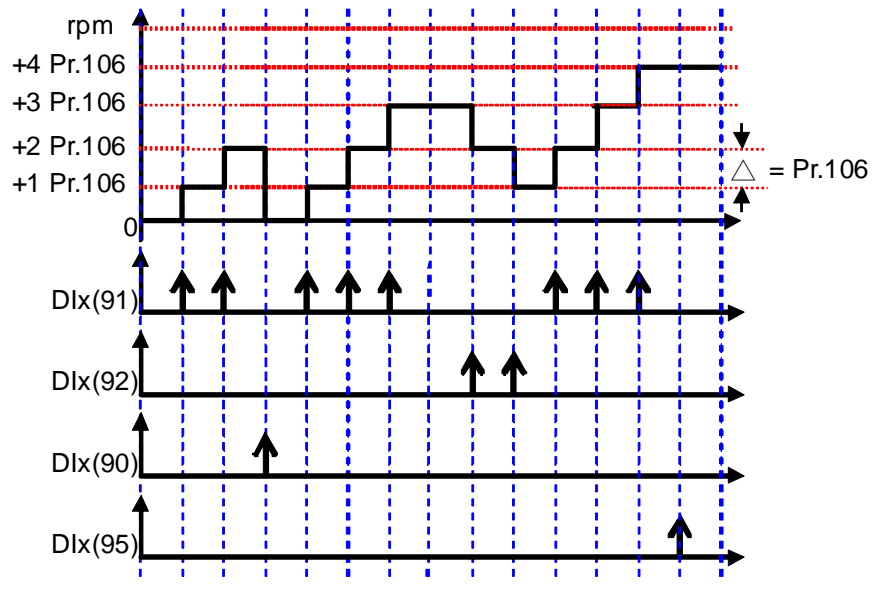

**Description:** 

- **1. The start value can be determined by selecting type of Pr.104 to start from 0 or a preloaded value of Pr.105. In here, it start from 0.**
- **2. When DIx(91) is trigged, the output of counter will increase a value of Pr.106.**
- **3. When DIx(90) is trigged, the output of counter will be cleared to 0.**
- **4. When DIx(92) is trigged, the output of counter will decrease a value of Pr.106.**
- **5. When DIx(95) is trigged, the value of counter will be stored into Pr.105.**

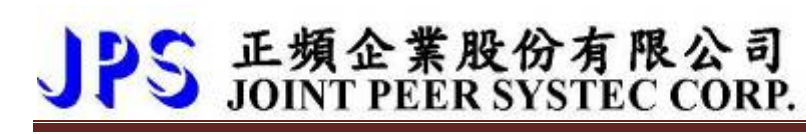

90B**13.5.5 Level Type-Speed Up/Down Counter** 

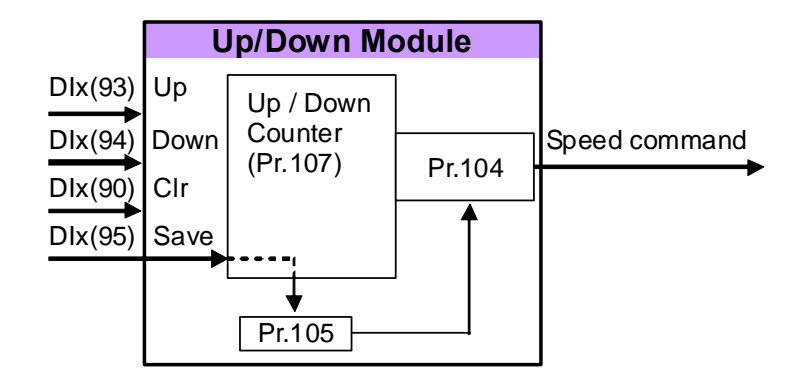

**Set all the parameters as the drawing showed in front of here. The start value of Speed Up / Down Counter can be determined by selecting the type of Pr.104 to start from 0 or preload a value from Pr.105.** 

**The following timing chart describe the DI and DO status of Speed Up / Down Counter.** 

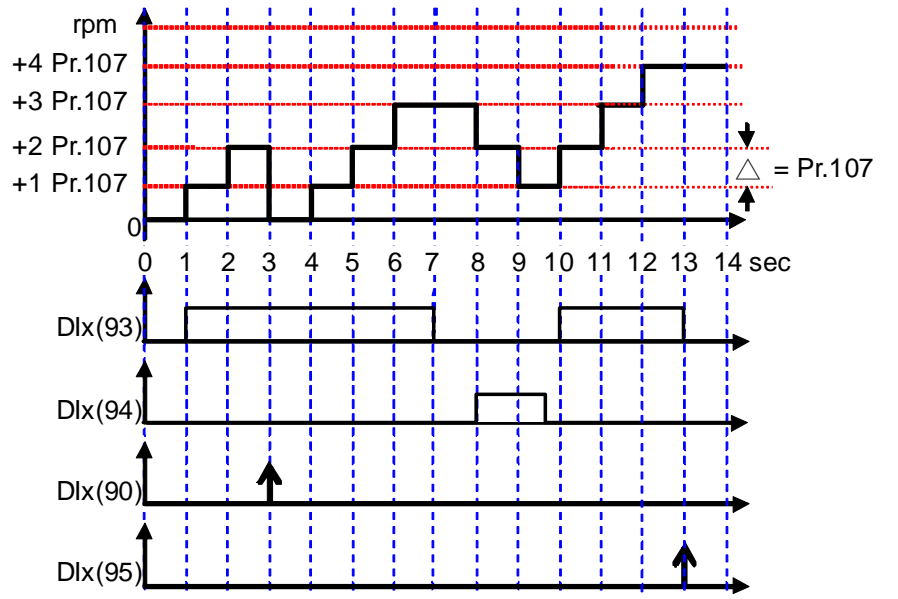

**Description:** 

- **1. The start value can be determined by selecting type of Pr.104 to start from 0 or a preloaded value of Pr.105. In here, it start from 0.**
- **2. When DIx(93) is trigged, the output of counter will increase a value of Pr.107 for every second.**
- **3. When DIx(90) is trigged, the output of counter will be cleared to 0.**
- **4. When DIx(94) is trigged, the output of counter will decrease a value of Pr.107 for every second.**
- **5. When DIx(95) is trigged, the value of counter will be stored into Pr.105.**

#### 51B**13.6 Rotary Switch Group**

**The Rotary Switch function is used to set frequency or speed of the drive.** 

#### 91B**13.6.1 Rotary Switch Group Parameters**

 $Pr.118 \rightarrow RSW TYPE$ 

**This parameter can define the type of the Rotary Switch. There are for types can be select.** 

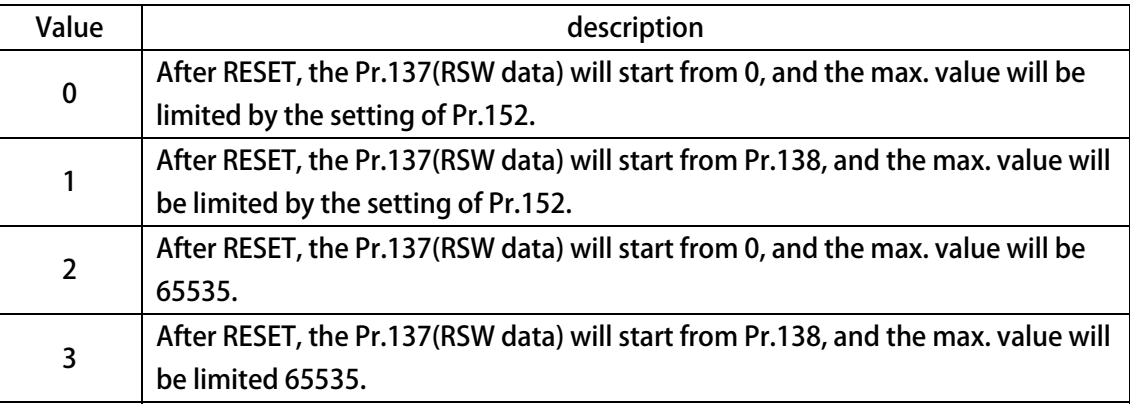

 **When select 0 or 1, the speed is calculated by the equation showed below:** 

 **Rpm = Pr.137 / Pr.152 x Pr.260** 

 **When select 2 or 3, the speed is calculated by the equation showed below:** 

- **Rpm = Pr.137 / 65535 x Pr.260**
- **Pr.137 → RSW Data**

**This parameter can show the pulse count that come from the Rotary Switch A/B phase clock. The frequency of the A/B clock is multiplied by 4 times inside the drive.** 

**【NOTE】Because the frequency of the A/B clock, every step of the Rotary Switch will cause the record of Pr.137 to increase 4 or decrease 4 counts.** 

**Pr.138 → RSW Backup Memory** 

**This parameter defines the value that can be the default of the Pr.137 or save the Pr.137 value.** 

**Pr.152 → RSW Max Data Limit** 

**This parameter defines the max. limit of the Pr.137 value.** 

 **【NOTE】Please refer to paragraph** X**0**<sup>X</sup>

#### 92B**13.6.2 Rotary Switch Group Digital-Input**

DIx Select → 203, Rotary Switch signal-A input.

 **This function defines the terminal to be the input of Rotary Switch signal-A.** 

DIx *\_* Select → 204, Rotary Switch signal-B input.

 **This function defines the terminal to be the input of Rotary Switch signal-B.** 

 **【NOTE】These two DI functions should be defined at the same time. The signal** 

- **A and B are used to define the direction and 4-times frequency accuracy of the Rotary Switch pulse train.**
- DIx Select → 205, Rotary Switch signal-Store input.

 **This function defines the terminal to be the input of Rotary Switch pulse count store; when this function is active, the value in Pr.137 (RSW Data) will be stored into Pr.138 (RSW Backup Memory).** 

#### 93B**13.6.3 Rotary Switch Group Digital-Output**

**Example for using Rotary Switch:** 

- **1. Set the speed limit Pr.260 = 120.**
- **2. Pr.065** = 73  $\rightarrow$  **Set FWD.**
- **3. Pr.066** = 74  $\rightarrow$  Set REV.
- 
- 
- 
- 
- -
- **4. Pr.278** = 19 **→** Select speed command set from Rotary Switch.
- **5. Pr.118** = 0  $\rightarrow$  Select Rotary Switch type: Start from 0, with max. limit.
- **6.** Set DI1(203), DI2(204), DI3(205) → Set the input definition for Rotary Switch.
- **7. Pr.152** = 1000  $\rightarrow$  Set max. limit value of Rotary Switch.
- **8. Connect the signals A, B, Store of Rotary Switch to the DIs those were defined by step 6.**
- **9. It is necessary to reset the drive to let the changes available.**
- **10. Start to run forward and the drive will run in the speed that set by Rotary Switch. If the Rotary Switch is see in 500, the speed will be Pr.137 / Pr.152 \* Pr.260 = 60Hz.**
- **11. Press the Store bottom, the value in Pr.137 will be stored into Pr.152.**

### **15. Alarm Message and Maintenance**

### 52B**15.1 Display of Alarm Message**

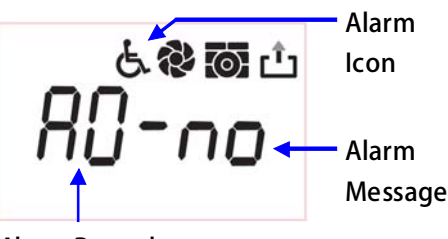

**Alarm Record** 

**When alarm happened, the LCD display will show message as the figure showed in the left side. If used panel is COLOR type, the display back light will turn to red.** 

**The items of the alarm message are Alarm Record and Alarm Message. The current alarm record is A0, and user can press the up or down keys to check the earlier records A1, A2, A3.** 

**Every time the drive turned on, the alarm records will be shift to earlier position, and the A0 will be clear to record the current status.** 

**The Alarm Message description will be explained in next paragraph.** 

### 53B**15.2 Maintenance of Alarm Message**

**When the panel enter the alarm mode, it means that there is important message to show on the LCD display. The user should treat this condition by following the setps introduced below with serious maner. If still cannot fix the problem after these methods mentioned in here, please contact with product agency or maintain department of manufacturer. The basicaly maintenance steps are described below:** 

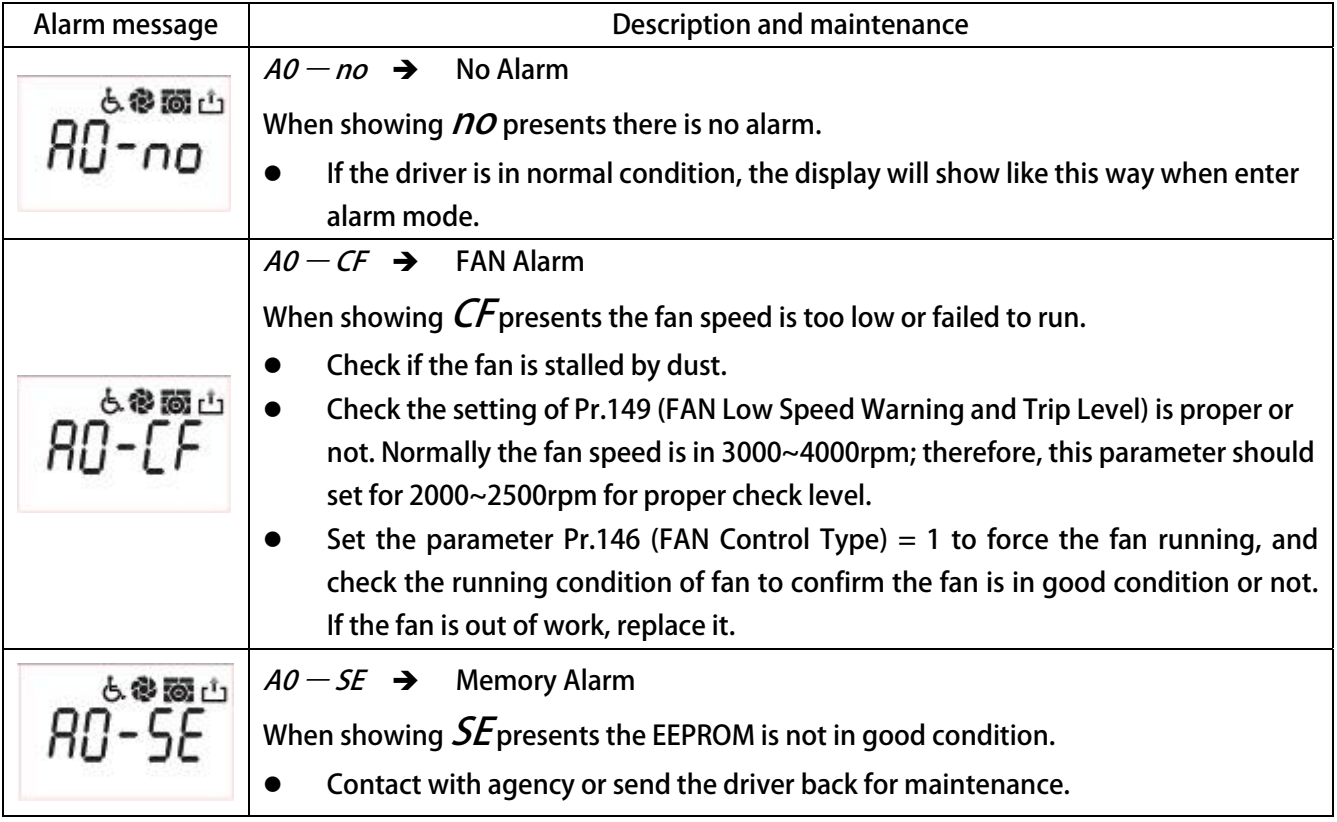

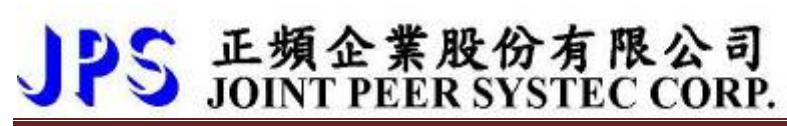

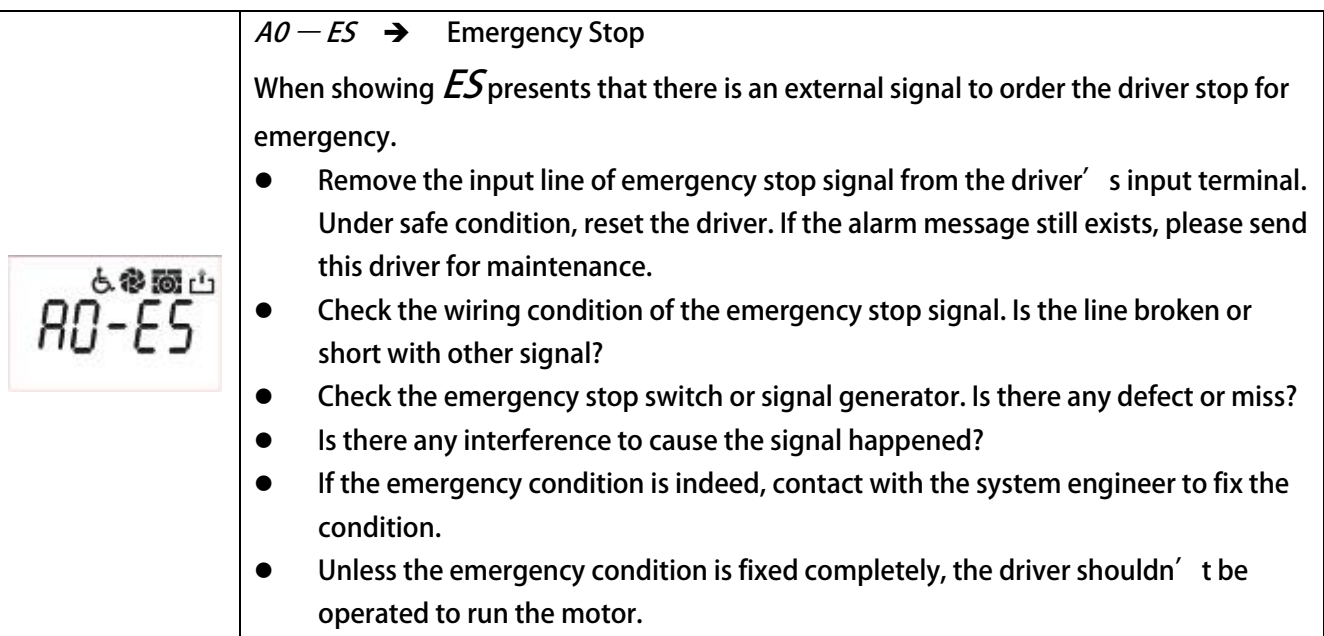

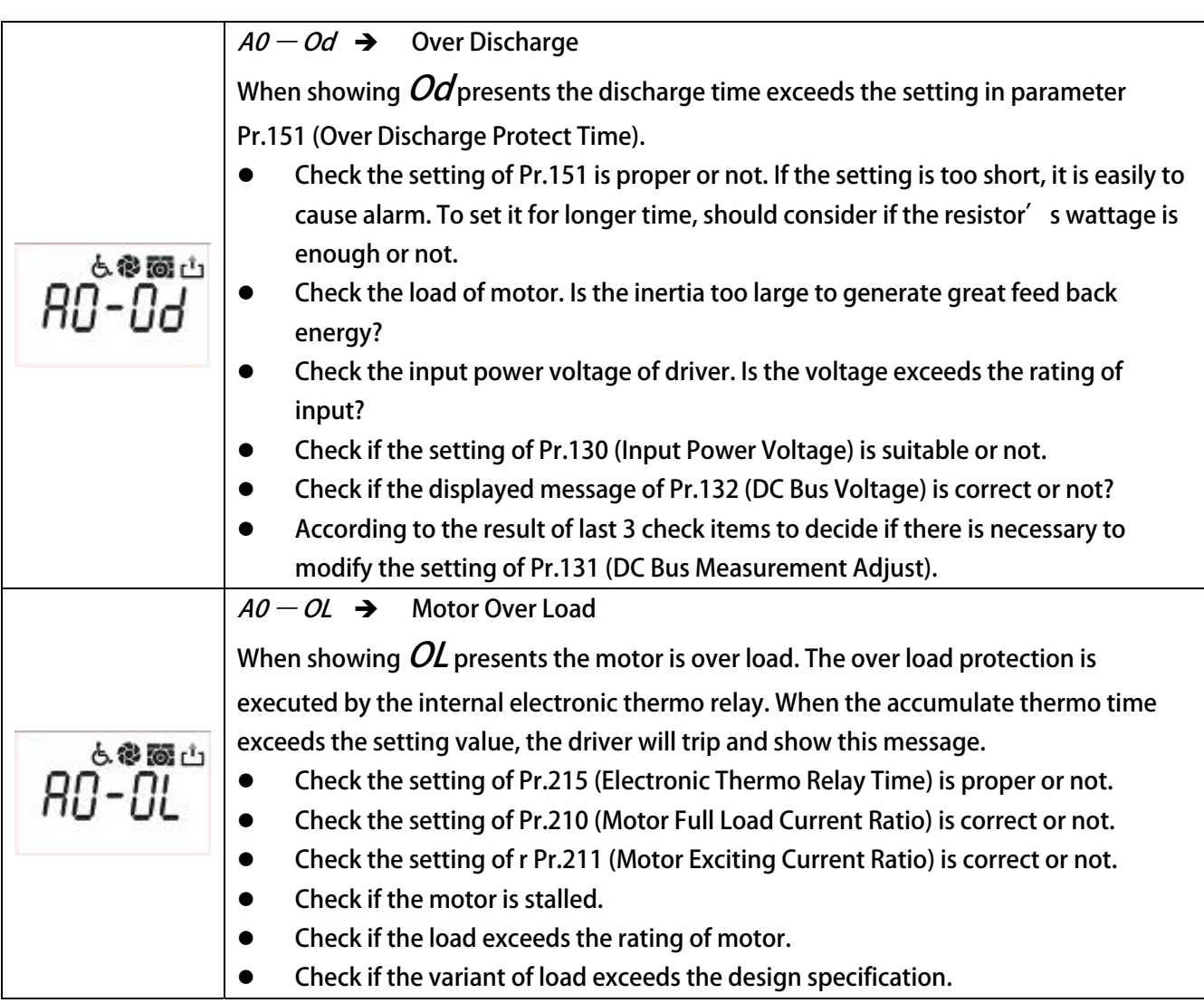
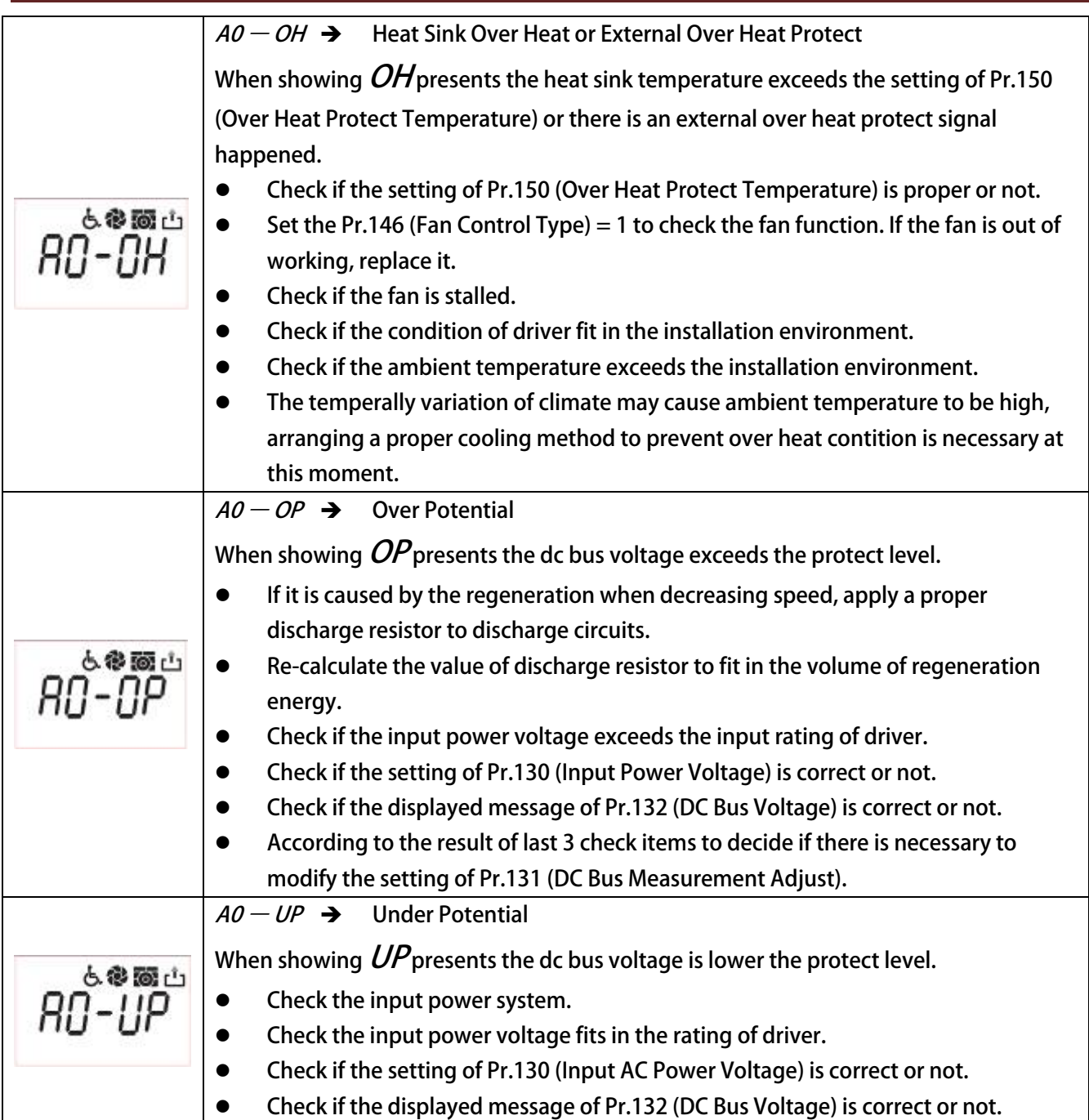

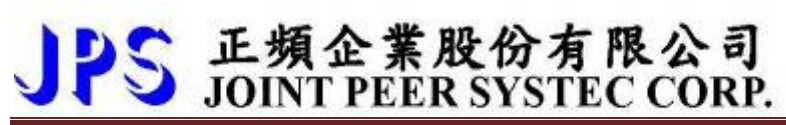

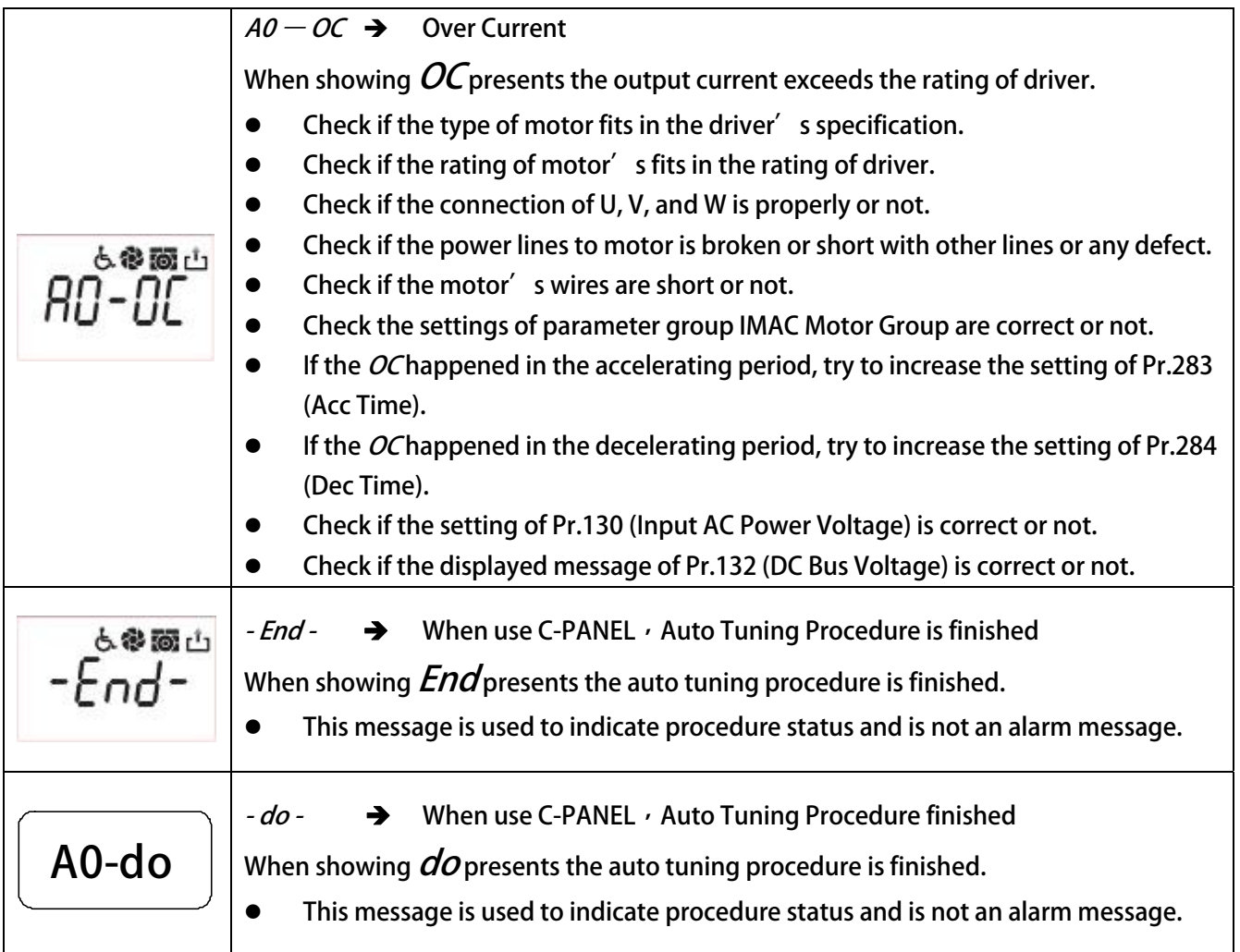

# **16. CE Certificate**

nu<br>tan

 $\mathbb{Z}_2^3$ parties<br>or fals

# 54B**16.1 EMC Certificate**

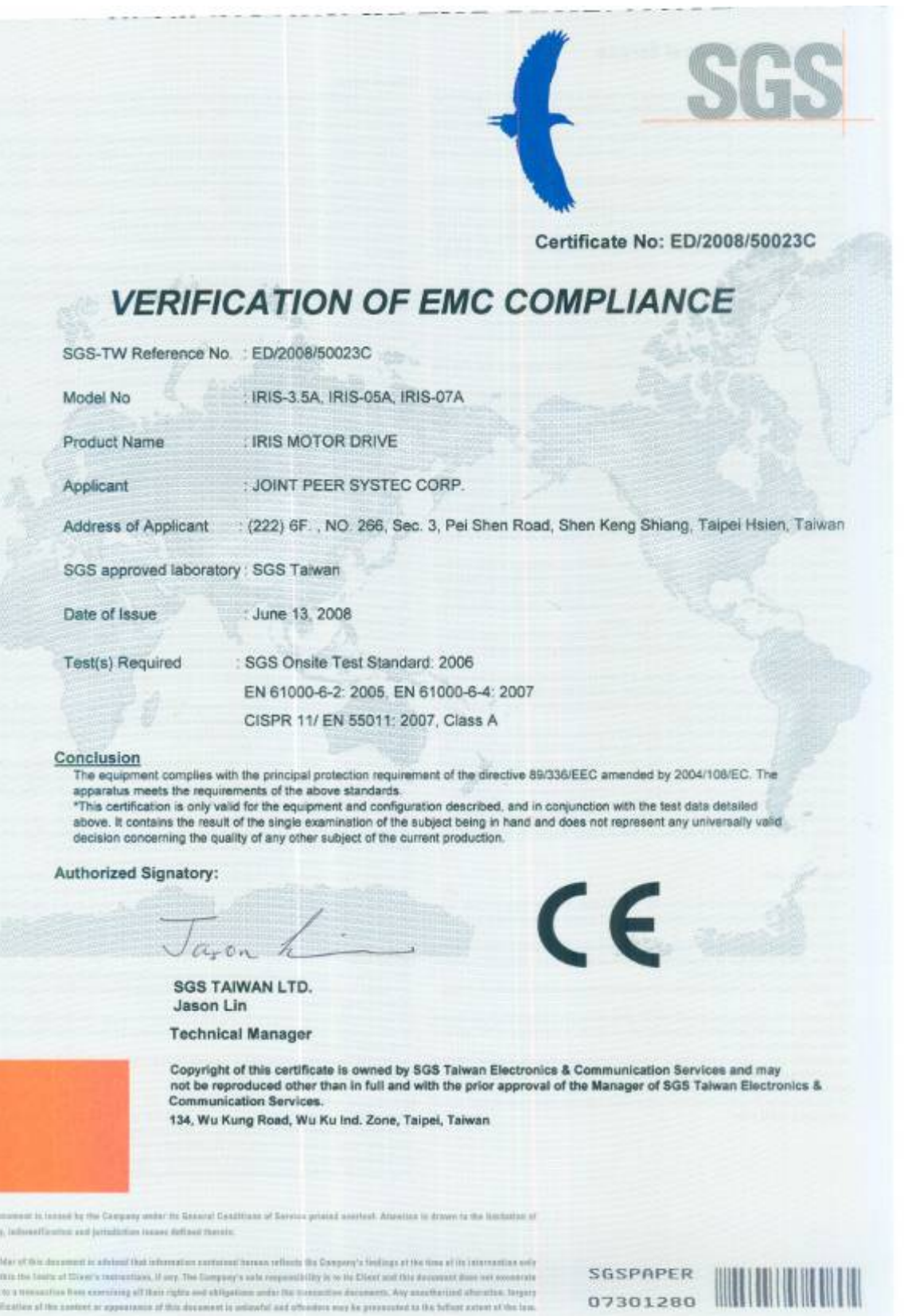

## 16.2 LVD Certificate

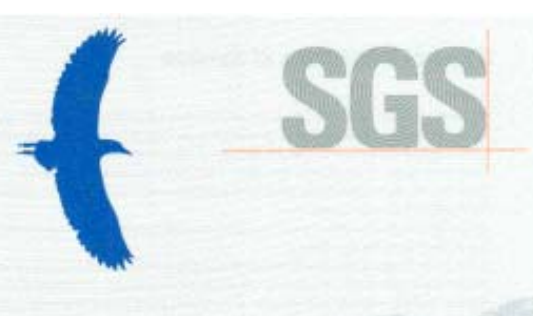

Certificate No: EZ/2008/50019C

Shiang.

# **VERIFICATION OF LVD COMPLIANCE**

Mode Prod Appli

Addr

Repo Date

SGS-TW Reference No. : EZ/2008/50019C

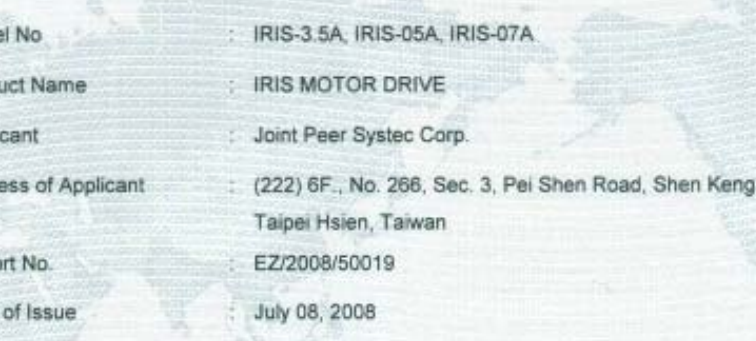

IEC/EN 61010-1:2001

Applicable Standards

#### Conclusion

Based upon a review of the Test Report, the apparatus is deemed to meet the requirements of the above standards and hence fulfill the requirements of:

Low Voltage Directive 2006/95/EC

Note: This certificate is only valid for the equipment and configuration described, and in conjunction with the test data detailed above.

Authorized Signatory:

**SGS TAIWAN LTD.** Jason Lin **Technical Manager** 

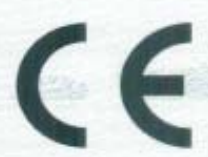

Copyright of this certificate is owned by SGS Taiwan Electronics & Communication Services and may not be reproduced other than in full and with the prior approval of the Manager of SGS Taiwan Electronics &<br>Communication Services.

134, Wu Kung Road, Wu Ku Ind. Zone, Taipei, Taiwan

This department is issued by the Campany under the General Conditions of Service printed everywheat. Advention is drawn to the Haritatian of liability, indecessibles for and patedlation issues defined therein.

Any holder of time decessors in advised that let not harass ratheds the Carocasy's fiadlage of the time of its inte dies sely and within the first to of Client's instructions, if any. The Company's role respectivity is to the Client and this decoment does not extremely parties to a trainauties best coursing all their rights and whippliess ander the transaction decartered. Any assortion out attention, forger or bristication of the control or apprenous of this decorant is univerted and otheriters may be prosecuted to the follest extent of the law

SGSPAPER 07301350

# **17. Control Panel Description**

# 56B**17.1 C-Panel Operational**

When power-on start or reset the panel  $\cdot$  the key will be locked and need user to unlock it. After user left **it after 10 minutes for not using, the panel will lock the keys automatically.** 

## 94B**17.1.1 Lock and unlock**

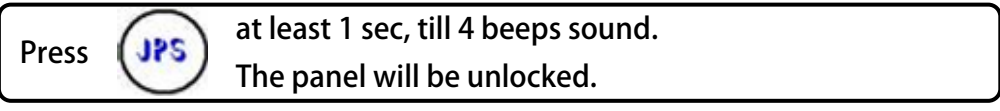

- After unlock the panel  $\cdot$  to do this proceedure again will lock the panel.
- Keep unprocees this panel for 10 minutes  $\cdot$  the panel will lock the key function automatically.
- After unlock process, the display will show "unloc"; after lock process, display will show "loc"

## 95B**17.1.2 Change mode**

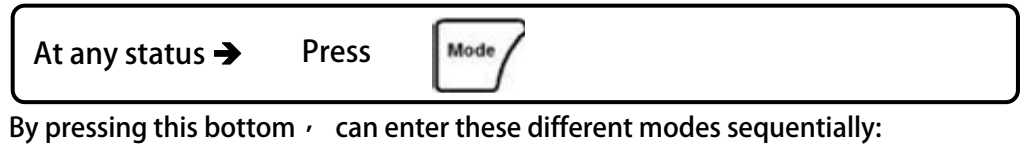

- z **Monitor mode**
- z **Parameter mode**
- **d**<br>**Alarm mode**

## 96B**17.1.3 Monitor mode**

 **Select the monitoring item** 

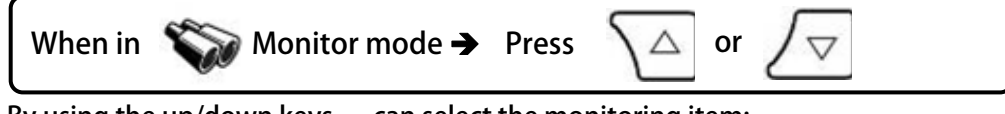

By using the up/down keys, can select the monitoring item:

- N Motor's speed.
- Hz The output frequency.
- z **A Output current.**
- z **V Output voltage.**

#### **To run or stop the motor**

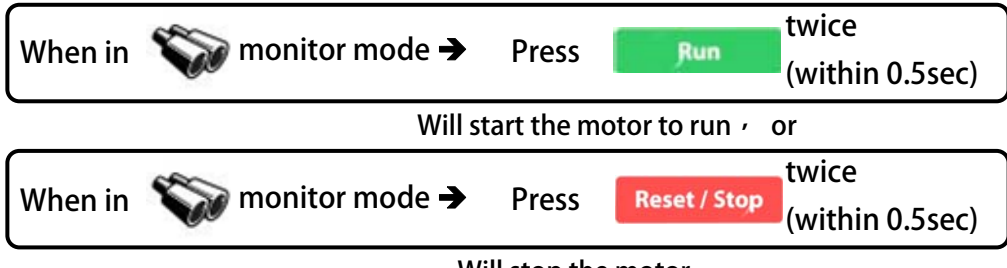

 **Will stop the motor.** 

# 正頻企業股份有限公司<br>JOINT PEER SYSTEC CORP.

In order to operate the run and stop function on the control panel  $\cdot$  the condition list below should be **satisfied:** 

- z **Pr.065=0 FWD terminal function: no function.**
- z **Pr.068=73 Set the virtual input function: FWD function.**
- z **Pr.059=1 Control panel RUN / STOP function switch: enable.**

#### 17.1.4 Use the fly wheel function in the monitor mode

In monitor mode  $\cdot$  can enter the fly wheel mode by touching and draw on the wheel.

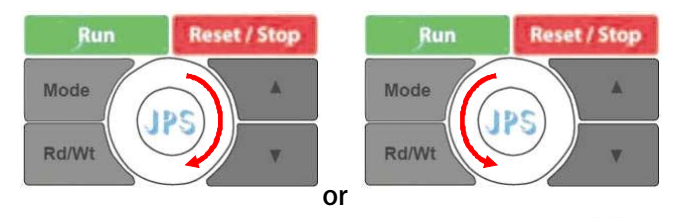

**If enter the fly wheel mode successfully**, the icon  $\mathbb{R}^N$  will be showed on the display; in the mean time, the display will show the present speed, and the latest digital will flash to notice that the data **is ready to be edit.** 

 **Use fly wheel and the up/down keys to edit data** 

z **Change the edit position** 

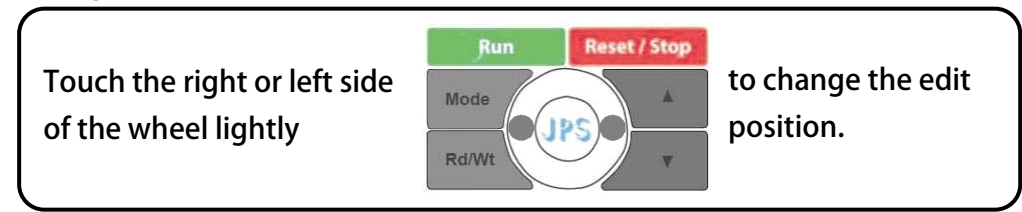

By using this way, can change the edit positon to save the operation time.

- **Edit the value** 
	- **1. Using the fly wheel to change the value**

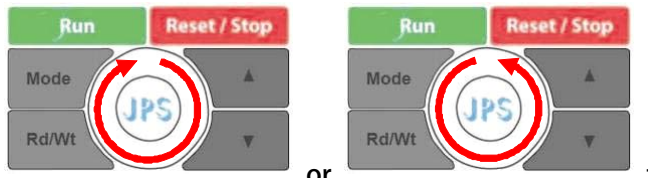

**or to increase or decrease the value.** 

**2. Using up/down keys to change the value** 

**press**  $\Delta$  or  $\sqrt{\nabla}$  to change the value.

**Bothe of these two ways can be used to change the value.** 

z **Write** 

**twice within 0.5sec, the value will be written into Press**  RdWt **memory.** 

#### 17.1.5 Parameter mode (select, read, edit, write)

Press 
$$
\boxed{\phantom{\quad{\rm Mode}}_{\rm{Model}}}
$$
 to enter parameter mode.

After enter parameter mode  $\cdot$  LCD display will show Pr.000.

**In the parameter mode should follow the steps list below to read or change the parameter's value.** 

- **1. Select parameter.**
- **2. Read out the value of parameter.**
- **3.** Enter edit mode to change the value  $\cdot$  if you wish.
- **4. Write down the value into the parameter and save in memory.**
- **5. Exit from edit mode to select another parameter**  $\cdot$  or exit to the top level to change to another **operation mode.**

 **Select the parameter** 

**【NOTICE】All the operation described below can only work under the condition of the** 

```
\Box (parameter mode) or \Box (edit mode).
```
By using the operation described below, can select parameter, read value, edit value and write the **value into parameter.** 

- **1. Select parameter** 
	- **Enter select parameter mode**

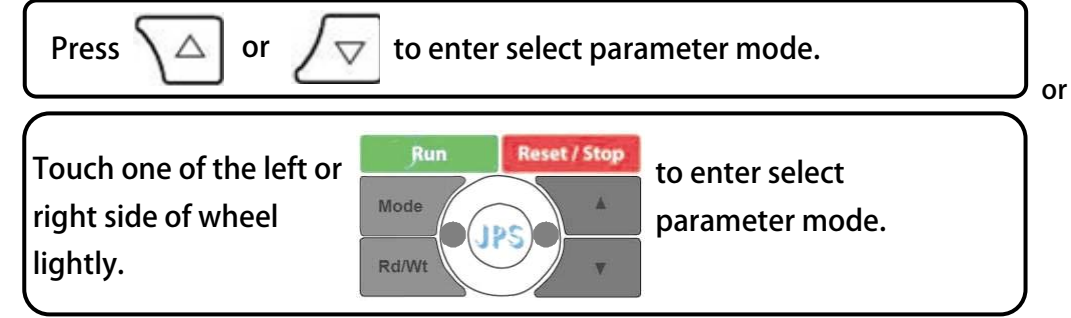

By processes  $\cdot$  least digital of displayed data will be flashed to indicate that is ready to be edit.

**Change the edit position** 

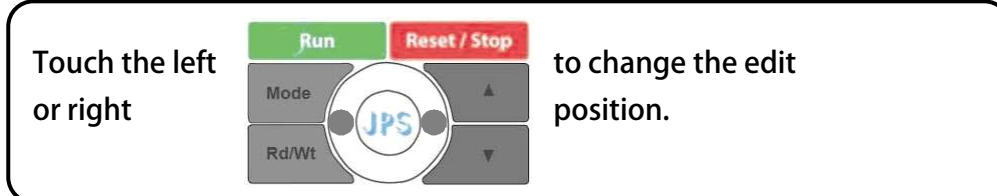

**Enter parameter number** 

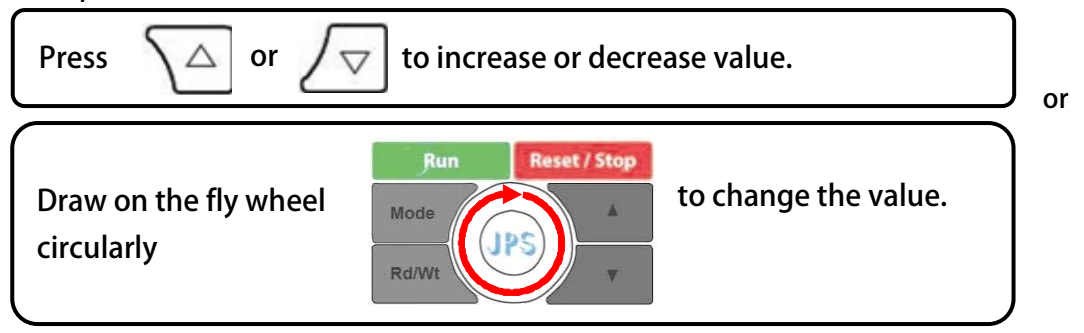

# 正頻企業股份有限公司<br>JOINT PEER SYSTEC CORP.

- **2. Read the value of parameter** 
	- In  $\Box$  mode  $\rightarrow$  press  $\vert_{\text{RdWW}}\vert$  to read parameter value.
- **3. Edit parameter value**
- **4. Write down the parameter value The proceedures of editing and writing the parameter value are same with the proceedure that are introduced in paragraph 0**
- **5.** Use fly wheel and the up/down keys to edit data.
- **6. Return**

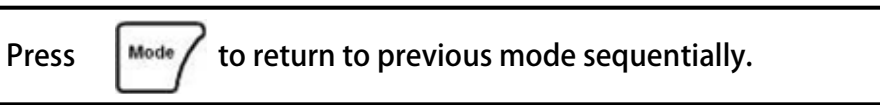

 **Alarm mode** 

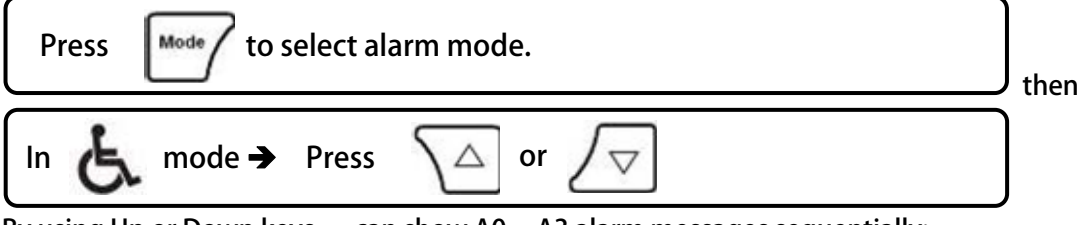

By using Up or Down keys, can show A0 ~ A3 alarm messages sequentially:

- z **A0 Showing the present alarm message.**
- A1 Showing the alarm message previous than A0.
- A2 Showing the alarm message previous than A1.
- A3 Showing the alarm message previous than A2.
- **\*\*** After power on or reset, all alarm record will be shift by the sequence A0→A1→A2→A3, and the **record A0 will be refresh by present status.**

### 9B**17.1.6 RESET Function**

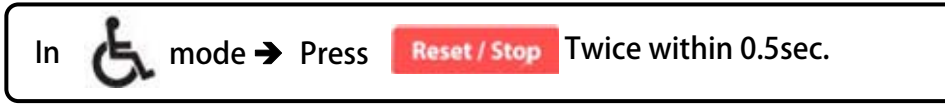

This procedure will reset the driver and panel itself  $\cdot$  and the effect like power-on restart.

# 57B**17.2 R-PANEL Operational**

There are 5 Seven-segment displays  $\cdot$  6 LEDs  $\cdot$  8 buttons  $\cdot$  and 1 AIP on this PANEL. **All control modes will be introduced below:** 

## 10B**17.2.1 Control Mode 【CTL MODE】**

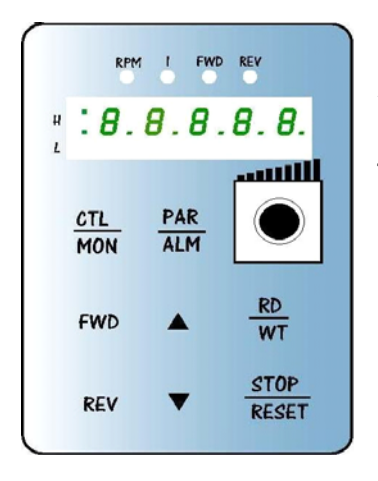

**Press "CTL/MON" button to change between CTL and MON mode.**  After pressing "CTL/MON" button, if neither "RPM" nor "I" LED lights up, means it' s now under "CTL MODE  $\cdot$  " user can control the motor directly. **The function description of buttons and AIP is as below: 【AIP】: Rotate the VR to provide a voltage to CPU, the resolution is form 0 to 4095(12bits) 【FWD】: Motor RUN Forward command (DI5 ON; DI6 OFF)** 

**【REV】: Motor RUN Reverse command (DI5 OFF; DI6 ON)** 

**【STOP】: Motor STOP command (DI5 OFF; DI6 OFF)** 

### 10B**17.2.2 Monitor Mode 【MON MODE】**

 **Press "CTL/MON" button to change between CTL and MON mode.** 

Press down and Hold "CTL/MON" button, if "RPM" lights up, the drive is under "MON MODE," user **can monitor some status of Drive like speed "RPM," frequency "RPM" and current "I," and can control motor RUN Forward**, Reverse, and Stop.

**【Caution】:『When R-PANEL connect to: JMD-SERIES-DRIVER』**

- " Neither "RPM" nor "I" light up  $\cdot$  the drive is under "CTL MODE  $\cdot$ " the display shows Pr.056: RPM.
- Only "RPM" light up, the drive is under "MON MODE, " the display shows Pr.056: RPM.
- Only "I" light up, the drive is under "MON MODE," the display shows Pr.018: I\_RMS (Ampere). **【Caution】:『When R-PANEL connect to: IRIS-SERIES-DRIVER』**
- Neither "RPM" nor "I" light up  $\cdot$  the drive is under "CTL MODE  $\cdot$  " the display shows Pr.019: RPM.
- Only "RPM" light up  $\cdot$  the drive is under "MON MODE  $\cdot$  " the display shows Pr.019: RPM.
- Only "I" light up  $\cdot$  the drive is under "MON MODE  $\cdot$  " the display shows Pr.204: AMP (%).

**The function description of buttons is as below:** 

**【FWD】: Motor RUN Forward command (DI5 ON; DI6 OFF)** 

**【REV】: Motor RUN Reverse command (DI5 OFF; DI6 ON)** 

**【STOP】: Motor STOP command (DI5 OFF; DI6 OFF)** 

- **【▲】: Change monitor parameter.**
- **【▼】: Change monitor parameter.**

#### 102B**17.2.3 Parameter Editing Mode 【PAR MODE】**

 **Press "PAR/ALM" button to change between PAR and ALM mode.** 

**Press "PAR/ALM, " if display shows "Pr.nnn, " the drive is under "PAR MODE, " both** 

**"RPM" and "I" light up.** 

 **User can Edit or Monitor all parameters under this mode. The operate steps is as follows:** 

**【Step1】: Press "PAR/ALM," the display shows "Pr.nnn." (nnn means parameter number: 000~999)** 

**【Step2】: Press ▲ or ▼ to change parameter number, press "STOP" to change the digital position.** 

**【Step3】: Press "RD/WT" to read the value of selected parameter.** 

**【Step4】: Press ▲ or ▼ to verify the value, press "STOP" to change the digital position.** 

**【Step5】: Press "RD/WT" to write down the parameter.** 

 **Repeating step 1 ~ 5 to verify other parameters.** 

### 103B**17.2.4 ALARM MODE【ALM MODE】**

**Press "PAR/ALM," to change between "PAR MODE" and "ALM MODE."** 

Continuously press "PAR/ALM, " if the display shows "A0-xx, " the drive is under "ALM MODE."

**User can observe last four alarm record or RESET drive under this mode.** 

**Press ▲ or ▼ to see historical alarm record.** 

Press "STOP/RESET  $\cdot$  " to reset drive.

## 104B**17.2.5 RD / WT【Single-Word】/【Double-Word】Parameters**

PS 正頻企業股份有限公司

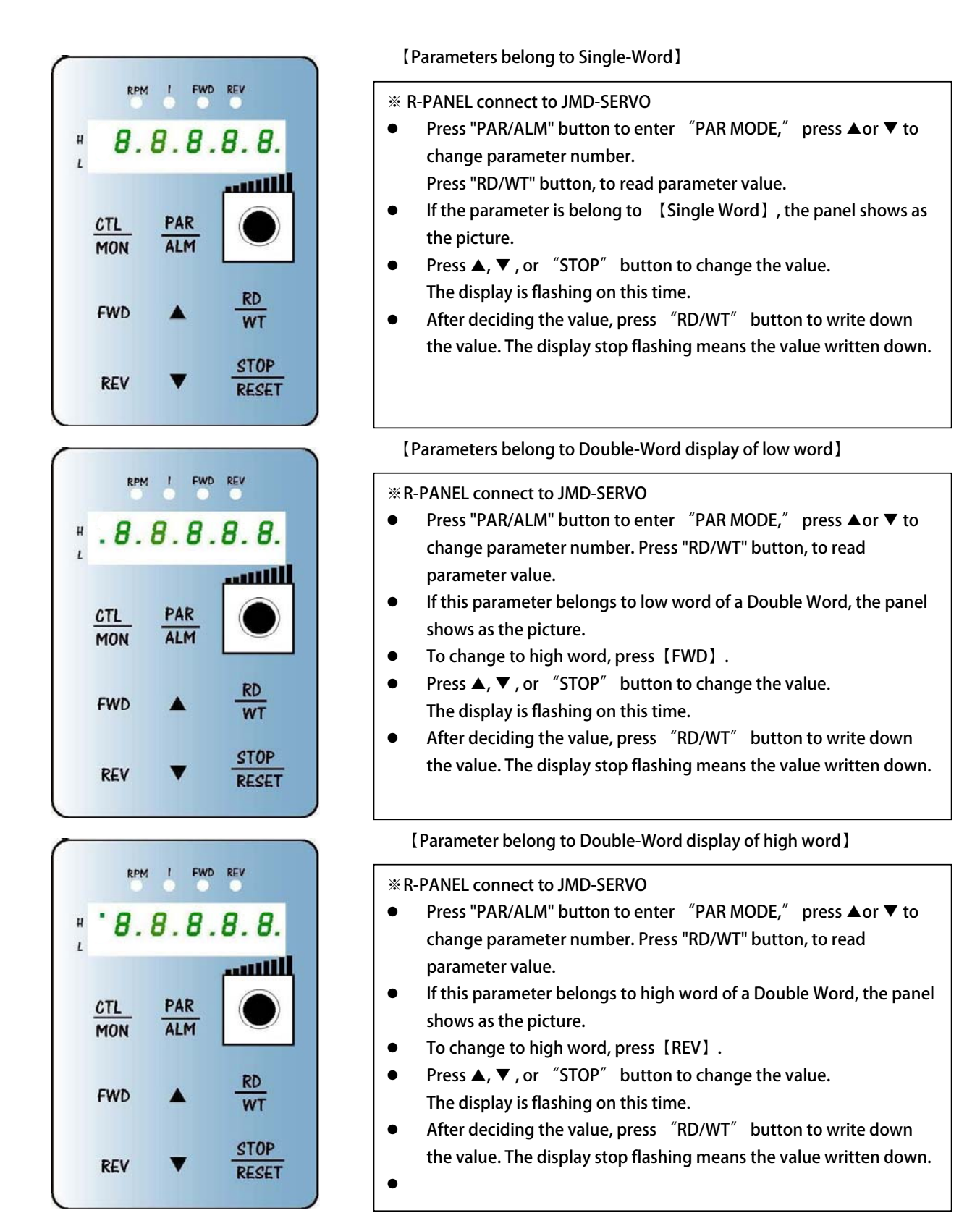

**www.jps.com.tw 82**

### **17.2.6 Single-Word】/【Double-Word】Negative Numbers**

JPS 正頻企業股份有限公司

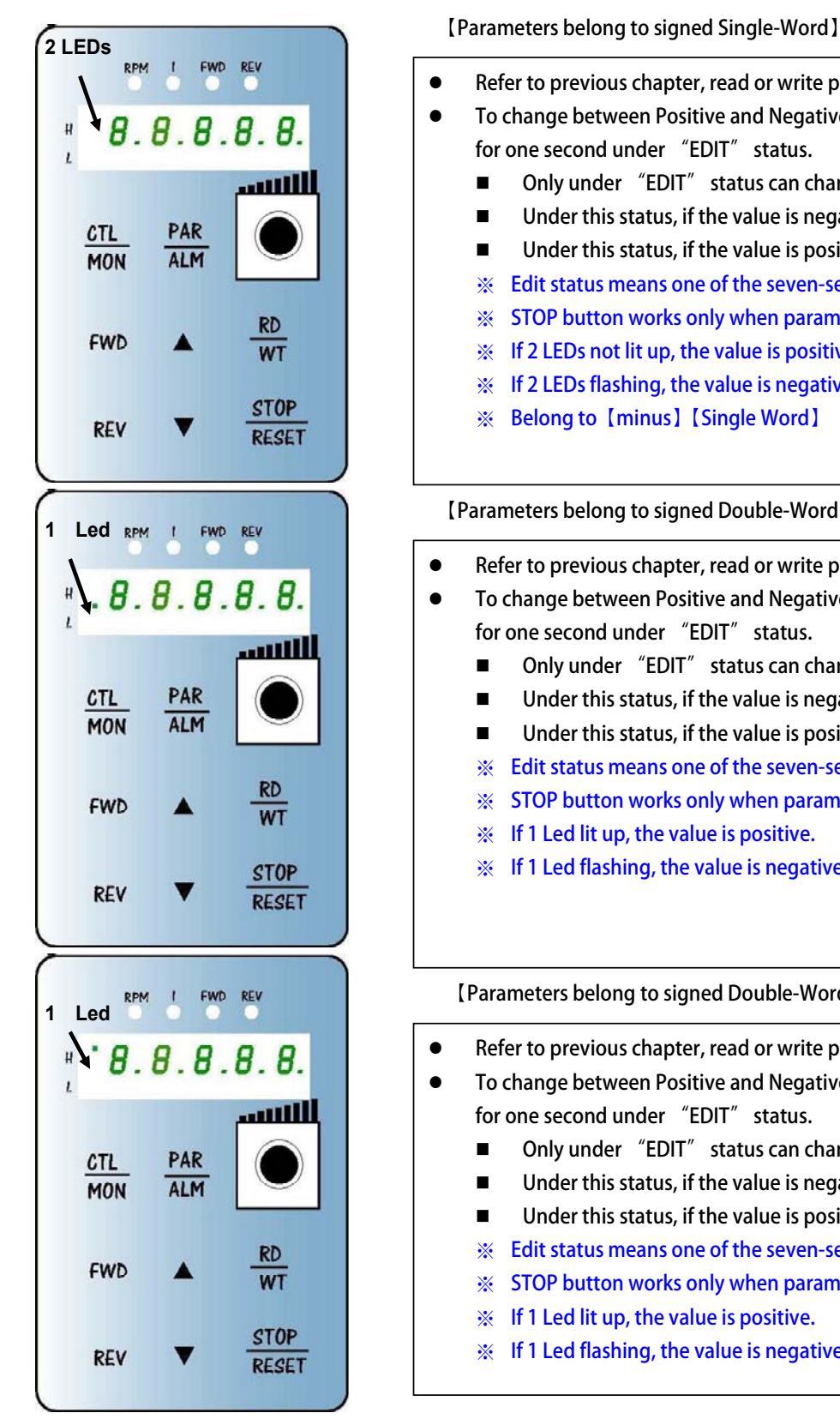

- Refer to previous chapter, read or write parameters.
- z **To change between Positive and Negative, press "STOP" button for one second under "EDIT" status.** 
	- Only under "EDIT" status can change the sign.
	- Under this status, if the value is negative 2 LEDs flash.
	- Under this status, if the value is positive 2 LEDs lit up.
	- ※ **Edit status means one of the seven-segment displays flashing.**
	- ※ **STOP button works only when parameters are sighed.**
	- ※ **If 2 LEDs not lit up, the value is positive single word.**
	- ※ **If 2 LEDs flashing, the value is negative single word.**
	- ※ **Belong to【minus】【Single Word】**

**【Parameters belong to signed Double-Word low word】** 

- Refer to previous chapter, read or write parameters.
- **•** To change between Positive and Negative, press "STOP" button **for one second under "EDIT" status.** 
	- Only under "EDIT" status can change the sign.
	- Under this status, if the value is negative 1 LED flash.
	- Under this status, if the value is positive 1 LED lit up.
	- ※ **Edit status means one of the seven-segment displays flashing.**
	- ※ **STOP button works only when parameters are sighed.**
	- ※ **If 1 Led lit up, the value is positive.**
	- ※ **If 1 Led flashing, the value is negative.**

**【Parameters belong to signed Double-Word high word】** 

- **•** Refer to previous chapter, read or write parameters.
- **•** To change between Positive and Negative, press "STOP" button **for one second under "EDIT" status.** 
	- Only under "EDIT" status can change the sign.
	- Under this status, if the value is negative 1 LED flash.
	- Under this status, if the value is positive 1 LED lit up.
	- ※ **Edit status means one of the seven-segment displays flashing.**
	- ※ **STOP button works only when parameters are sighed.**
	- ※ **If 1 Led lit up, the value is positive.**
	- ※ **If 1 Led flashing, the value is negative.**

## 17.2.7 Alarm Mode of R-Panel [ALM Code Description]

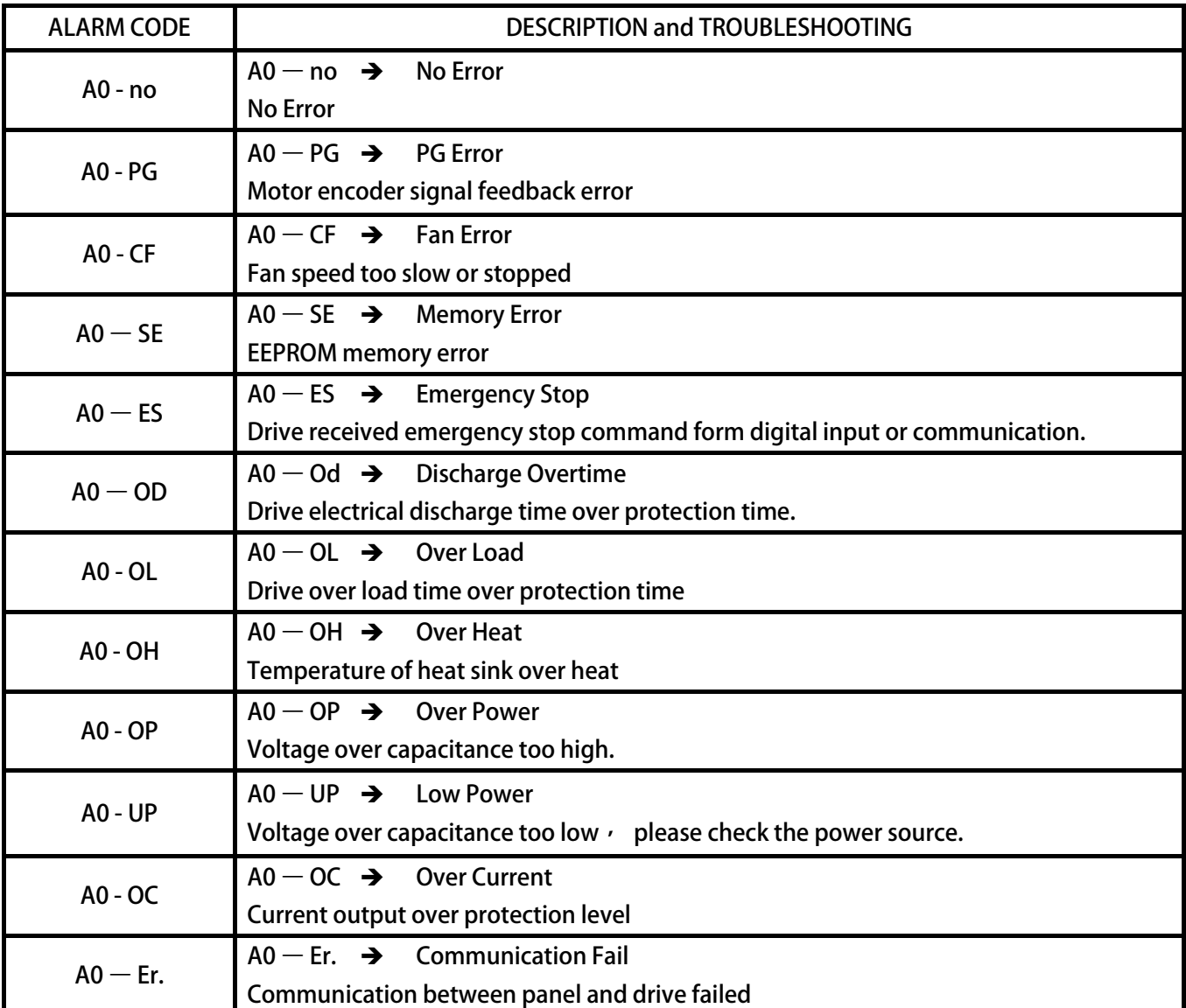

### 17.2.8 [Definition of Cables]

JAM SC-5P Connector:

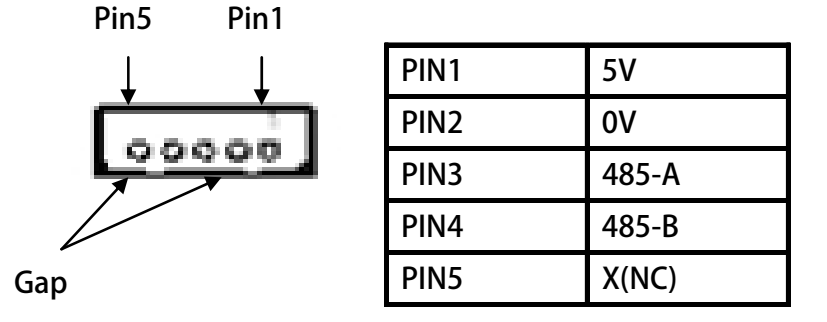

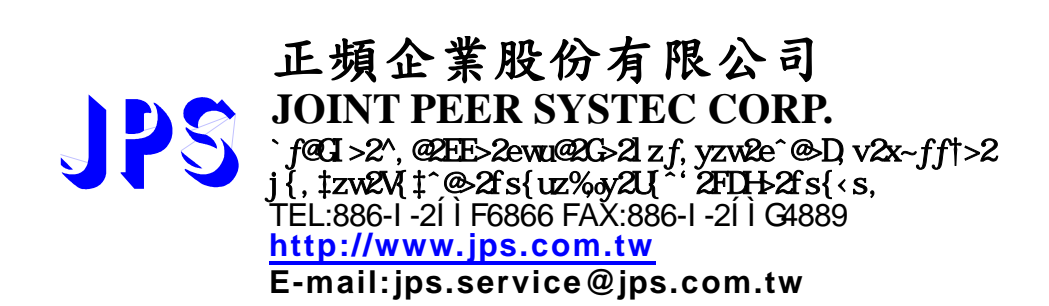

www.jps.com.tw